# **Mode d'emploi**

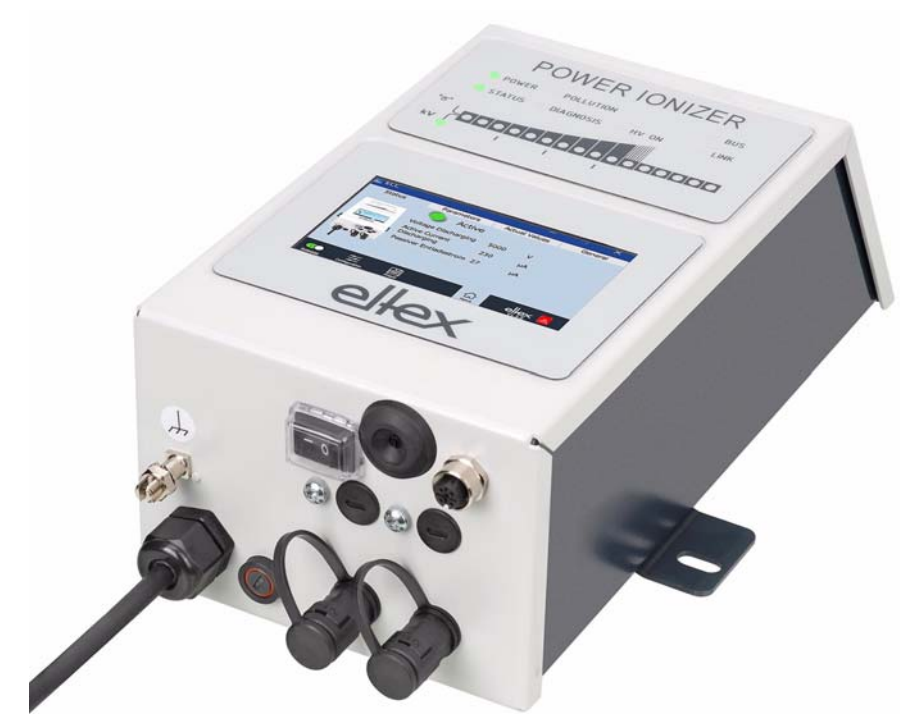

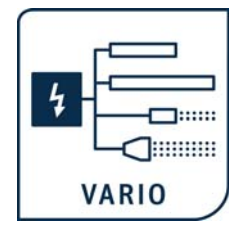

# **POWER IONIZER**

**Alimentation série PI pour branchement d'électrodes de décharge à courant alternatif (AC)**

**BA-fr-2085-2302**

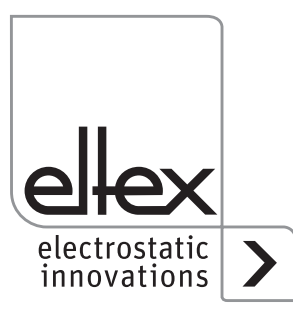

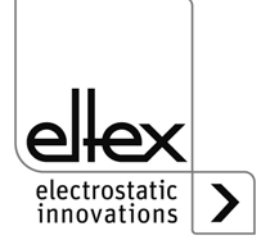

# **Table des matières**

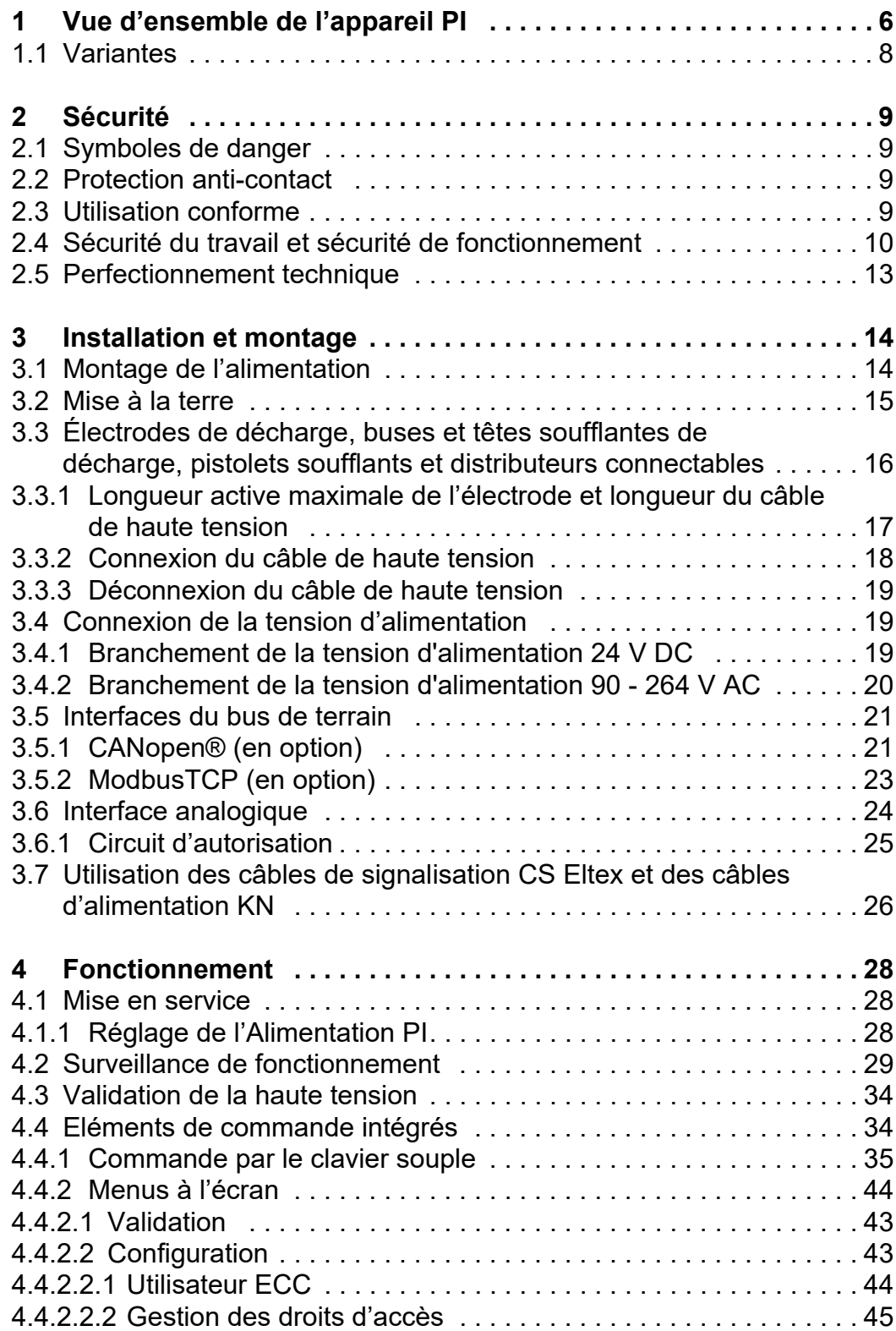

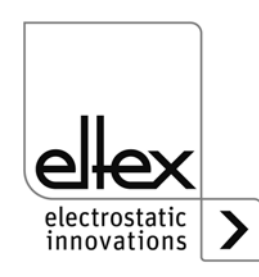

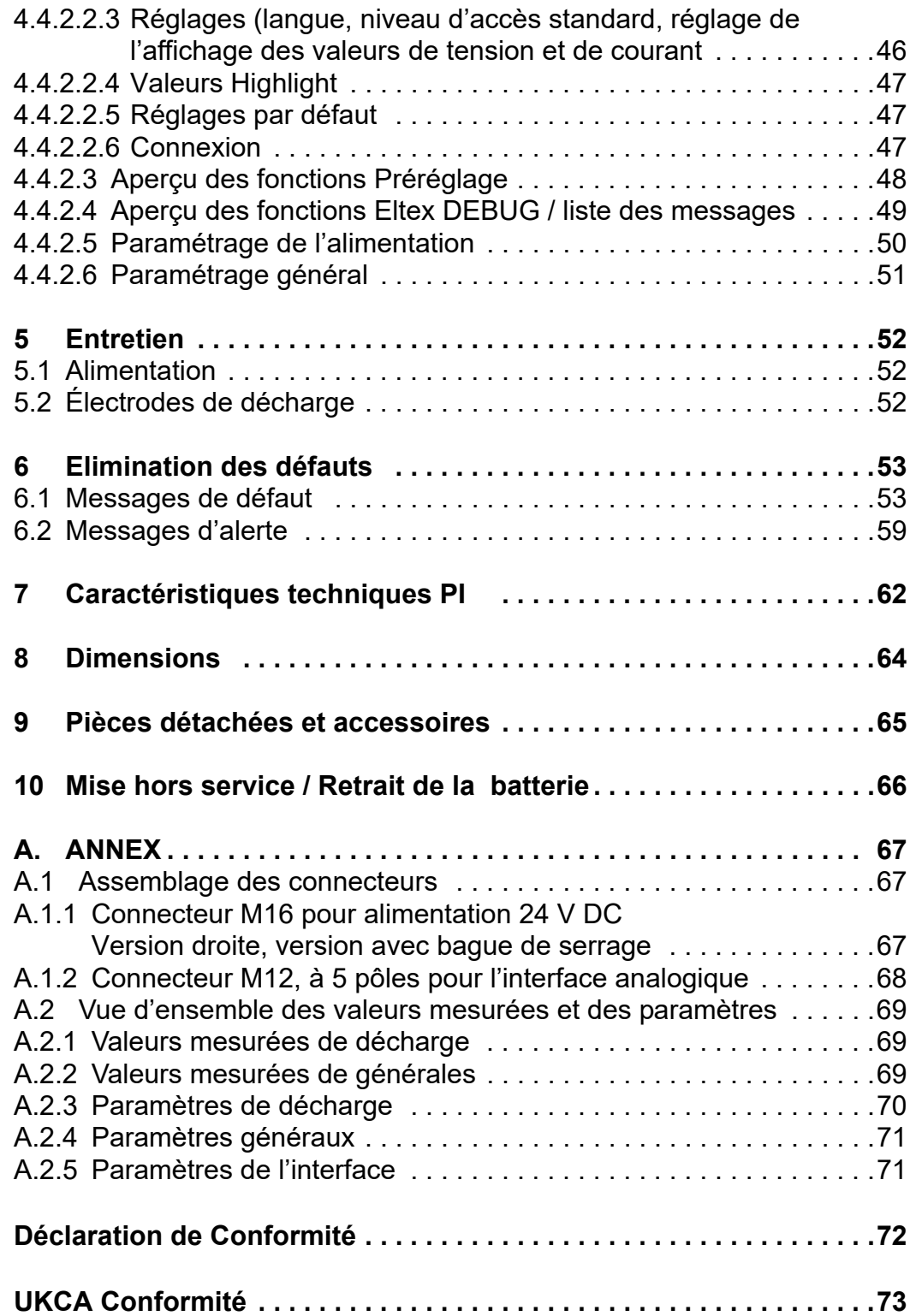

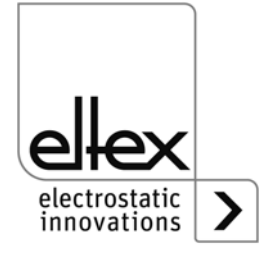

# **Cher Client,**

L'alimentation de haute tension POWER IONIZER PI est une unité d'alimentation en haute tension universelle permettant une décharge contrôlée,

Il est possible de connecter les électrodes de décharge Eltex pour tension alternative (AC) :

- R47 / R50 / R60 / R60L Électrodes de décharge
- R36E Buses soufflantes de décharge
- R55E Têtes soufflantes de décharge
- PR36 / PR55 Pistolets soufflants
- ESV61 / ESVY61 Distributeurs

Les électrodes de décharge et l'alimentation PI sont notamment utilisées dans les applications où des charges électrostatiques affectent des matériaux évoluant à vitesse élevée et étant nuisibles à la production, doivent par conséquent être éliminées.

L'alimentation PI présente les spécificités suivantes :

- 2 sorties de haute tension enfichables
- tension de sortie stable réglable entre 3,5 kV et 5 kV AC
- réglage facile de l'équilibre ionique et de la fréquence de décharge entre 50 Hz et 250 Hz
- dimensions réduites
- montage aisé
- carter solide, protection IP54
- structure robuste et compacte
- poids réduit
- dispositif intégré de surveillance du bon fonctionnement et des défauts
- affichage à LED pour la visualisation de l'état de fonctionnement
- intégration de l'alimentation dans les réseaux CANopen® (en option)
- prise en charge pour l' Ethernet industriel (en option)

Le réglage de la langue pour la version avec écran est décrit au chapitre [4.4.2.2.3 "Réglages \(langue, niveau d'accès standard, réglage de](#page-45-0)  [l'affichage des valeurs de tension et de courant".](#page-45-0)

Afin d'éviter des dommages corporels et matériels, lisez attentivement le présent Mode d'emploi avant de mettre l'appareil en service.

Si vous avez des questions, suggestions ou idées de perfectionnement, n'hésitez pas à nous contacter. Nous nous félicitons de tout échange avec les utilisateurs de nos appareils.

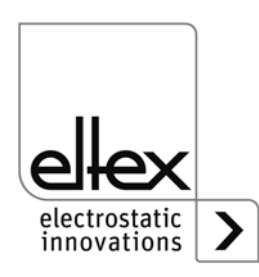

# **1. Vue d'ensemble de l'appareil PI**

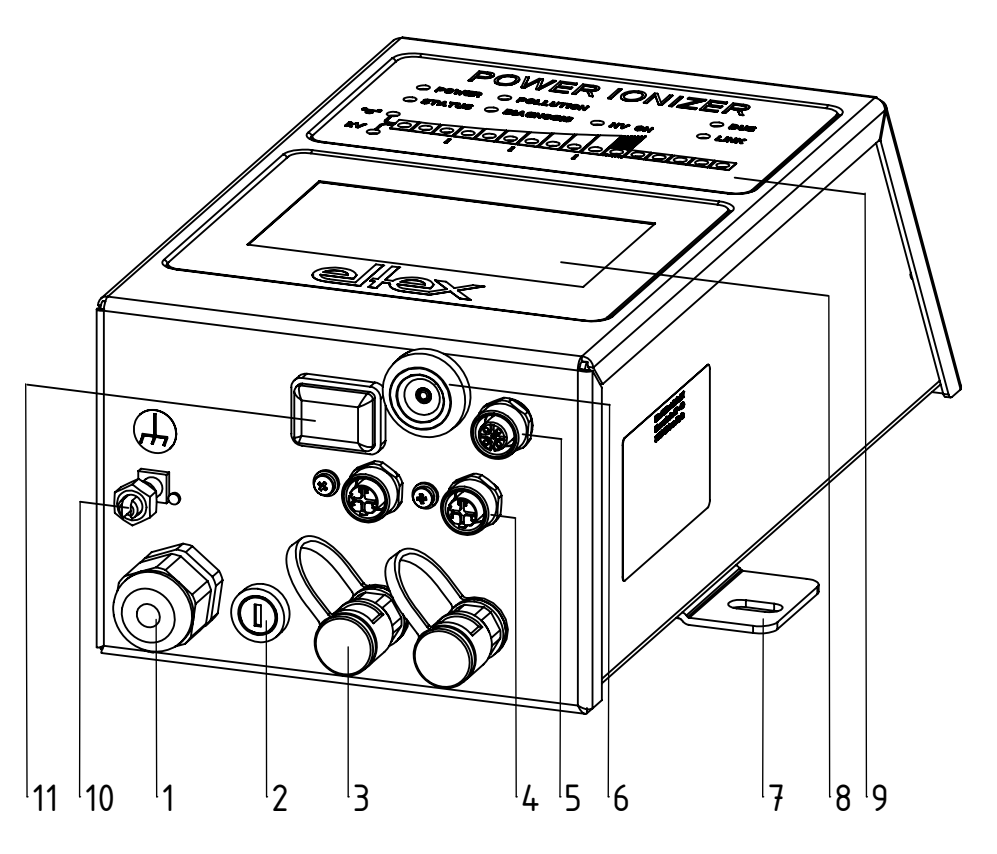

*Fig. 1: Alimentation en haute tension PI avec bus de terrain et Touchscreen*

- 1 Câble d'alimentation en tension
- 2 Fusible (modèle spécifié sur la plaquette signalitique)
- 3 2 raccords haute tension
- 4 Interface 1 et 2 bus de terrain (optionnel)
- 5 Interface analogique
- 6 Interface de service
- 7 Patte de fixation
- 8 Écran tactile (ou clavier souple)
- 9 Témoins lumineux
- 10 Borne de mise à la terre
- 11 Interrupteur MARCHE / ARRÊT

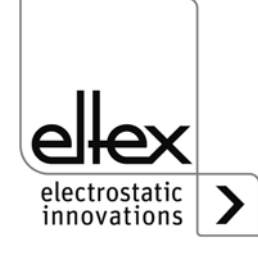

6 BA-fr-2085-2302\_POWER IONIZER

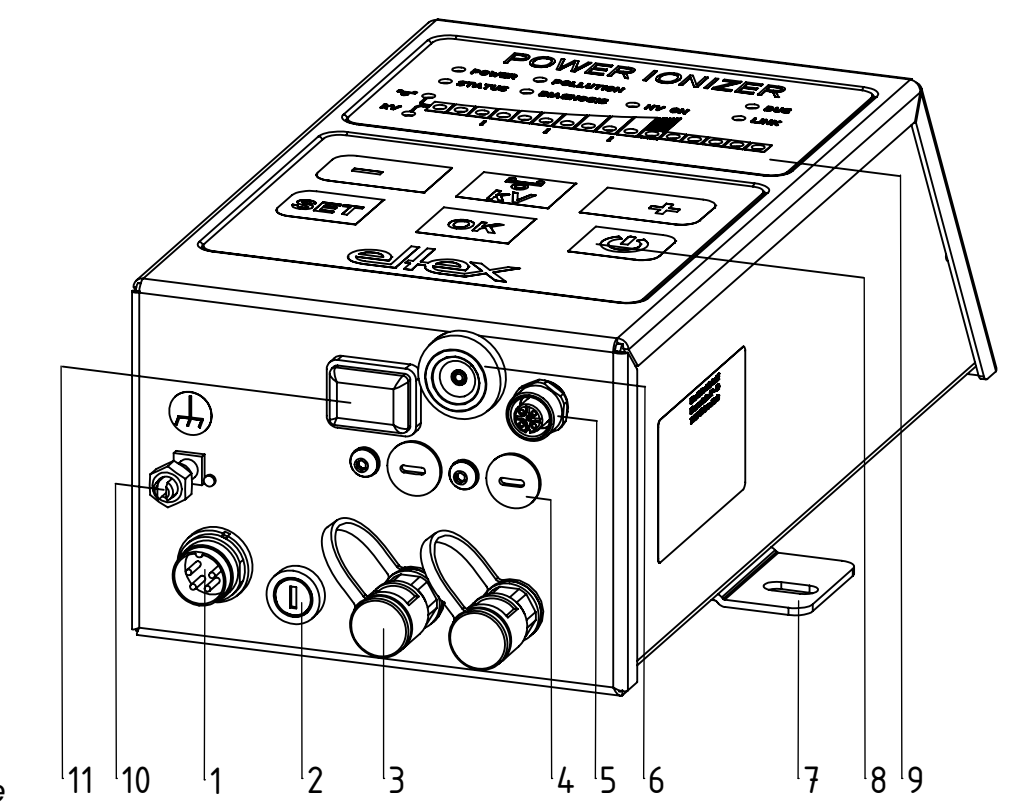

*Fig. 2: Alimentation en haute tension PI avec clavier souple*

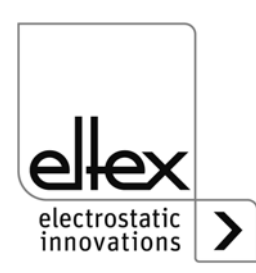

#### **1.1 Variantes**

Les alimentations haute tension de la série PI se déclinent dans plusieurs versions. Les possibilités de combinaison dépen-dent de la tension de sortie, de la polarité, de la puissance de sortie et des interfaces, etc.

Code de référence avec les différentes valeurs :

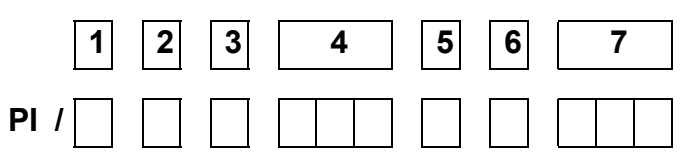

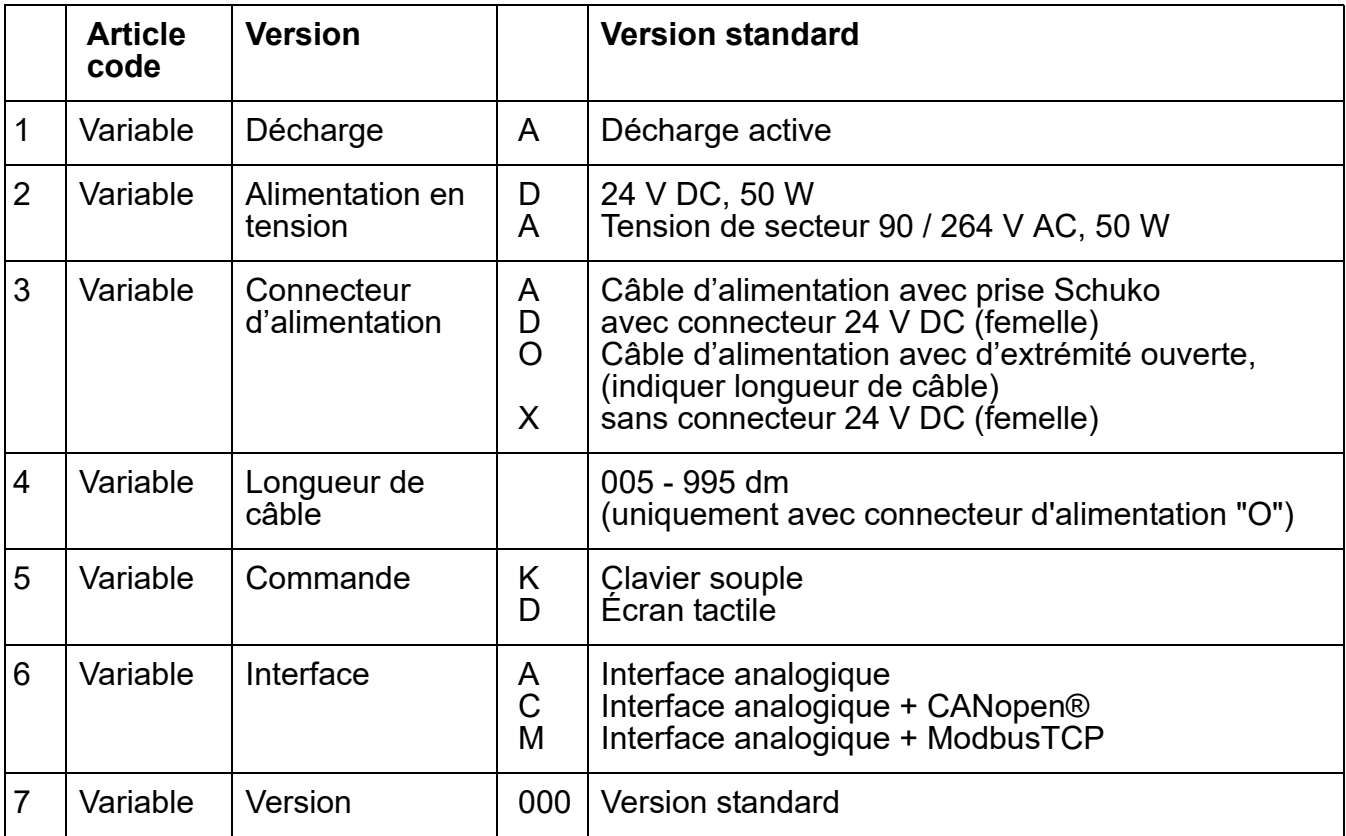

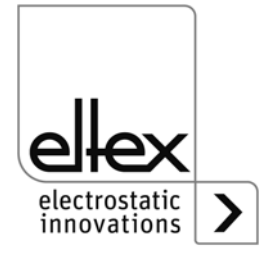

# <span id="page-8-0"></span>**2. Sécurité**

En matière de sécurité, les alimentations PI ont été conçues, construites et contrôlées conformément à l'état actuel de la technique ; elles ont quitté nos usines dans un état irréprochable au niveau de la sécurité. Néanmoins, en cas de mauvaise manipulation des électrodes, ces dernières peuvent générer des risques tant corporels que matériels. C'est la raison pour laquelle il est impératif de lire le présent Mode d'emploi dans son intégralité et de respecter scrupuleusement les con-signes de sécurité. Pour les conditions de garantie, veuillez consulter les conditions générales de vente (CGV) sur www.eltex.de.

## **2.1 Symboles de danger**

Dans le présent Mode d'emploi, les dangers pouvant survenir lors de l'utilisation des alimentations sont mis en valeur par les symboles suivants :

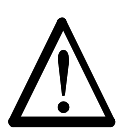

#### **Avertissement !**

Dans ce manuel, ce symbole caractérise les opérations susceptibles, en cas de mauvaise manipulation, de constituer un danger corporel pour les personnes.

#### **Attention !**

Dans ce manuel, ce symbole caractérise toutes les opérations susceptibles de constituer un danger matériel.

#### **2.2 Protection anti-contact**

Étant donné que le montage et le lieu d'implantation des appareils ne nous sont pas connus, prévoir le cas échéant une protection anti-contact, conformément aux prescriptions de la Caisse de prévoyance contre les accidents (par ex. DGUV V3 en Allemagne), afin d'éviter que des personnes ne puissent entrer en contact de façon inopinée avec les électrodes et les pièces conductrices de haute tension. Si la protection anticontact est réalisée en un matériau conducteur, la mettre à la terre.

#### **2.3 Utilisation conforme**

Les alimentations PI ne peuvent être utilisées qu'en combinaison avec les électrodes de décharge pour tension alternative (AC) correspondantes de la marque Eltex ainsi qu'avec les buses soufflantes de décharge, les pistolets soufflants et les distributeurs dotés de câbles de haute tension fixes.

II est interdit de transformer ou de modifier les alimentations.

N'utiliser que des pièces d'origine et des accessoires de la marque Eltex. En cas d'utilisation non conforme, le fabricant déclinera toute responsabilité et refusera toute garantie.

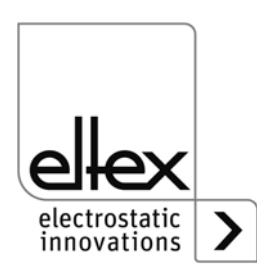

BA-fr-2085-2302\_POWER IONIZER 9

# **2.4 Sécurité du travail et sécurité de fonctionnement**

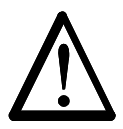

**Avertissement !** 

Observer strictement les consignes suivantes et le [chapitre 2 "Sécurité"](#page-8-0) complet !

Par principe, respecter les consignes applicables d'appareils électriques en vigueur dans le pays concerné.

- Avant d'éliminer les dérangements et de procéder à des travaux de nettoyage et d'entretien sur l'appareil, désactiver l'alimentation et couper la tension (voir [chapitre 3 "Installation et montage"](#page-13-0), [chapitre 5 "Entretien",](#page-51-0) [chapitre 6 "Elimination des défauts"](#page-52-0)).
- En cas d'impression de supports électriquement conducteurs ou dotés d'un revêtement conducteur (p. ex. films métalliques ou matériaux composites métalliques), il est nécessaire de désactiver la validation de la haute tension (voir [chapitre 3.6 "Interface analogique"](#page-23-0), chapitre 4.3 ["Validation de la haute tension"\)](#page-33-0).
- La machine sur laquelle les électrodes de décharge sont montées doit elle aussi être hors service pendant tous les travaux (voir [chapitre 3](#page-13-0)  ["Installation et montage"](#page-13-0), [chapitre 5 "Entretien"](#page-51-0), [chapitre 6 "Elimination](#page-52-0)  [des défauts"](#page-52-0), [chapitre 10 "Mise hors service / Retrait de la batterie"\)](#page-65-0).
- Tous les travaux doivent être effectués exclusivement par des électriciens qualifiés (voir [chapitre 3 "Installation et montage"](#page-13-0), [chapitre 5](#page-51-0)  ["Entretien"](#page-51-0), [chapitre 6 "Elimination des défauts",](#page-52-0) [chapitre 10 "Mise hors](#page-65-0)  [service / Retrait de la batterie"](#page-65-0)).
- L'emplacement de montage doit être sec et dans la mesure du possible exempt de poussière ; la circulation de l'air ne doit pas être entravée (voir [chapitre 3.1 "Montage de l'alimentation"](#page-13-1)).
- Avant toute mise en service de l'alimentation de haute tension, vérifier si l'appareil est mis à la terre de façon durable via la borne de la mise à la terre. Le câble de mise à la terre doit présenter une section minimale de 1.5 mm<sup>2</sup> et être relié au plus court et de façon conductrice avec le bâti de la machine. Une section de 2.5 mm<sup>2</sup> est requise pour une longueur de câble supérieure à 0,5 m. Veiller à ce que l'alimentation dispose en permanence d'une mise à la terre pendant son utilisation (voir [chapitre 3.2 "Mise à la terre"](#page-14-0)).
- Lors de la pose des câbles de haute tension, tenir compte des informations fournies au [chapitre 3.3.2 "Connexion du câble de haute tension".](#page-17-0)
- Pour les applications avec des électrodes en mouvement, les câbles de haute tension doivent être fixés de façon qu'ils ne décrivent aucun mouvement dans la zone de connexion de l'alimentation (voir [chapitre](#page-15-0)  [3.3 "Électrodes de décharge, buses et têtes soufflantes de décharge,](#page-15-0) [pistolets soufflants et distributeurs connectables"](#page-15-0), [chapitre 3.3.2 "Con](#page-17-0)[nexion du câble de haute tension"](#page-17-0)).

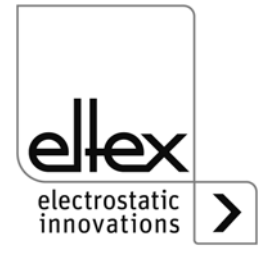

- Si aucune électrode n'est connectée à la fiche correspondante de l'alimentation, cette fiche doit impérativement être pourvue du bouchon joint à la livraison(voir chapitre 3.3 "Électrodes de décharge, buses et [têtes soufflantes de décharge, pistolets soufflants et distributeurs con](#page-15-0)[nectables",](#page-15-0) [chapitre 3.3.2 "Connexion du câble de haute tension"\)](#page-17-0).
- Tenir compte de la longueur active maximale des électrodes et des câbles de haute tension (voir chapitre 3.3.1 "Longueur active maximale [de l'électrode et longueur du câble de haute tension"](#page-16-0)).
- Ne connecter ou déconnecter les électrodes qu'après avoir désactivé l'alimentation (voir [chapitre 3.3.2 "Connexion du câble de haute ten](#page-17-0)[sion"\)](#page-17-0).
- Afin de garantir que les électrodes ne soient pas sous haute tension lorsque la bande de substrat est immobilisée, il est recommandé de couper la tension de l'alimentation par le biais d'un contact machine. Lorsque la bande de substrat est immobilisée ou que la machine est à l'arrêt, les électrodes ne sont alors pas sous haute tension (voir [chapi](#page-18-0)[tre 3.4 "Connexion de la tension d'alimentation"](#page-18-0)).
- Compte tenu de la puissance absorbée par l'alimentation, la section des câbles doit être aussi grande que possible et leur longueur aussi courte que possible afin de réduire les pertes au niveau des câbles (voir [chapitre 3.4.1 "Branchement de la tension d'alimentation 24 V](#page-18-1)  [DC"](#page-18-1)).
- La tension ne doit pas dépasser 60 V DC sur les contacts individuels (voir [chapitre 3.4.1 "Branchement de la tension d'alimentation 24 V](#page-18-1)  [DC"](#page-18-1), [chapitre 3.5 "Interfaces du bus de terrain"\)](#page-20-0).
- Avec la variante équipée de CANopen®, un câble compatible avec les réseaux de bus CAN, ayant une impédance caractéristique de 120 Ohms, est indispensable sur les deux lignes du bus afin de garantir le bon fonctionnement du réseau CAN (voir [chapitre 3.5.1 "CANopen®](#page-20-1)  [\(en option\)"](#page-20-1)).
- En règle générale, les câbles d'interface doivent être blindés ; le blindage doit être monté des deux côtés (voir [chapitre 3.5.2 "ModbusTCP](#page-22-0)  [\(en option\)"](#page-22-0), [chapitre 3.6 "Interface analogique"\)](#page-23-0).
- En cas d'utilisation des câbles de signalisation CS et des câbles d'alimentation KN optionnels mis à disposition par Eltex, il convient de tenir compte, du marquage de couleur et des rayons de courbure ninimaux suivants pour le raccordement des différentes lignes (voir chapitre 3.7 ["Utilisation des câbles de signalisation CS Eltex et des câbles d'alimen](#page-25-0)[tation KN"\)](#page-25-0).
- A intervalles réguliers, vérifier si l'alimentation, tous les appareils ainsi que les câbles électriques et les câbles de haute tension y étant raccordées sont en parfait état. En cas de dommage, l'éliminer avant de remettre l'appareil en service ou désactiver les appareils.

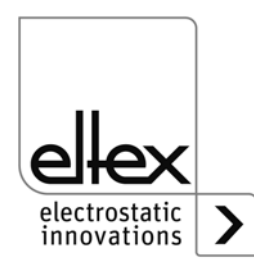

- La protection IP54 n'est valable qu'à condition que le capot du carter soit fermé et que les raccords des câbles soient obturés.
- Au préalable de la mise en service de l'alimentation, l'utilisateur doit s'assurer que l'alimentation et les électrodes de décharge ont été installées et montées comme il se doit. Ceci effectué, il peut alors activer la tension d'alimentation (voir [chapitre 5 "Entretien"\)](#page-51-0).
- Le bon fonctionnement d' alimentation doit être vérifié à intervalles réguliers. La zone de branchement des câbles haute tension doit être gardée propre (voir [chapitre 5.1 "Alimentation"\)](#page-51-2).
- S'assurer en particulier que les électrodes ne sont pas encrassées. Un tel encrassement risque de perturber le bon fonctionnement des appareils et de les user prématurément (voir [chapitre 5.2 "Électrodes de](#page-51-1)  [décharge"](#page-51-1)).
- Lors du nettoyage, ne pas faire tremper l'électrode et ne pas endommager les pointes d'émission ; le solvant doit s'être entièrement évaporé avant toute remise en service (siehe [chapitre 5 "Entretien"](#page-51-0), [chapitre 6 "Elimination des défauts"](#page-52-0)).
- Avant de l'ouvrir, mettre l'alimentation hors tension et débrancher tous les connecteurs et les câbles (voir [chapitre 10 "Mise hors service /](#page-65-0)  [Retrait de la batterie"](#page-65-0)).
- **Il est interdit de changer la batterie.** L'utilisation d'un type de batterie inapproprié peut causer un danger d'explosion (voir chapitre 10 "Mise [hors service / Retrait de la batterie"\)](#page-65-0).
- Risque potentiel pour les porteurs de stimulateurs cardiaques Si un tel porteur approche son buste à une distance inférieure de 3,5 cm des pointes d'émission de l'électrode de décharge ou applique la main sur plusieurs pointes d'émission à la fois (l'entrée en contact avec une seule pointe n'est pas critique), il risque de mettre son stimulateur cardiaque temporairement en état de défaut. Des problèmes peuvent survenir en cas d'approche ou de contact durable avec les pointes d'émission.

Il convient donc de monter des plaques d'avertissement appropriées aux endroits où une approche du buste à moins 3,5 cm des pointes d'émission de l'électrode de décharge ou un contact simultané de plusieurs pointes d'émission peut avoir lieu.

• De l'ozone peut se dégager lors de l'utilisation des électrodes. La concentration d'ozone générée à proximité des électrodes dépend de multiples critères tels que le lieu de montage, le courant et la tension des électrodes, la circulation de l'air, etc. ; par conséquent, cette valeur ne peut être indiquée de manière générale.

S'il est imposé de respecter une concentration maximale d'ozone sur le poste de travail situé sur le lieu de montage des électrodes, il convient alors de mesurer cette concentration sur le lieu concerné.

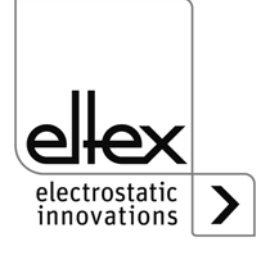

La valeur limite d'exposition professionnelle (AGW) permet d'évaluer la concentration d'ozone sur le poste de travail. L'utilisateur est tenu de veiller à ce que l'exposition soit inférieure à la valeur limite maximale admissible dans le pays concerné. En Allemagne par exemple, la valeur limite de concentration d'ozone survenant pendant le fonctionnement du système ne doit pas dépasser la valeur de référence, en termes de valeurs limites internationales, qui est de 0,06 ml/m<sup>3</sup>  $(0,12 \text{ mg/m}^3)$ .

#### **2.5 Perfectionnement technique**

Le fabricant se réserve le droit d'adapter les caractéristiques techniques de ses dispositifs à l'évolution du progrès sans pour cela en informer sa clientèle au préalable. Pour recevoir des informations sur les mises à jour, modifications et compléments éventuels du présent Mode d'emploi, n'hésitez pas à contacter la société Eltex.

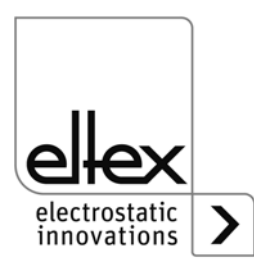

# <span id="page-13-0"></span>**3. Installation et montage**

# <span id="page-13-1"></span>**3.1 Montage de l'alimentation**

L'appareil est prévu pour un montage mural. Il se fixe par l'intermédiaire de pattes de fixation. Lors du montage de l'appareil, veiller à ce que les éléments de commande et les fiches de connexion restent bien accessibles et qu'un contrôle de l'appareil soit possible.

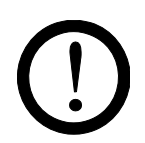

L'emplacement de montage doit être sec et dans la mesure du possible exempt de poussière ; la circulation de l'air ne doit pas être entravée.

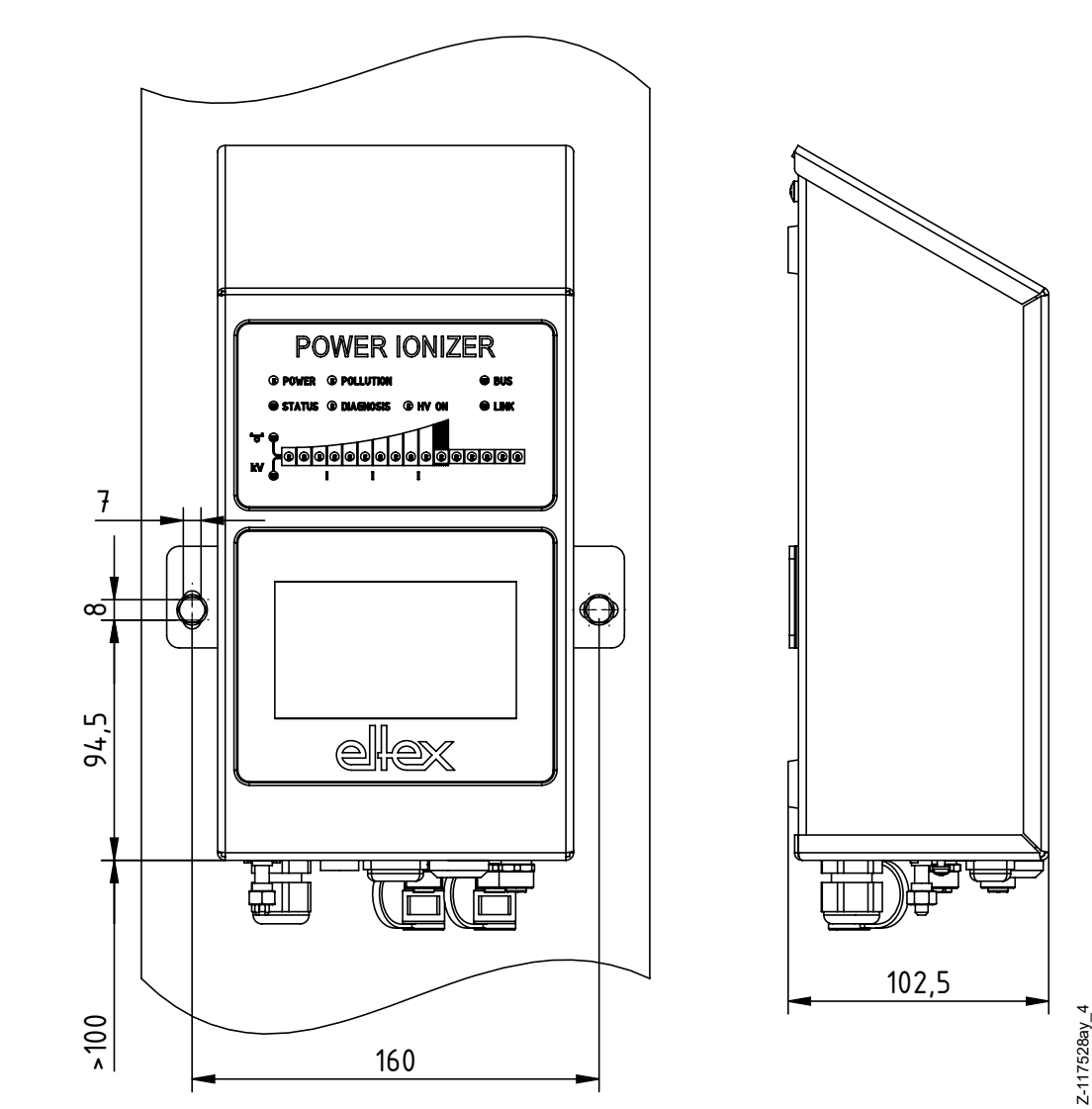

<span id="page-13-2"></span>*Fig. 3: Montage de l'alimentation, montage vertical*

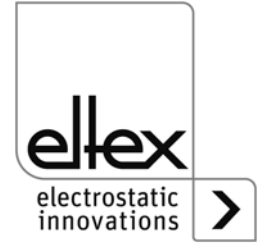

#### **Position de montage**

La [fig. 3](#page-13-2) et la [fig. 4](#page-14-1) représentent les deux positions d'installation autorisées. Veillez à ce que la température ambiante autorisée ne puisse être dépassée à aucun moment ni sur aucune face de l'appareil.

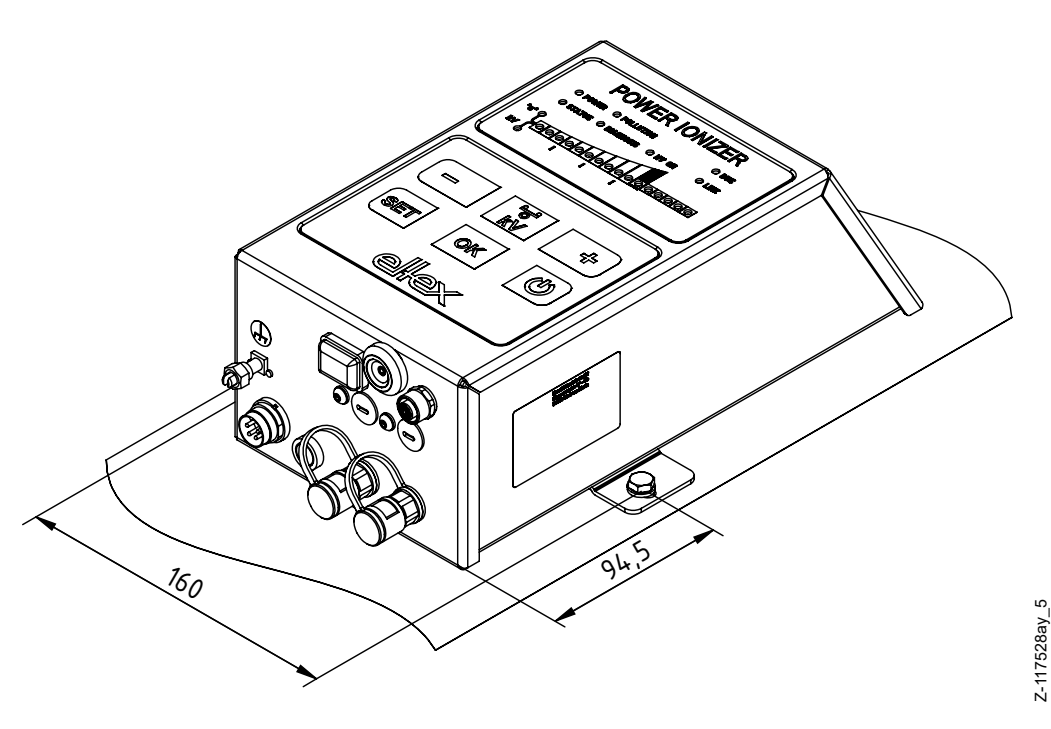

<span id="page-14-1"></span>*Fig. 4: Montage de l'alimentation, montage horizontal*

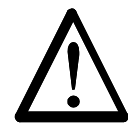

#### <span id="page-14-0"></span>**3.2 Mise à la terre**

L'alimentation doit être mise à la terre de façon durable par l'intermédiaire de la prise de terre. Le câble de mise à la terre doit présenter une section minimale de 1,5 mm<sup>2</sup> et être relié au plus court et de façon conductrice avec le bâti de la machine. Une section de  $2.5$  mm<sup>2</sup> est requise pour une longueur de câble supérieure à 0,5 m. Veiller à ce que l'alimentation dispose en permanence d'une mise à la terre pendant son utilisation.

#### **Borne de mise à la terre**

Insérez le câble de mise à la terre dans la fente latérale de la borne ouverte jusqu'à ce qu'il dépasse de l'autre côté. Serrez ensuite la fixation intégrée de la borne jusqu'à la butée (5 Nm).

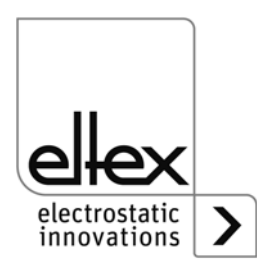

#### <span id="page-15-0"></span>**3.3 Électrodes de décharge, buses et têtes soufflantes de décharge, pistolets soufflants et distributeurs connectables**

Les électrodes de décharge Eltex pour tension alternative (AC) ainsi que les buses et têtes soufflantes de décharge, les pistolets soufflants et les distributeurs suivantes peuvent être raccordées à les alimentations PI.

- R47 / R50 / R60 / R60L Électrodes de décharge
- R36E Buses soufflantes de décharge
- R55E Têtes soufflantes de décharge
- PR36 / PR55 Pistolets soufflants
- ESV61 / ESVY61 Distributeurs

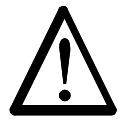

#### **Avertissement!**

Pour les applications avec des électrodes en mouvement, les câbles de haute tension doivent être fixés de façon qu'ils ne décrivent aucun mouvement dans la zone de connexion de l'alimentation.

Si aucune électrode de décharge n'est connectée à la fiche correspondante de l'alimentation, cette fiche doit impérativement être pourvue du bouchon joint à la livraison.

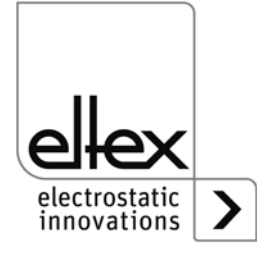

#### <span id="page-16-0"></span>**3.3.1 Longueur active maximale de l'électrode et longueur du câble de haute tension**

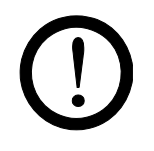

La longueur du câble de haute tension et la longueur active de l'électrode sont limitées. En raison du blindage du câble de haute tension, le transformateur intégré à l'alimentation est soumis à une charge capacitive.

En présence de fréquences de décharge élevées, la charge augmente. La charge maximale à connecter diminue à l'inverse du changement de fréquence (double fréquence = capacité de charge de moitié). La charge maximale est fonction de la longueur active totale de l'électrode, et de la longueur totale de tous les câbles de haute tension et la fréquence de décharge.

La [fig. 5](#page-16-2) illustre ce principe pour les électrodes R50 et R47 à 50 Hz.

<span id="page-16-2"></span>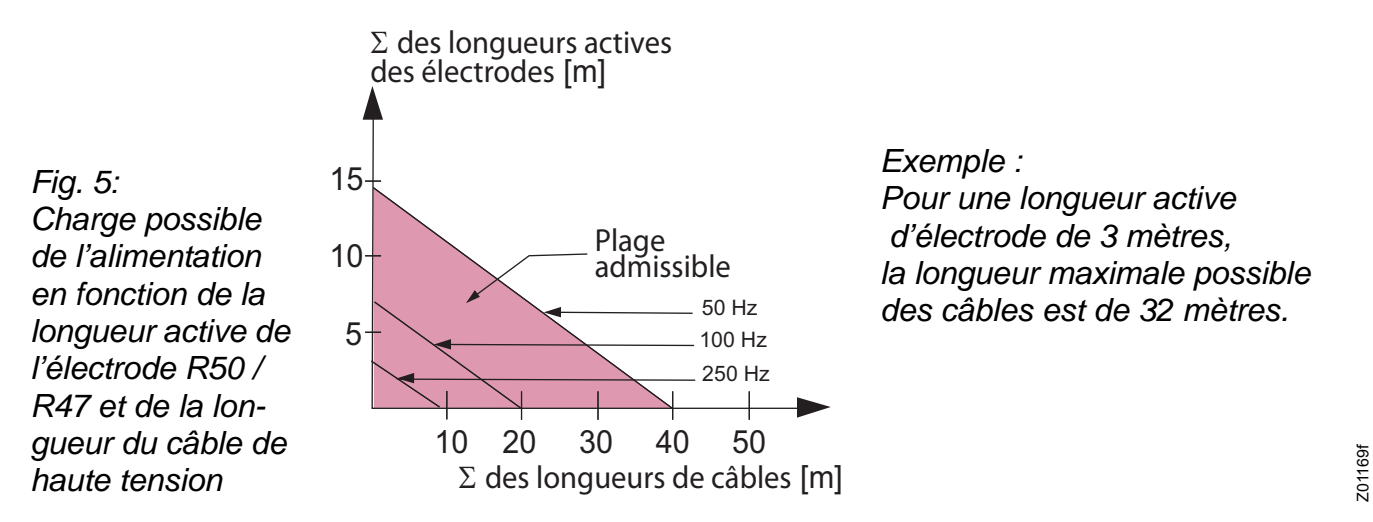

La [fig. 6](#page-16-1) illustre ce principe pour les électrodes R60 / R60L à 50 Hz.

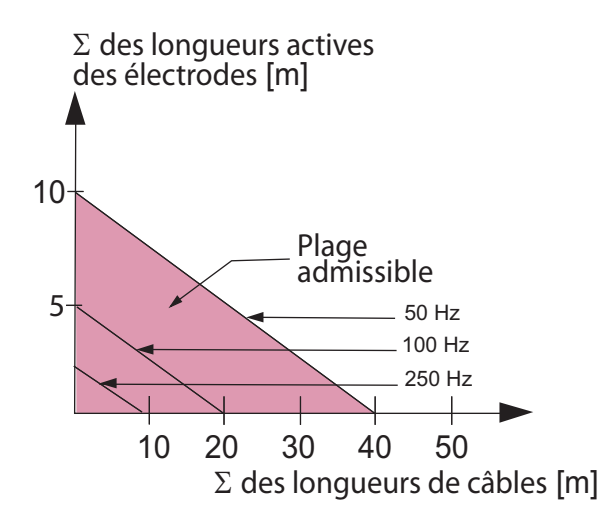

<span id="page-16-1"></span>*Fig. 6: Charge possible de l'alimentation en fonction de la longueur active de l'électrode R60 / R60L et de la longueur du câble de haute tension* 

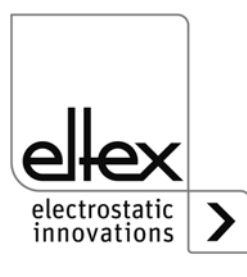

## <span id="page-17-0"></span>**3.3.2 Connexion du câble de haute tension**

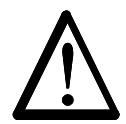

#### **Avertissement !** Risque d'électrocution !

Ne réaliser ces opérations que si :

- la tension d'alimentation de l'alimentation a été interrompue,
- la machine est à l'arrêt car les électrodes se chargent lorsque la bande de matériau est en mouvement.

La connexion des électrodes à l'alimentation est assurée par le câble de haute tension préconfectionné. Introduire les câbles de haute tension à fond dans la prise, puis bloquer l'adaptateur dans la prise à l'aide du clip (voir [fig. 7\)](#page-17-1).

Les câbles sans adaptateur ont un marquage coloré sur la gaine, celui-ci doit coïncider avec le bord extérieur du raccord. Les câbles sans gaine protectrice et les câbles avec adaptateur doivent être introduit, puis bloques à l'aide d'un clip.

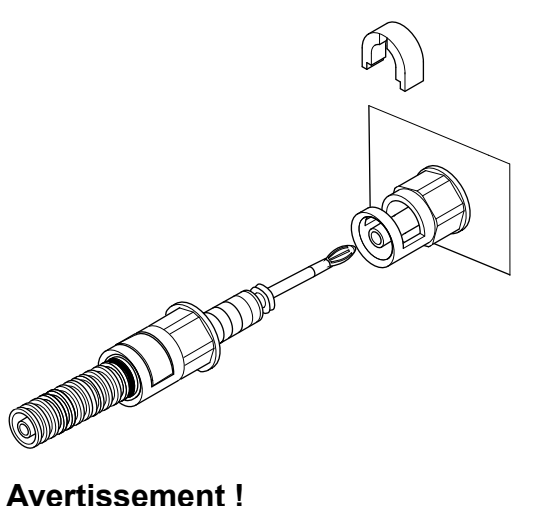

Z00178y

<span id="page-17-1"></span>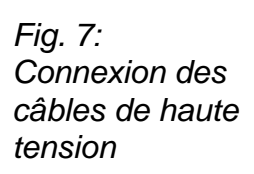

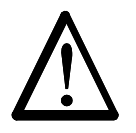

Pour les applications avec des électrodes en mouvement, les câbles de haute tension doivent être fixés de façon qu'ils ne décrivent aucun mouvement dans la zone de connexion de l'alimentation.

Si aucune électrode de décharge n'est connectée à la fiche correspondante de l'alimentation, cette fiche doit impérativement être pourvue du bouchon joint à la livraison.

Ne connecter ou déconnecter les électrodes qu'après avoir désactivé l'alimentation.

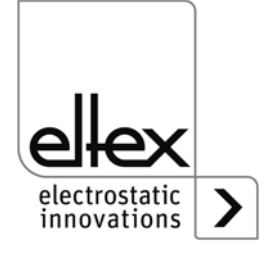

#### **3.3.3 Déconnexion du câble de haute tension**

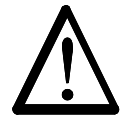

**Avertissement !** Risque d'électrocution !

Ne réaliser ces opérations que si :

- la tension d'alimentation de l'alimentation a été interrompue,
- la machine est à l'arrêt, car les électrodes se chargent lorsque la bande de matériau est en mouvement.

#### <span id="page-18-0"></span>**3.4 Connexion de la tension d'alimentation**

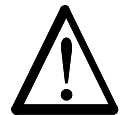

#### **Avertissement !**

Risque d'électrocution !

Ne réaliser ces opérations que si :

- la tension d'alimentation de l'alimentation a été interrompue,
- la machine est à l'arrêt, car les électrodes se chargent lorsque la bande de matériau est en mouvement.

Pour que les électrodes ne soient en aucun cas soumises à une haute tension lorsque la machine est à l'arrêt, il est recommandé d'activer la tension alimentant l'alimentation par l'intermédiaire d'un contact de la machine qui coupe la haute tension quand la machine ne tourne pas.

#### <span id="page-18-1"></span>**3.4.1 Branchement de la tension d'alimentation 24 V DC**

La tension d'alimentation d'alimentation de haute tension est raccordée au réseau d'alimentation sous 24 V DC par le connecteur rond à 4 broches.

*Fig. 8: Affectation 24 V DC Connecteur Tension d'alimentation*

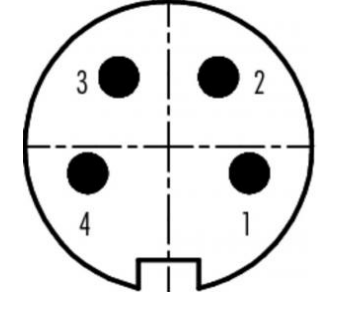

 couleurs des brins +24 V DC blanc +24 V DC marron 0 V et mise à la terre vert

 **4** 0 V et mise à la terre jaune

WEI?

Pour la version d'appareil avec câble d'alimentation fixé, veiller à l'affectation correcte des brins, qui diverge des autres versions :

#### **1: 24 DC 2: 0 V jaune/vert: PE**

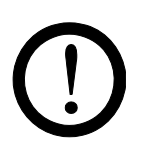

#### **Attention !**

Compte tenu de la puissance absorbée par l'alimentation de haute tension, la section des câbles doit être aussi grande que possible et leur longueur aussi courte que possible afin de réduire les pertes au niveau des câbles.

La tension ne doit pas dépasser 60 V DC sur les contacts individuels.

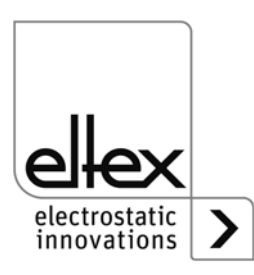

#### **3.4.2 Branchement de la tension d'alimentation 90 - 264 V AC**

Le branchement de la tension de secteur de 90 à 264 V AC est réalisé au moyen du câble d'alimentation confectionné avec fiche coudée à contact de protection ou extrémités libres pour la connexion à des bornes dans l'armoire électrique.

En cas de protection externe de l'alimentation, nous recommandons les disjoncteurs de ligne suivants, en fonction de la variante d'exécution :

PI/A: 2A, caractéristique de déclenchement « C » PI/D: 2A, caractéristique de déclenchement « D »

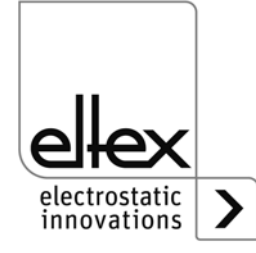

#### <span id="page-20-0"></span>**3.5 Interfaces du bus de terrain**

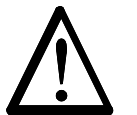

## **Avertissement !**

Risque d'électrocution !

Ne réaliser ces opérations que si :

- la tension d'alimentation d'alimentation a été interrompue,
- la machine est à l'arrêt, car les électrodes se chargent lorsque la bande de matériau est en mouvement.

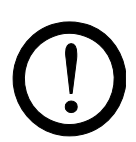

#### **Attention!**

La tension ne doit pas dépasser 60 V DC sur les contacts individuels.

## <span id="page-20-1"></span>**3.5.1 CANopen® (en option)**

Les alimentations PI supportent le protocole CANopen® standardisé selon la norme CiA 301. L'alimentation se connecte en tant qu'esclave au profil 401 pour appareils d'entrée / de sortie dans le réseau. Les services CANopen® suivants sont supportés :

- Protocole d'urgence (Emergency Protocol EMCY) pour le transfert d'événements liés à des défauts et à des alertes
- Heartbeat Producer pour la surveillance de nœud
- Mappage statique pour transfert PDO Toutes les données importantes sont fournies dans des PDO.
- Transfert SDO immédiat Ni le transfert segmenté ni le transfert global ne sont supportés.
- Objets CANopen® pour l'enregistrement et la restauration de données de paramètres
- Services LSS pour le paramétrage de l'adresse de nœud et de la vitesse de transmission (voir chapitre 4.4).

Vous trouverez une description complète du protocole CANopen® pour l' alimentation PI ainsi que le fichier EDS « PI.eds » dans des fichiers séparés. Les fichiers peuvent être téléchargés depuis la page produit Décharge / Appareils d'Alimentations / POWER IONIZER sur le site www.eltex.de.

Les deux extrémités (début et fin) du bus doivent être munies d'un bouchon de terminaison.

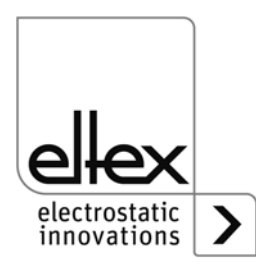

# **Affectation des broches CANopen®**

Connecteur enfichable M12x1 à codage A

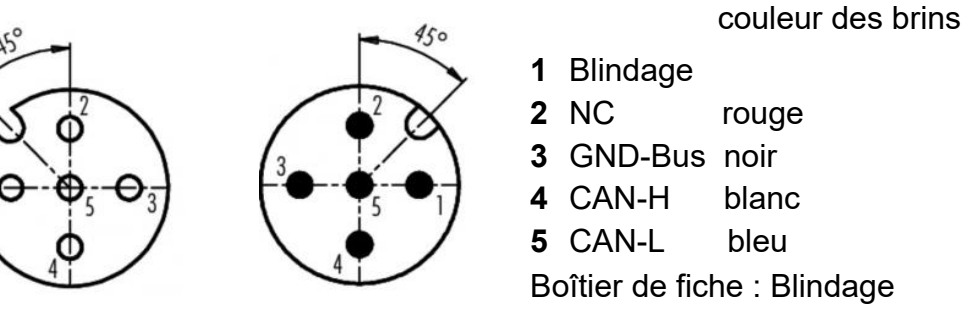

*Fig. 9: Affectation des broches CAN-Bus femelle / male*

# Douille femelle Fiche male

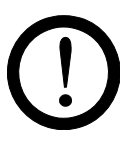

# **Attention !**

Avec la variante équipée de CANopen®, un câble compatible avec les réseaux de bus CAN, ayant une impédance caractéristique de 120 Ohms, est indispensable sur les deux lignes du bus afin de garantir le bon fonctionnement du réseau CAN.

Les longueurs de câbles maximales spécifiées dans CiA 303-1 en fonction de la vitesse de transmission doivent être respectées pour l'ensemble du réseau et pour les différentes lignes de connexion.

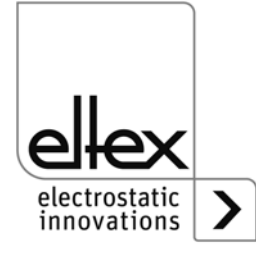

F00052y + F00053y

F00052y + F00053y

#### <span id="page-22-0"></span>**3.5.2 ModbusTCP (en option)**

Les alimentations de la série PI peuvent être intégrés dans un réseau local existant à l'aide du protocole ModbusTCP suivant le standard TCP/ IP. Toutes les variantes équipées de cette option permettent les fonctions suivantes :

- transmission à 10/100 Mbit/s
- protocole DHCP pour le paramétrage de l'adresse IP (activé par défaut)
- paramétrage d'une adresse IP fixe possible
- appel cyclique des données de processus
- définition et lecture du jeu de paramètres
- indication de l'état du réseau et de la connexion par voyants à LED

La description complète des ordres acceptés et de l'affectation des données de processus, paramètres, etc. aux différents répertoires sont disponibles en téléchargement dans des fichiers séparés. Les fichiers peuvent être téléchargés depuis la page produit Décharge / Appareils d'Alimentations / POWER IONIZER sur le site www.eltex.de.

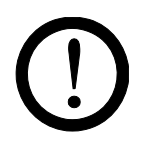

#### **Attention !**

Utilisez des câbles blindés adéquats pour brancher l'alimentation sur le réseau, en raccordant le blindage à un point approprié aux deux extrémités. Utilisez de préférence des câbles de la catégorie 5e ou plus.

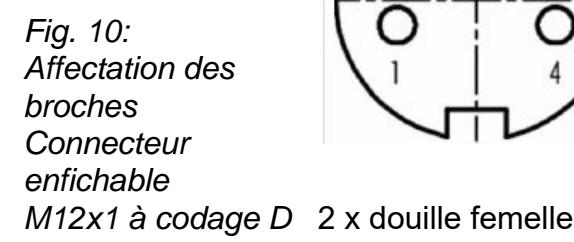

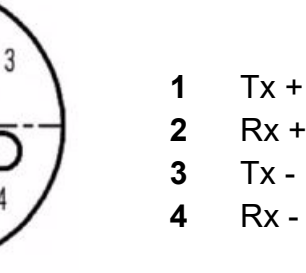

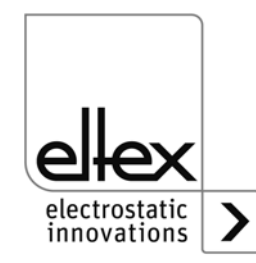

F00055y

BA-fr-2085-2302\_POWER IONIZER  $23$ 

## <span id="page-23-0"></span>**3.6 Interface analogique**

L'interface analogique permet de connecter l'alimentation à un API ou à d'autres environnements pour la surveillance des fonctions et des messages d'erreur. Une validation matérielle est impérativement nécessaire.

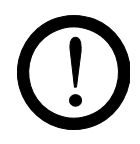

#### **Attention !**

- S'assurer que le branchement des signaux est correct pour éviter d'endommager l'alimentation.
- Utiliser des câbles blindés pour câbler l'interface analogique ; le blindage doit être monté des deux côtés.
- La tension ne doit pas dépasser 60 V DC sur les contacts individuels.

## **Affectation des broches de la fiche Interface analogique**

*Fig. 11: Affectation des broches Interface analogique Décharge*

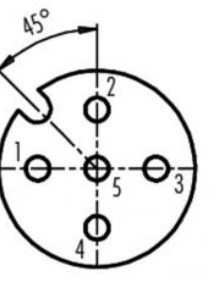

#### **1/4 1 Validation + 4 Validation -**

# couleurs des brins : blanc couleurs des brins : jaune

F00052y

Entrée isolée de la validation de haute tension via un signal externe

de 24 V  $U = 24$  V DC  $\pm 10$ %, I < 20 mA

Pour cela, le signal d'autorisation 24 V DC doit être raccordé à la broche 1 et le signal 0 V à la broche 4.

- **2 +24 V DC sortie ±20%, I <50 mA** couleurs des brins : marron
- **3 GND pour 24 V DC sortie et sortie d'indication de défaut** couleurs des brins : vert
- **5 sortie d'indication de défaut**

couleurs des brins : gris

 $0 V$ :

Alimentation pas opérationnelle ou défaut détecté ; la haute tension est désactivée.

24 V DC :

L'alimentation est en service et aucune anomalie ne s'est produite. 24 V DC  $/$  I < 50 mA

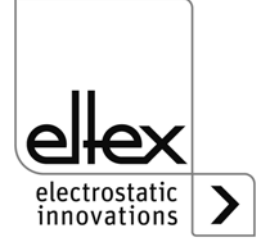

#### **3.6.1 Circuit d'autorisation**

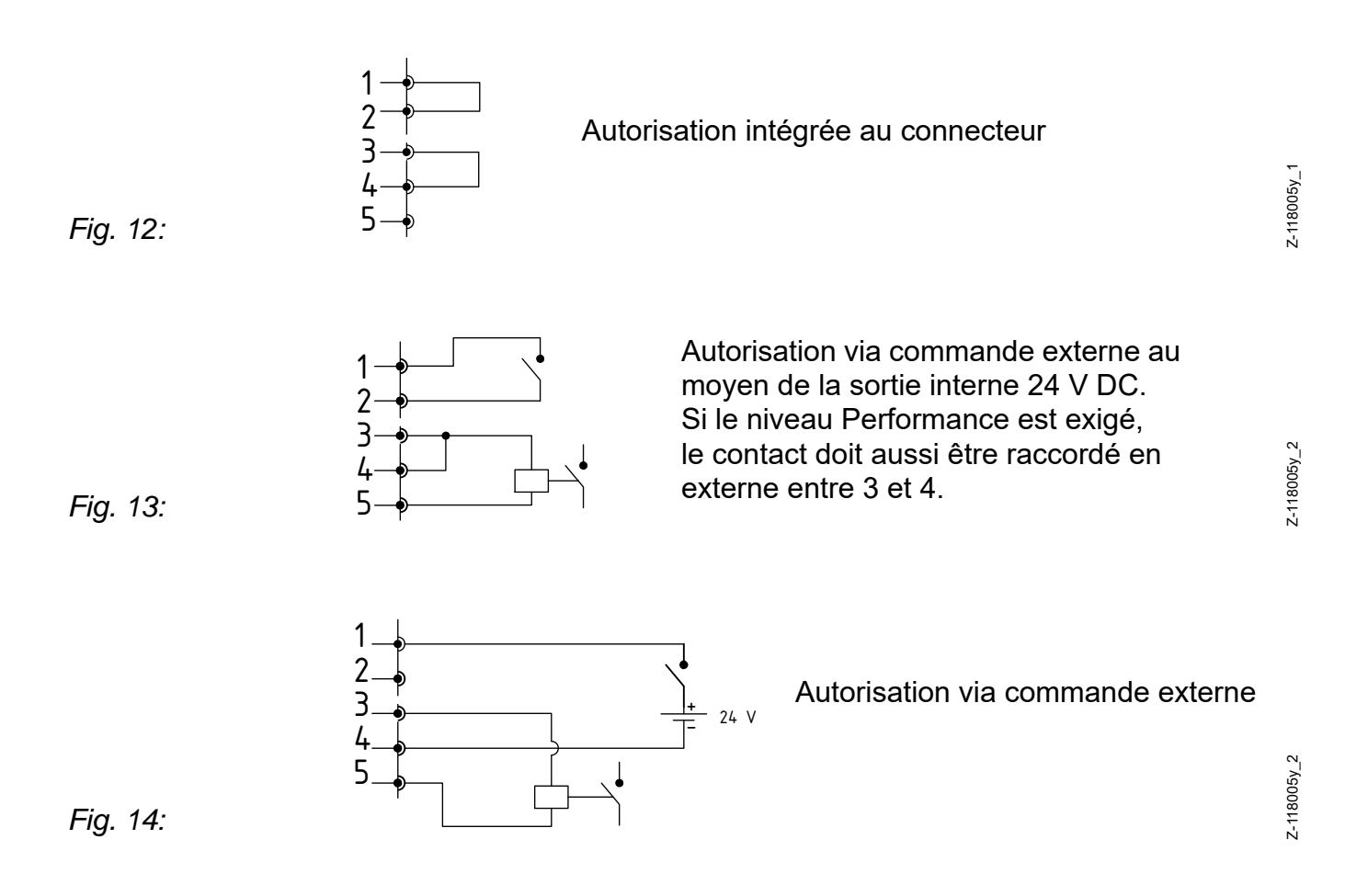

#### <span id="page-25-0"></span>**3.7 Utilisation des câbles de signalisation CS Eltex et des câbles d'alimentation KN**

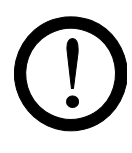

En cas d'utilisation des câbles de signalisation CS et des câbles d'alimentation KN optionnels mis à disposition par Eltex, il convient de tenir compte des dates, du marquage de couleur et des rayons de courbure nimimaux suivants pour le raccordement des différentes lignes.

#### **Versions de câble disponibles**

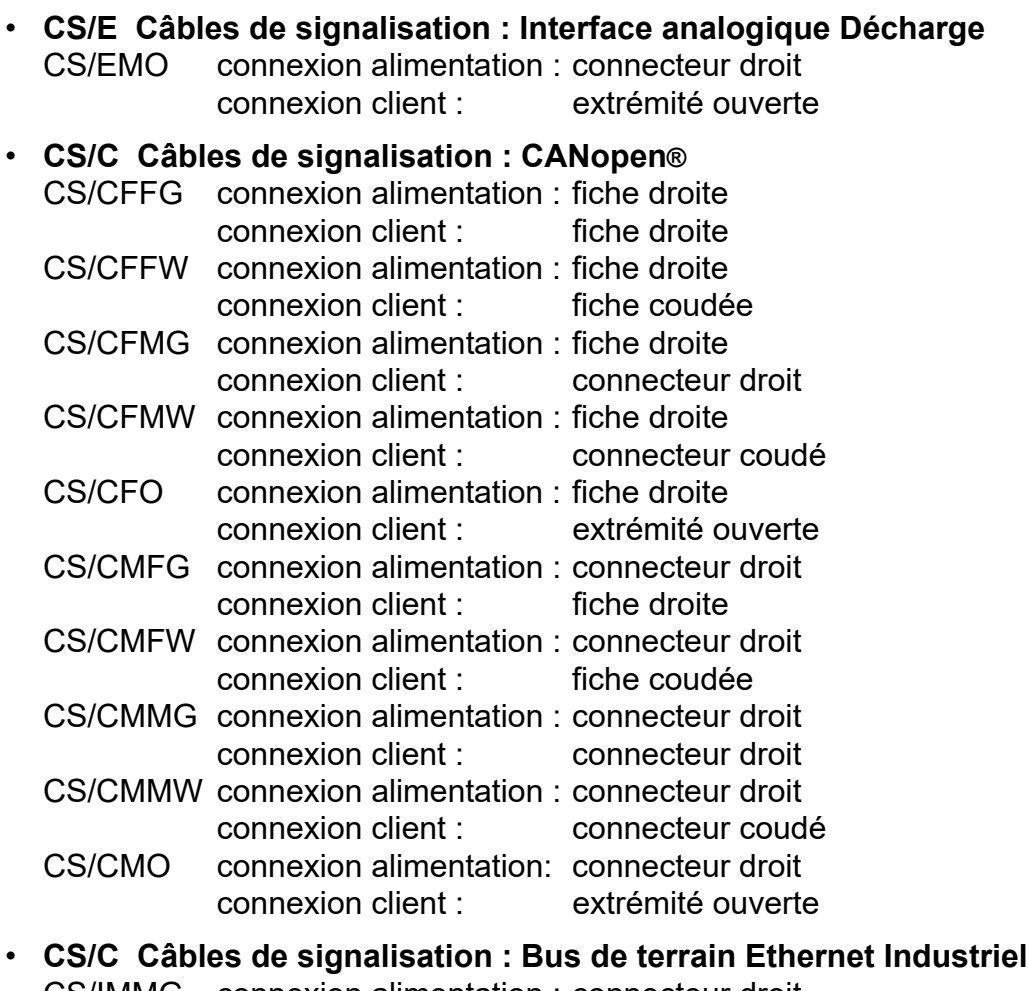

CS/IMMG connexion alimentation : connecteur droit connexion client : connecteur droit CS/IMMW connexion alimentation : connecteur droit connexion client : connecteur coudé CS/IMR connexion alimentation : connecteur droit connexion client : connecteur RJ45

#### • **KN/H Câble d'alimentation : Tension d'alimentation 24 V** KN/HD connexion alimentation : connecteur droit connexion client : extrémité ouverte

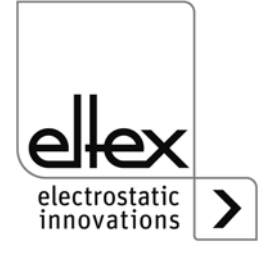

**Affectation des câbles pour la connexion avec extrémité ouverte**

| No de brins | <b>Couleur de brins</b> | <b>Signal</b>                 |
|-------------|-------------------------|-------------------------------|
|             | blanc                   | libération +                  |
| 2           | brun                    | +24 V DC sortie               |
| 3           | vert                    | <b>GND</b>                    |
|             | jaune                   | libération -                  |
| 5           | gris                    | sortie d'indication de défaut |
|             | blindage                | potentiel de terre            |

**CS/E Câbles de signalisation : Interface analogique Décharge**

## **CS/C Câbles de signalisation : CANopen®**

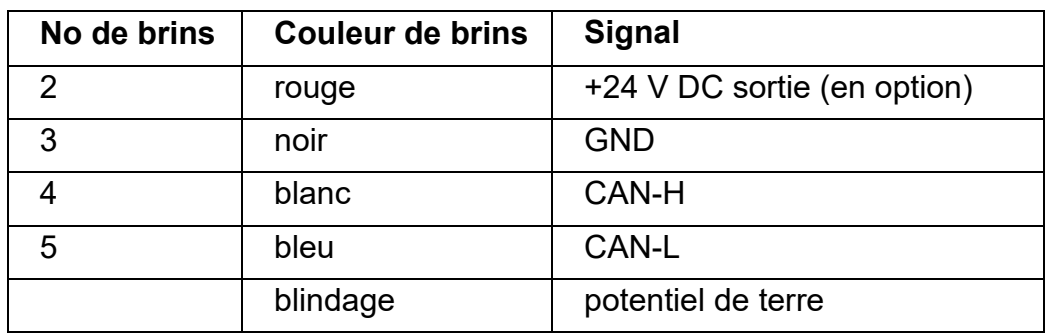

#### **KN/H Câble d'alimentation : Tension d'alimentation 24 V DC**

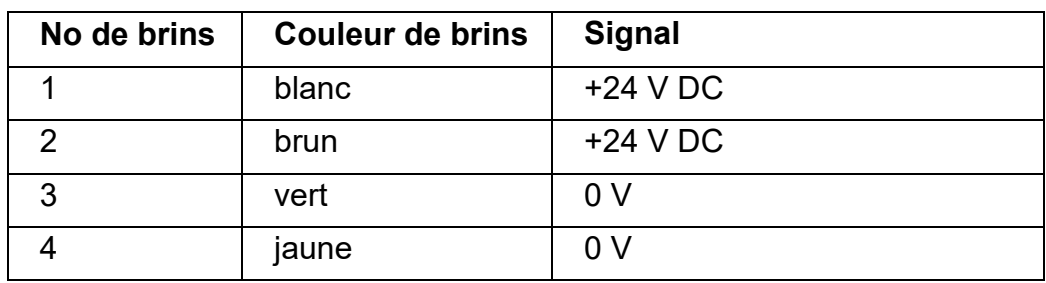

#### **Rayons de courbure ninimaux**

Lors de la pose du câble de signalisation, les rayons de courbure minimaux suivants doivent être respectés :

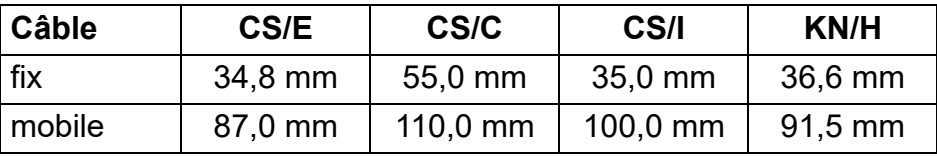

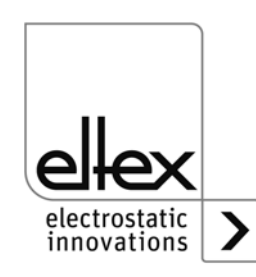

# **4. Fonctionnement**

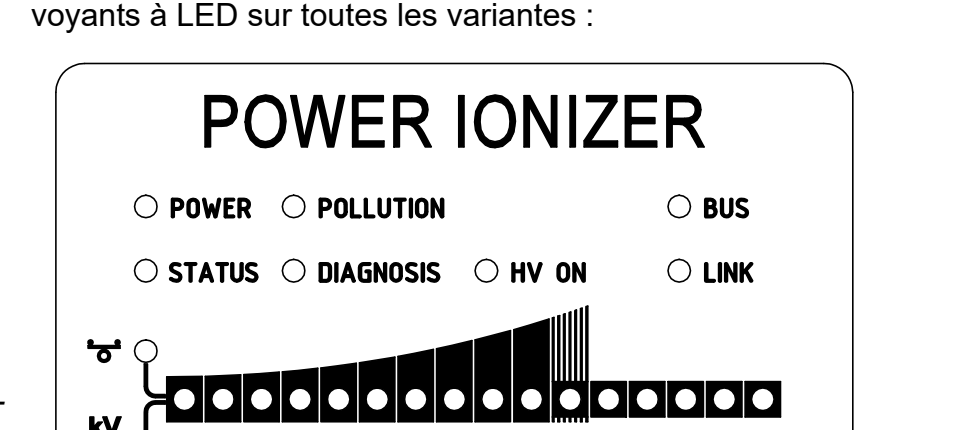

L'état de fonctionnement actuel de l'alimentation est indiqué par des

*Fig. 15: Etat de fonctionnement indiqué par les LED clignotantes*

# Z-117528y\_6 $-117528y$

## **4.1 Mise en service**

Une fois que tous les branchements et l'installation ont été réalisés en bonne et due forme, le système est prêt à fonctionner et il est alors possible d'activer la tension sur l'alimentation.

## **4.1.1 Réglage de l'Alimentation PI**

Le résultat de la décharge peut être influencé et optimisé par différents paramètres : tension de décharge, équilibre ionique et fréquence.

Il est possible de contrôler si la puissance de décharge est optimale en mesurant le produit destiné à être déchargé à l'aide d'un appareil de mesure de champ électrostatique. De manière générale, nous préconisons les paramètres par défaut (voir [chapitre A.2.3 "Paramètres de décharge"](#page-69-0)).

#### **kV - Tension de décharge**

La valeur de consigne pour la tension de décharge peut être réglée dans une plage comprise entre 3,5 et 5 kV.

La portée d'ionisation peut être élargie avec une tension plus élevée. La tension de décharge influe aussi sur l'équilibre ionique. Il est possible d'améliorer l'équilibre ionique en réduisant la tension de décharge.

## **- Équilibre ionique**

L'équilibre ionique peut être réglé dans une plage comprise entre 0 et 100 %. Plus la valeur réglée est élevée, plus la part négative d'ions est réduite.

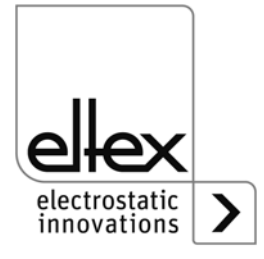

#### **Fréquence de décharge**

La fréquence peut être réglée dans une plage comprise entre 50 et 250 Hz.

En réduisant la fréquence, on raccourcit le temps durant lequel aucune charge positive ou négative n'est émise. Ceci améliore le résultat de la décharge, surtout en présence de hautes vitesses de défilement de la bande. Simultanément, le courant d'ionisation augmente, et avec lui la sollicitation de l'Alimentation (voir [chapitre 3.3.1 "Longueur active maxi](#page-16-0)[male de l'électrode et longueur du câble de haute tension"](#page-16-0), diagrammes de charge).

#### **4.2 Surveillance de fonctionnement**

Le bon fonctionnement de l'appareil est signalé par des voyants lumineux à LED et une sortie d'indication de défaut.

#### **Nota !**

Les défauts ne sont pas mis en mémoire. En cas de coupure de tension d'alimentation, les messages de défaut sont automatiquement perdus.

#### • **Sortie d'indication de défaut**

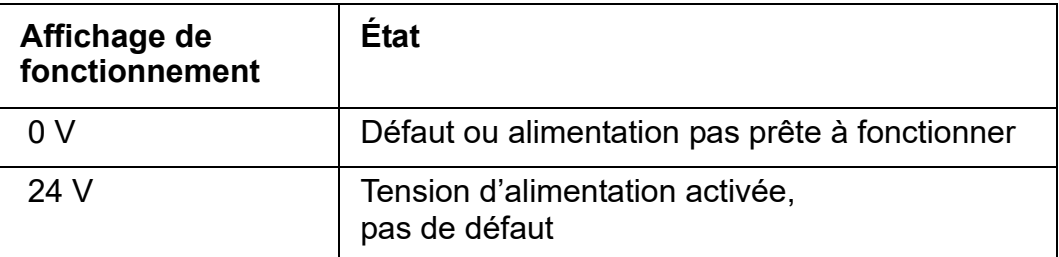

#### **• LED POWER**

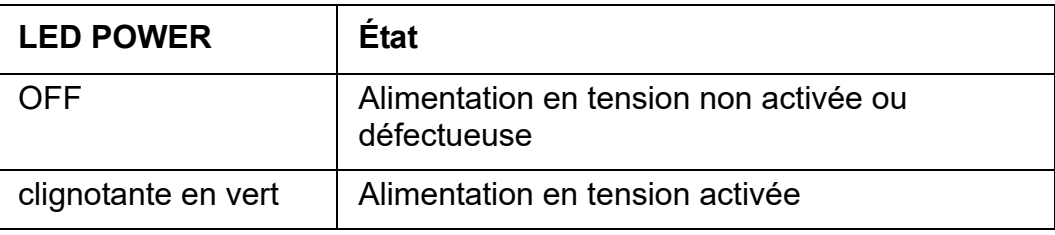

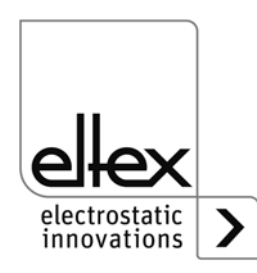

#### • **LED STATUS**

Affichage des divers états de fonctionnement

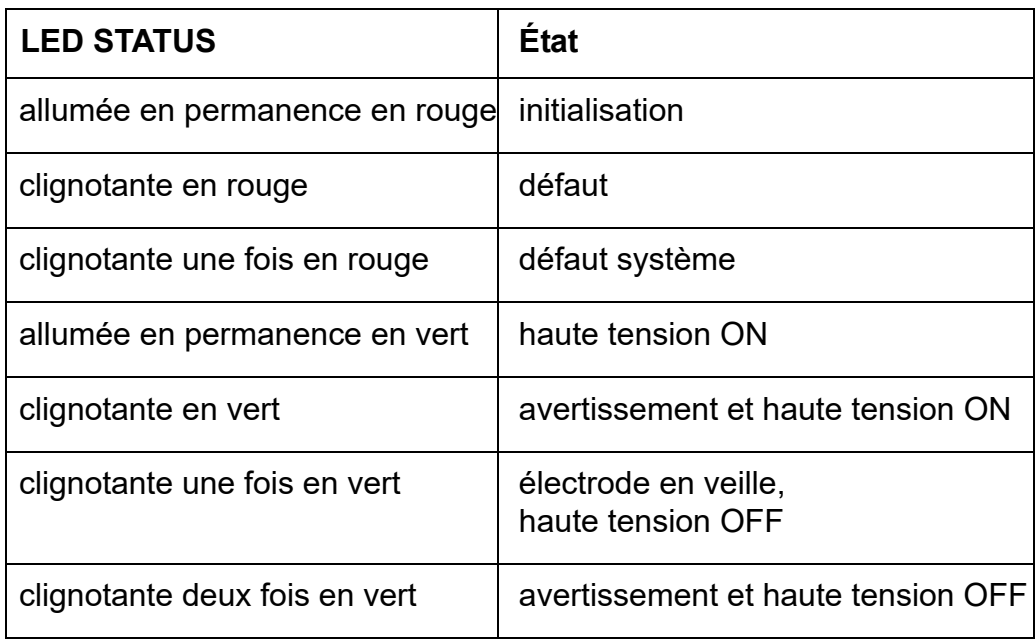

## **• LED POLLUTION**

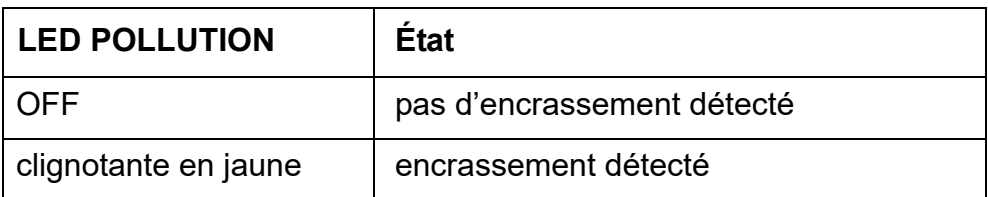

# **• LED DIAGNOSE**

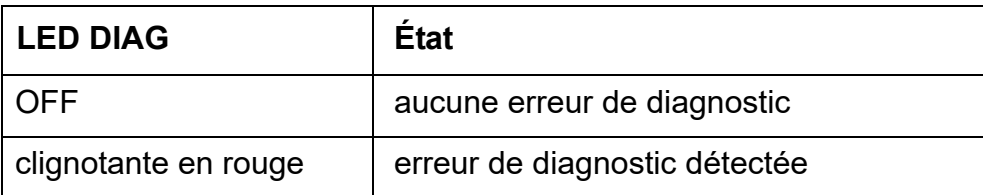

#### **• LED HV ON**

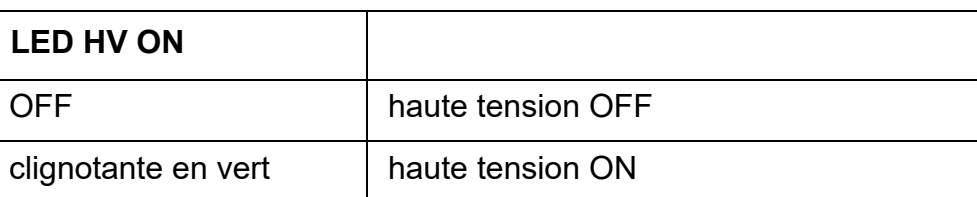

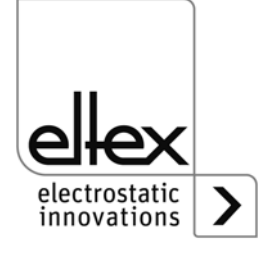

#### **• LED BUS, LED LINK**

Indication de l'état du réseau de bus concerné. Ce voyant reste éteint en permanence sur les variantes sans connexion à un bus de terrain.

#### **Version avec CANopen® (en option)**

Visualisation des sorties de LED pour le bus CAN spécifiées dans la Recommandation CiA 303-3.

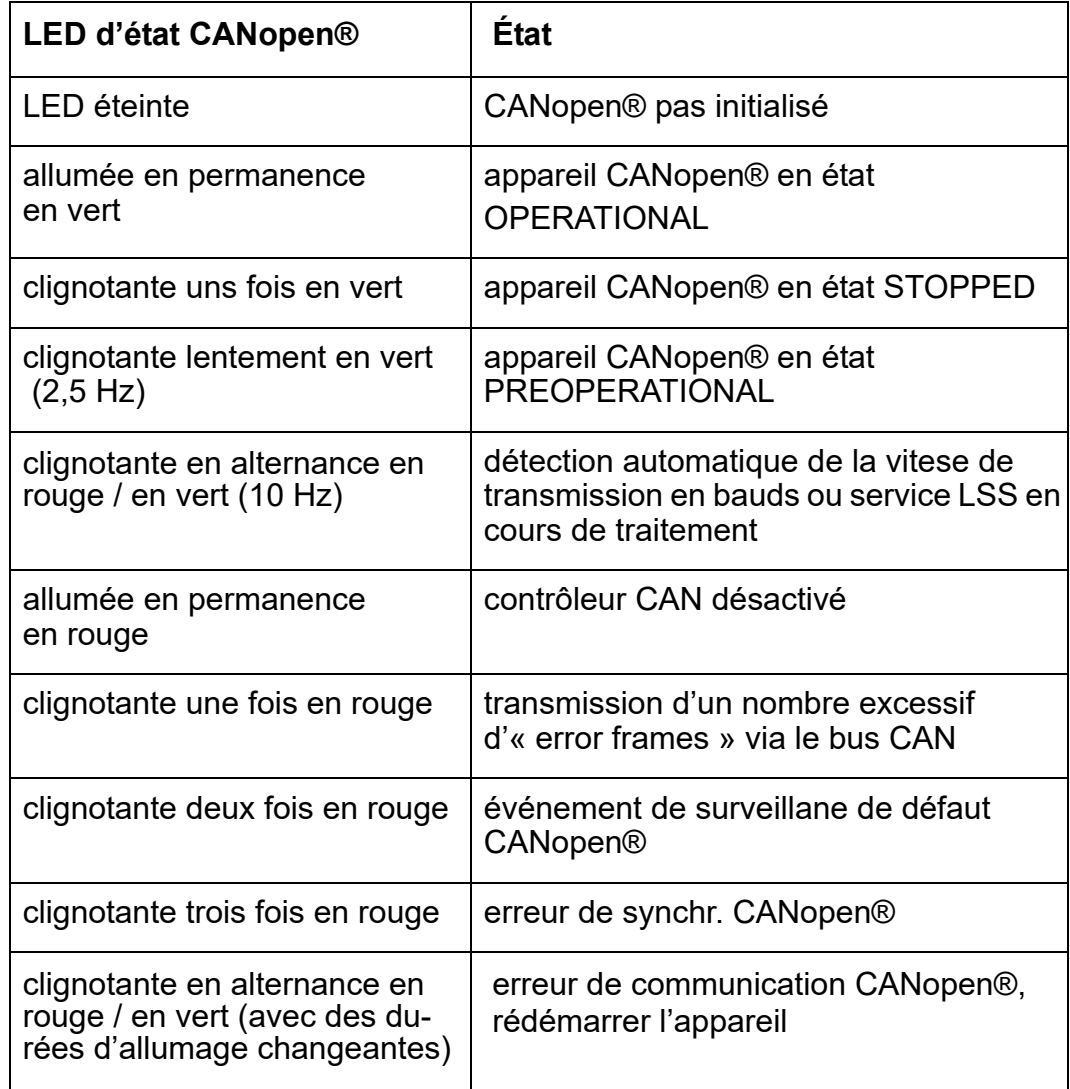

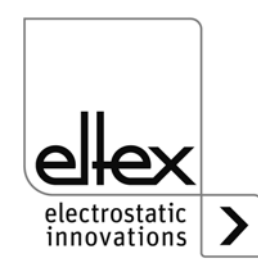

#### **Version avec ModbusTCP (en option)**

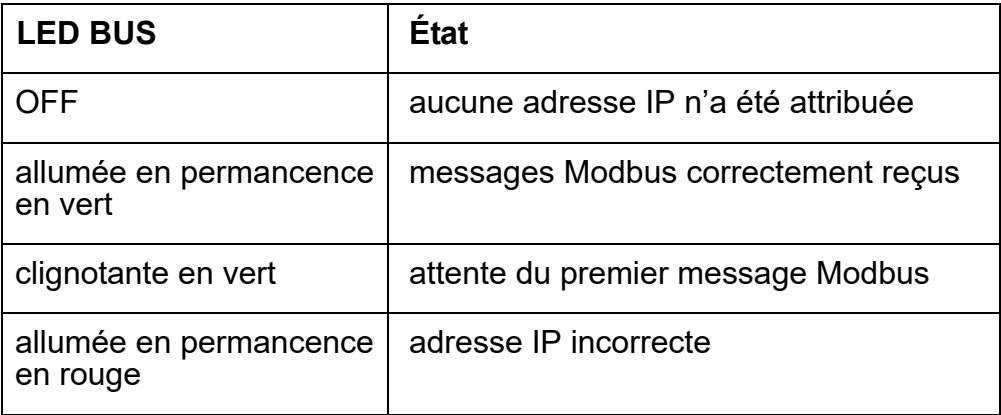

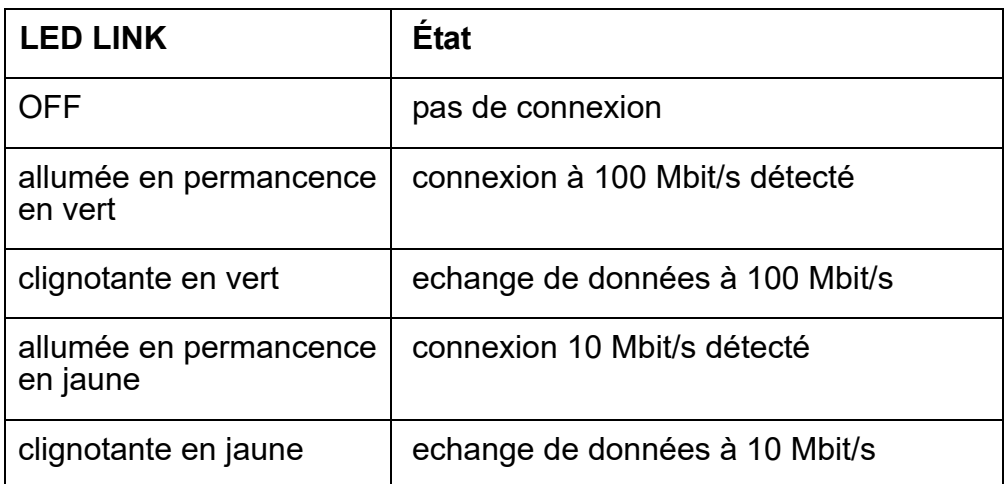

## **• Barres à LED**

Affichage de la valeur mesurée actuelle de la tension de décharge et de la valeur du paramètre de l'équilibre ionique réglable.

L'affichage peut être commuté au moyen de la touche kV / Balance. L'affichage sélectionné actuellement est représenté avec la LED correspondante dans la partie gauche de la barre.

En appuyant sur la touche +/-, il est possible de modifier la valeur actuelle des paramètres pour la tension de décharge ou l'équilibre ionique.

L'échelle est subdivisée en 10 pas. Les pas intermédiaires sont visualisés par le clignotement de la LED correspondante.

Dans l'affichage de la tension de décharge au-dessus de la barre de LED, la valeur de consigne actuelle s'affiche après l'activation de la tension d'alimentation ou l'actionnement de la touche + ou –.

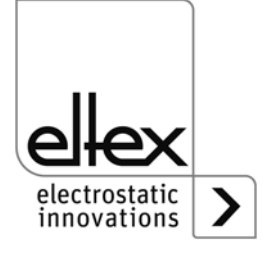

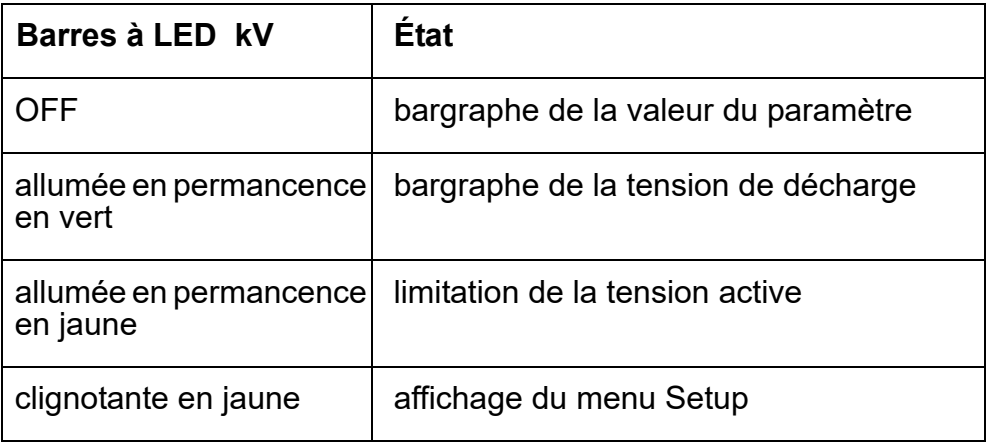

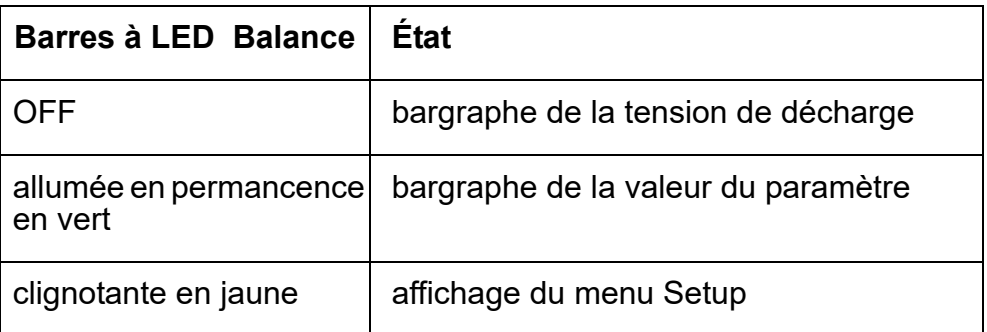

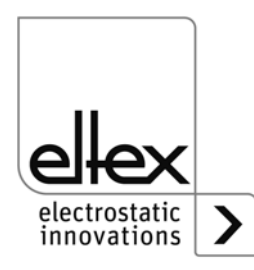

#### <span id="page-33-0"></span>**4.3 Validation de la haute tension**

Deux étapes sont nécessaires pour autoriser la haute tension :

• **Validation Hardware** voir [chapitre 3.6](#page-23-0) 

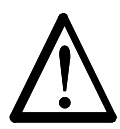

En cas d'impression de supports électriquement conducteurs ou dotés d'un revêtement conducteur (p. ex. films métalliques ou matériaux composites métalliques), il est nécessaire de désactiver la validation de la haute tension. Les électrodes connectées déchargent ainsi les supports en mode de fonctionnement passif.

• **Validation Software**, décrite ci-dessous.

#### **Options de la validation Software**

- **automatique** Validation Software automatique après le démarrage de l'alimentation.
- **commande intégrée**

Validation est activé ou désactivée directement par un bouton (ON/OFF) de la commande intégrée.

Lorsque les alimentations fonctionnent avec le système de visualisation ECC, la validation de l'alimentation par le ECC est prioritaire. La désactivation sur l'alimentation n'est pas possible si la validation a été définie sur le système de visualisation ECC. L'alimentation doit être désactivée via le système de visualisation ECC.

• **CANopen®**

La validation peut être donnée et retirée à l'aide d'une commande transmise sur le bus CANopen®.

• **bus de terrain Ethernet**

Validation contrôlée via le bus de terrain Ethernet (p. ex. Modbus TCP).

#### **4.4 Eléments de commande intégrés**

Les réglages de l'alimentation de haute tension s'effectuent à l'aide des éléments de commande intégrés. Les messages de défaut et d'alerte peuvent être acquittés directement sur l'appareil.

Selon la variante de l'alimentation, les commandes sont saisies sur le clavier souple intégré ou un écran tactile.

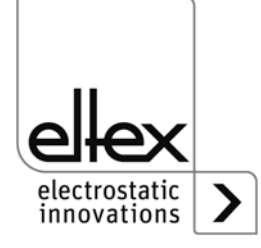

#### **4.4.1 Commande par le clavier souple**

Le clavier souple permet de régler quelques paramètres et la valeur de consigne et d'accuser réception des messages de défaut et d'alerte.

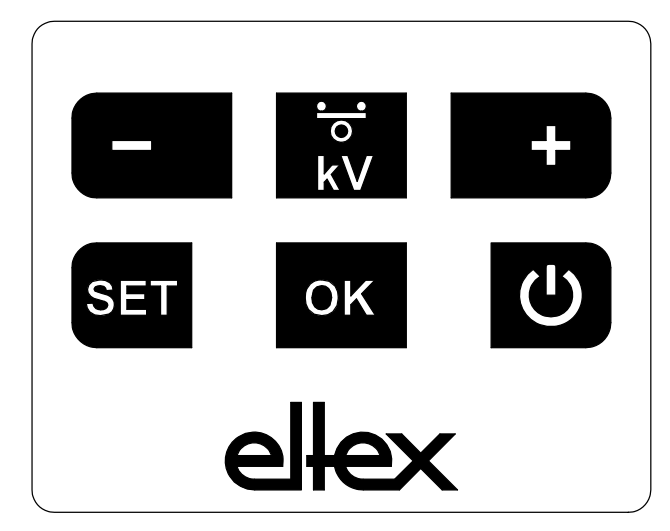

*Fig. 16: Clavier souple*

#### **Description des boutons**

- **Bouton +** Modification de la valeur du paramètre
- **Bouton -** Modification de la valeur du paramètre
- **Bouton kV / Balance** Commutation de l'unité d'affichage de la barre de LED
- **Bouton Setup** Activation du menu Setup
- **Bouton OK** Confirmation du réglage
- **Bouton ON / OFF**

Activation et désactivation de la sortie de haute tension

#### **Nota :**

Le verrouillage des touches du clavier souple s'active automatiquement lorsque la communication CANopen® est active. Pour déverrouiller les touches, enregistrer le paramètre correspondant via CANopen®. Pour de plus amples informations, consulter la fiche relative à la description du protocole CANopen®. Les touches sont également déverrouillées en cas de rupture de communication. Si des réglages doivent être effectués sur l'appareil, ceci est possible en débranchant tous les câbles d'interface **CAN** 

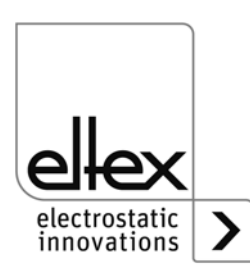

Z-117528y\_8 $2 - 117528y_8$ 

#### **Modification de la valeur de consigne**

Au moyen des touches +/-, il est possible de modifier la valeur de consigne et la valeur de l'équilibre ionique. En fonction de l'affichage de la barre à LED, la valeur de la tension de consigne ou le réglage de l'équilibre ionique est modifié(e) afin d'optimiser la décharge.

Pour modifier la valeur correspondante, il suffit d'appuyer sur la touche  $+$   $\Omega U -$ 

La valeur de consigne pour la tension de décharge peut être modifiée par incréments de 100 V dans une plage de 3,5 kV à 5,0 kV.

Le réglage de l'équilibre ionique est possible par incréments de 5 % dans une plage de 0 % à 100 %.

Pendant le réglage de la valeur de consigne, la barre à LED passe brièvement de l'affichage de la valeur mesurée actuelle à l'affichage de la valeur de consigne. Le réglage terminé, l'affichage de la valeur mesurée se rétablit automatiquement.

## **Changement d'affichage de la barre**

En cas d'actionnement de la touche kV / Balance, l'écran passe de l'affichage de la valeur actuelle de la tension de décharge resp. de l'équilibre ionique.

Ce changement d'affichage a lieu à chaque nouvelle pression de la touche et est uniquement possible si le menu Setup a été désactivé.

#### **Activation / désactivation de la haute tension**

Lorsque la touche ON/OFF est actionnée, la haute tension est activée / désactivée ; le réglage « Validation via éléments de commande intégrés » doit être actif (réglage par défaut).

#### **Enregistrement des paramètres**

Pour enregistrer le jeu de paramètres complet, appuyer sur la touche OK et la maintenir enfoncée jusqu'à ce que les LED clignotent deux fois.

#### **Chargement des réglages par défaut**

Pour charger les réglages par défaut, appuyer sur les touches +, – et OK et les maintenir enfoncées jusqu'à ce que les LED clignotent deux fois.

#### **Acquittement des message de défaut et d'alerte**

Les messages de défaut et d'alerte peuvent être acquittés par la même combinaison de bouton. Appuyez sur les trois boutons Setup, OK et kV / Balance en même temps et maintenez-les enfoncés jusqu'à ce que les LED clignotent deux fois. L'acquittement est précédé d'une vérification interne du système et est confirmé par le voyant « Statut ». Si plusieurs défauts ou alertes sont survenus, l'acquittement doit être répété plusieurs fois.

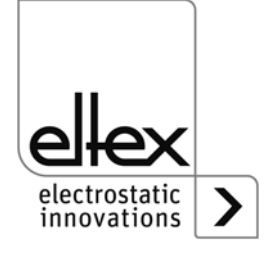
#### **Menu Setup**

Le menu Setup permet de régler plusieurs paramètres :

- **Surveillance d'encrassement** uniquement pour les verions PI/C Activation / désactivation de la surveillance d'encrassement (en option) pour les électrodes de la série R60L.
- **Fréquence de décharge** Réglage de la fréquence actuelle pour la tension de décharge
- **Option de validation**

Réglage des différentes options de validation

• **Adresse du nœud CANopen®**

Uniquement pour les variantes équipées d'un module CANopen® intégré. Définition de l'adresse du nœud de l'appareil pour le réseau CANopen®.

#### • **Transmission en baud sur CANopen®**

Uniquement pour les variantes équipées d'un module CANopen® intégré. Sélection de la transmission en baud de l'appareil pour le réseau CANopen®.

Pour entrer dans le menu de Setup, maintenez le bouton Setup enfoncé jusqu'à ce que les LED s'allument brièvement et que les deux voyants kV et Balance clignotent en jaune ensemble. Les paramètres modifiés doivent être confirmés un par un à l'aide du bouton OK. Le menu passe immédiatement au paramètre suivant. Le menu ne peut pas être abandonné et doit être parcouru jusqu'à la fin. Quand on quitte le menu, les modifications des paramètres sont automatiquement enregistrées.

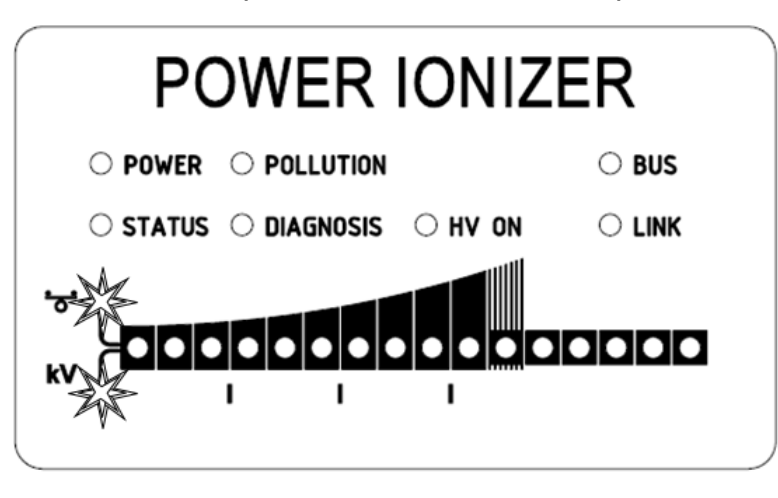

*Fig. 17: Détail d'écran : « Démarrer le menu Setup » avec LED Balance et kV clignotantes*

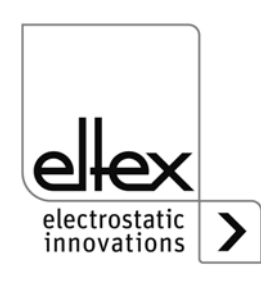

F01072y

Le point du menu de configuration sélectionné est visualisé dans la partie droite de la barre de LED par une LED allumée. La LED allumée dans la partie gauche indique le paramètre actif.

#### • **Démarrer le menu Setup**

Maintenez le bouton Setup enfoncé jusqu'à ce que les LED kV et Balance clignotent en jaune ensemble. Le bouton OK permet de passer au paramètre suivant « Surveillance d'encrassement » ou « Fréquence de décharge ».

#### • **Surveillance d'encrassement**

uniquement pour les verions PI/C

La 2<sup>ème</sup> LED de la barre à partir de la droite s'allume. Les bouton + et permettent de sélectionner le mode de fonctionnement « surveillance d'encrassement ». Appuyez sur OK pour confirmer le réglage.

LED 1: Surveillance d'encrassement désactivé

LED 2: Surveillance d'encrassement activé

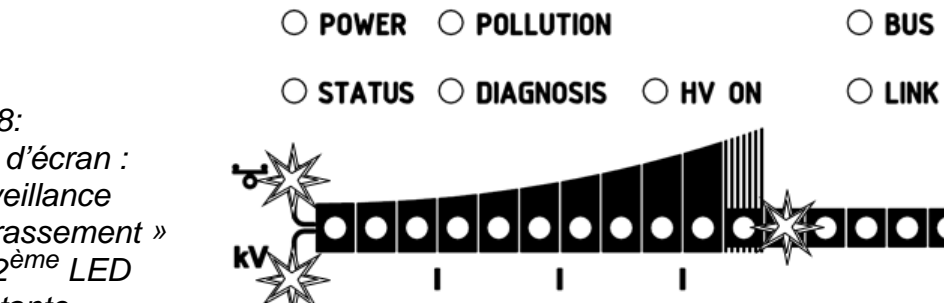

*Fig. 18: Détail d'écran : « surveillance d'encrassement » avec 2ème LED clignotante*

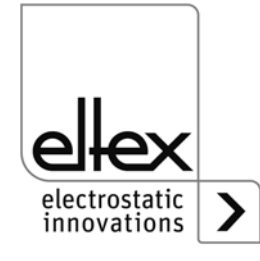

#### **• Fréquence de décharge**

La 3<sup>ème</sup> LED de la barre à partir de la droite s'allume. Les bouton + et permettent de sélectionner le mode de fonctionnement « fréquence de décharge ». Vous passez à l'élément de menu suivant en appuyant sur le bouton OK.

- LED 1: Fréquence 50 Hz
- LED 2: Fréquence 55,7 Hz
- LED 3: Fréquence 62,5 Hz
- LED 4: Fréquence 71,4 Hz
- LED 5: Fréquence 83,3 Hz
- LED 6: Fréquence 100 Hz
- LED 7: Fréquence 125 Hz
- LED 8: Fréquence 166,7 Hz
- LED 9: Fréquence 250 Hz

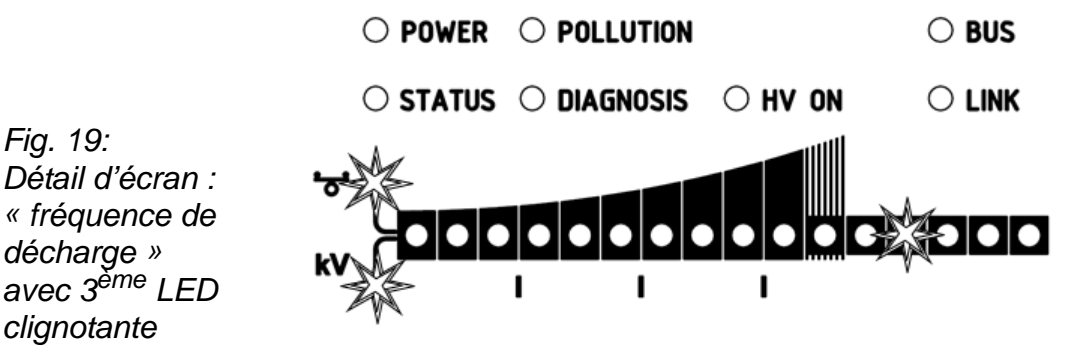

F01074y

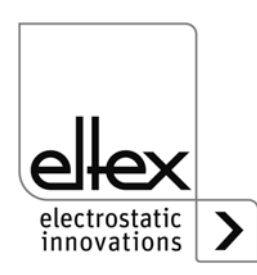

#### • **Réglage des options de la validation**

La 4<sup>ème</sup> LED de la barre à partir de la droite s'allume. L'option sélectionnée est indiquée dans la partie de gauche. Les boutons + et - permettent de modifier le réglage. Une seule option de la validation peut être sélectionnée à la fois. Appuyez ensuite sur OK pour confirmer le réglage.

- LED 1: validation Software désactivée
- LED 2: validation Software automatique
- LED 3: validation par éléments de commande intégrés clavier tactile : bouton "ON/OFF"
- LED 4: validation par interface CANopen®
- LED 5: validation par interface du bus de terrain Ethernet

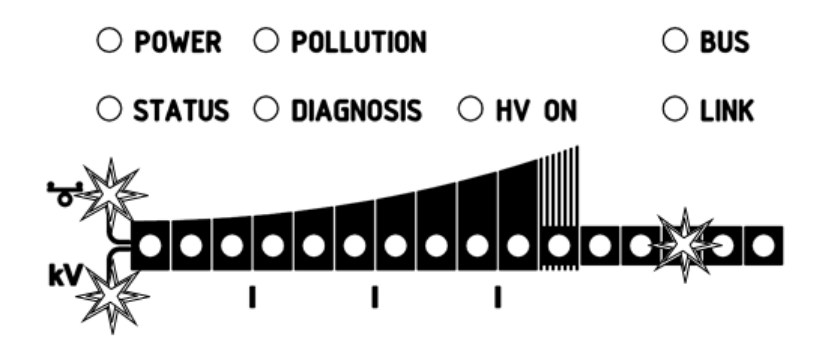

*Fig. 20: Détail d'écran : « options de la validation » avec 4ème LED clignotante*

F01075y

F01076y

#### • **Définition de l**'**adresse de nœud CANopen®**

La définition de l'adresse de nœud CANopen® s'effectue en deux temps : d'abord la dizaine pour l'adresse de 0 à 12, puis l'unité pour l'adresse de 0 à 9. L'adresse se calcule comme suit à partir du paramétrage :

adresse du nœud = (dizaine \* 10) + unité

La 5<sup>ème</sup> LED de la barre à partir de la droite s'allume. La sélection en cours est affichée par les LED de la partie gauche.

 $\bigcirc$  power  $\bigcirc$  pollution  $\bigcirc$  Bus  $\bigcirc$  status  $\bigcirc$  diagnosis  $\bigcirc$  HV ON  $\bigcirc$  link

*Fig. 21: Détail d'écran : « »définition de l'adresse de nœud CANopen® avec 5ème LED clignotante*

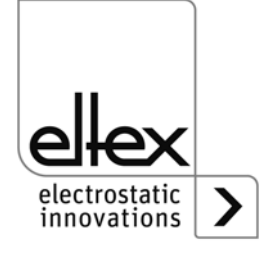

#### • **Réglage du débit en bauds sur CANopen**®

Pour le paramétrage du débit en bauds, la 6<sup>ème</sup> LED de la barre s'allume. Le réglage actuel est indiqué dans la partie de gauche de la barre. Il peut être modifié à l'aide des bouton + et -. Appuyez ensuite sur OK pour confirmer le réglage. La configuration passe automatiquement au mode pour sortir du menu. La sélection actuelle est représentée par les différentes LED :

- LED 1: 1000 kBit/s
- LED 2: 800 kBit/s
- LED 3: 500 kBit/s
- LED 4: 250 kBit/s
- LED 5: 125 kBit/s
- LED 6: 50 kBit/s
- $IFD$  7: 20 kBit/s
- LED 8: 10 kBit/s

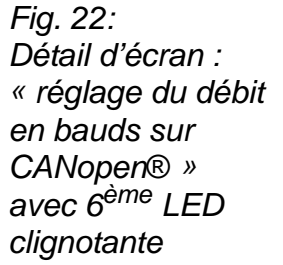

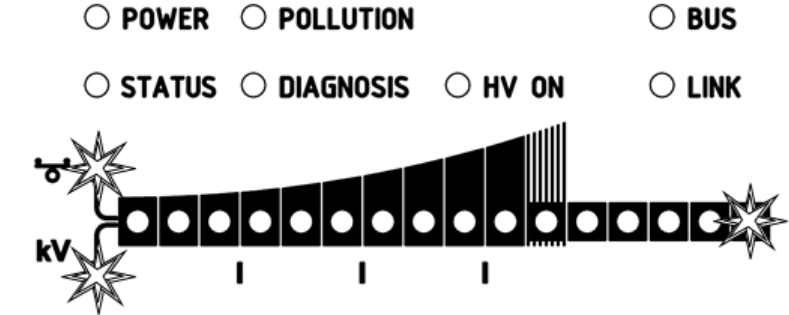

#### **• Quitter Setup**

Appuyez ensuite sur OK pour quitter le menu Setup. Tous les paramètres sont réglés après une vérification interne par rapport à leurs valeurs minimum et maximum. Le jeu de paramètres complet est ensuite enregistré. Quand le paramétrage est terminé, l'affichage des LED passe à l'indication normale de la valeur mésurée actuelle.

Si l'adresse de nœud CANopen® et le débit en bauds ont été modifiés, il faut redémarrer l'alimentation. Tous les autres réglages prennent effet dès que l'on quitte le menu de Setup.

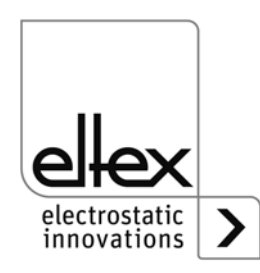

F01076y

BA-fr-2085-2302\_POWER IONIZER  $41$ 

#### **4.4.2 Menus à l'écran**

Les possibilités de fonctionnement de l'écran intégré dans l'alimentation sont indiquées ci-dessous :

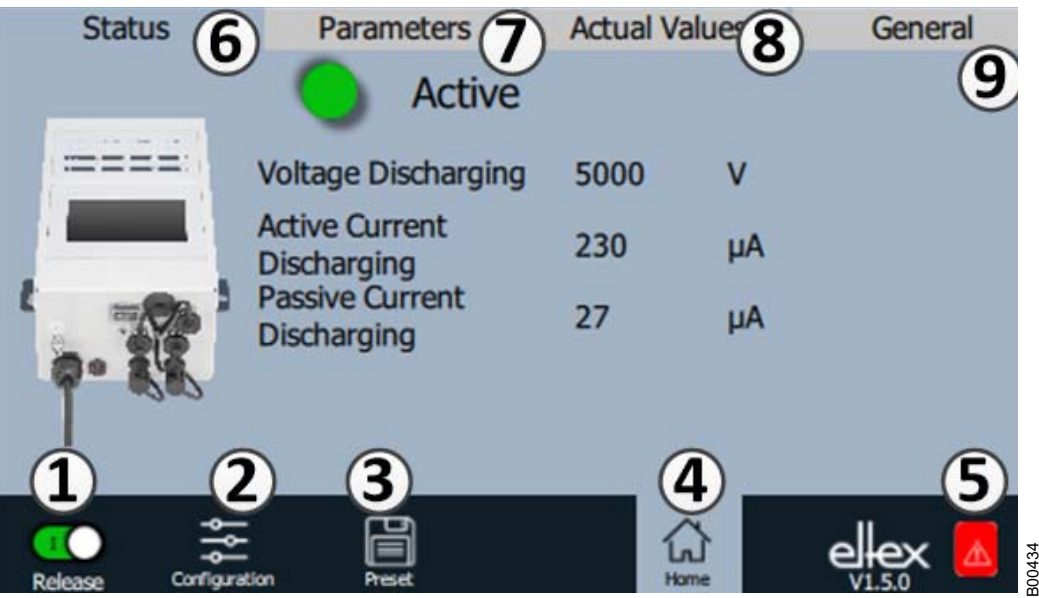

*Fig. 23: Aperçu des fonctions Menu principal*

- 1 Validation Validation de l'alimentation, réglage de la haute tension
- 2 Configuration Configuration de l'affichage
- 3 Préréglage Enregistrement et chargement des préréglages pour le paramétrage de l'alimentation
- 4 Page principale Passage à la page principale
- 5 Eltex DEBUG / liste des messages Affichage des messages de défaut et d'alerte actuels
- 6 État Affichage des informations sur l'état de l'alimentation
- 7 Paramètres Affichage des paramètres de réglage de l'alimentation
- 8 Valeurs mésurée Liste de toutes les valeurs mésurées de l'alimentation disponibles
- 9 Généralités Affichage d'informations générales sur l'appareil

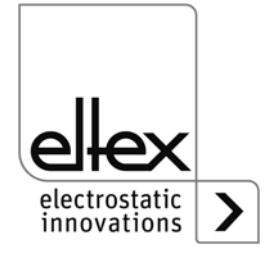

#### **4.4.2.1 Validation**

Appuyer sur le bouton « Validation ».

Pour verrouiller ou activer la validation de la haute tension, pousser le commutateur situé au coin inférieur gauche jusqu'à la position respective. Si un mot de passe est demandé, saisir le mot de passe correct.

#### <span id="page-42-0"></span>**4.4.2.2 Configuration**

Appuyer sur le bouton « Configuration ».

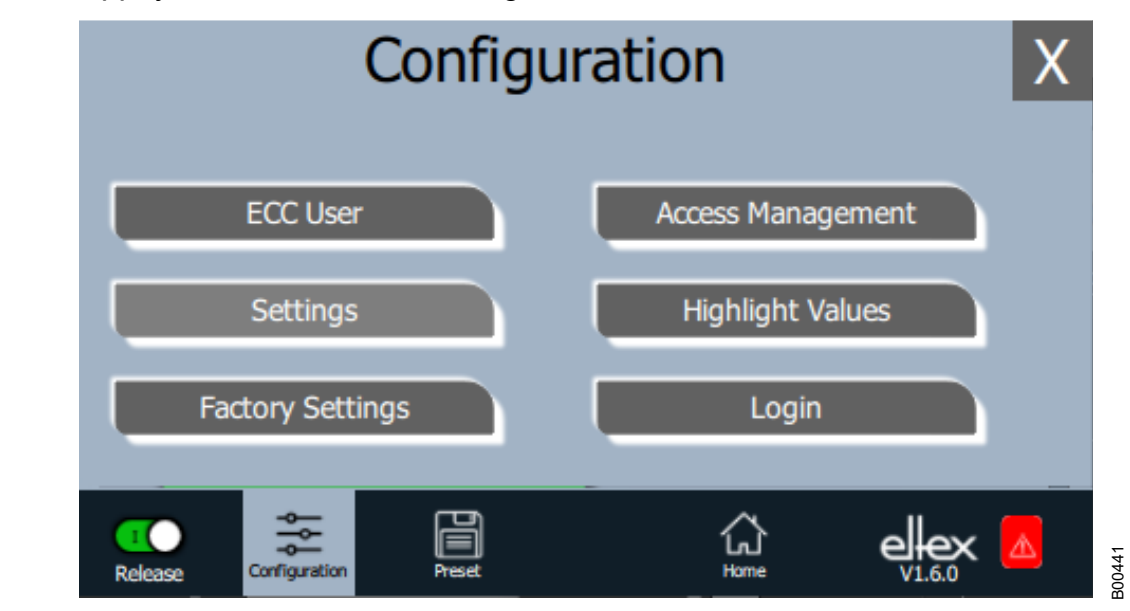

*Fig. 24: Aperçu des fonctions Configuration*

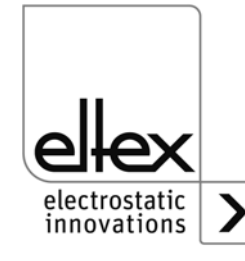

#### <span id="page-43-0"></span>**4.4.2.2.1 Utilisateur ECC**

Appuyer sur le bouton « Utilisateur ECC ».

Dialogue pour la modification du mot de passe et connexion/déconnexion de l'utilisateur.

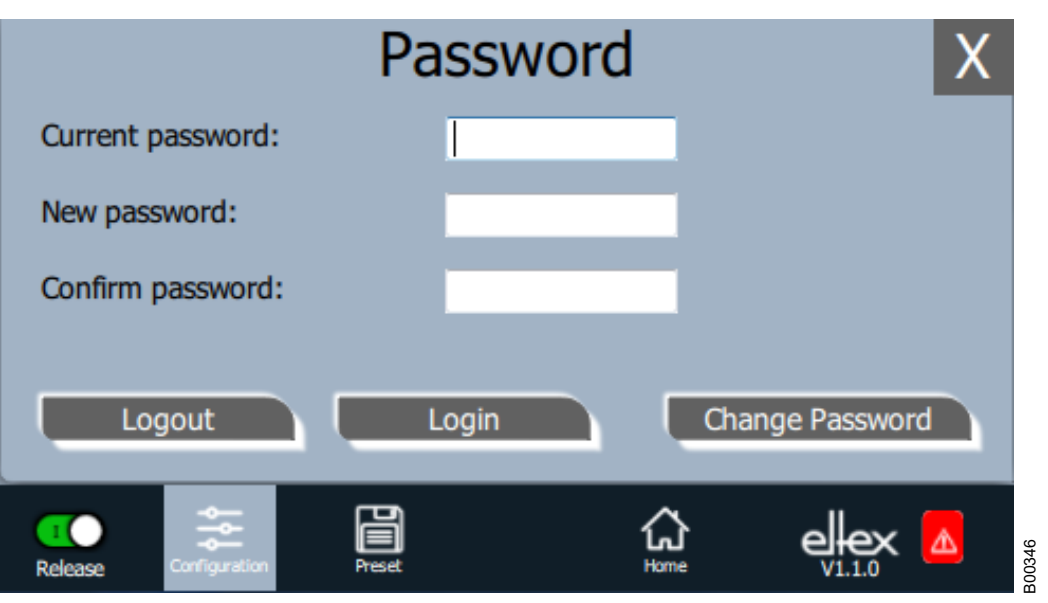

*Fig. 25: Mot de passe*

> Pour modifier le mot de passe, saisir le mot de passe actuel dans le champ « mot de passe actuel » (current password) ; saisir le nouveau mot de passe dans le champ « Nouveau mot de passe » (new password) et dans le champ « Confirmation mot de passe » (confirm password), activer le nouveau mot de passe via « Modifier mot de passe » (change password), attendre le retour d'information du système.

Il y a trois niveaux de mot de passe disponibles :

- Observateur mot de passe : 0001
- Utilisateur mot de passe : 2819
- Super Utilisateur mot de passe : 3517

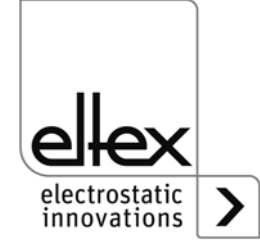

#### **4.4.2.2.2 Gestion des droits d'accès**

Appuyer sur le bouton « Gestion des droits d'accès ».

Dialogue pour le réglage et la configuration des différents paramètres pour le niveau d'utilisateur concerné.

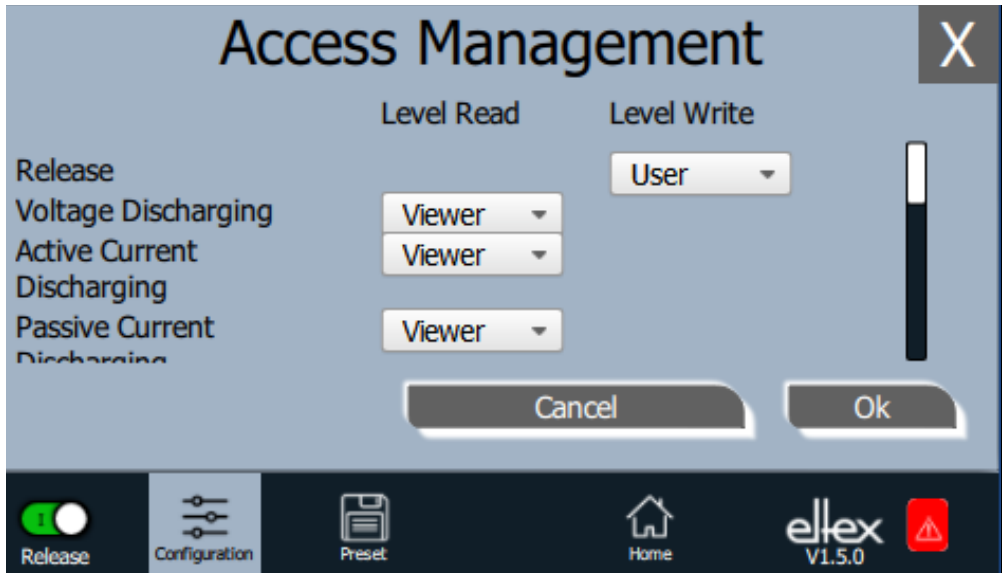

*Fig. 26: Gestion des droits d'accès*

> Dans la liste de sélection du paramètre concerné, sélectionner le niveau d'accès concerné et confirmer cette sélection par appui sur OK. En cas d'appui sur la touche « Annuler », les modifications ne sont pas enregistrées et les derniers réglages restent actifs.

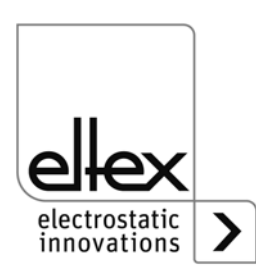

B00438

#### **4.4.2.2.3 Réglages (langue, niveau d'accès standard, réglage de l'affichage des valeurs de tension et de courant**

Appuyer sur le bouton « Réglages ».

Dialogue pour le réglage de la langue d'affichage à l'écran et des textes d'aide, réglage / configuration du niveau d'accès standard et réglage de l'affichage des valeurs de tension et de courant.

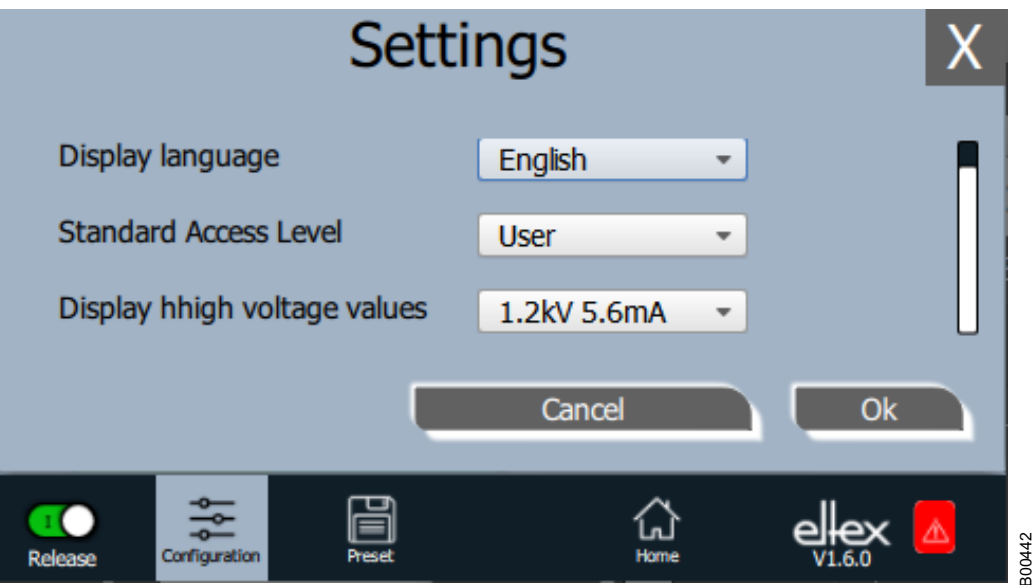

Sélectionner la langue souhaitée dans la liste et confirmer la sélection par appui sur OK. En cas d'appui sur la touche « Annuler », les modifications ne sont pas enregistrées et les derniers réglages restent actifs.

Avec le réglage du niveau d'accès standard, le niveau d'accès est configurable, lequel est actif lors du démarrage du système de visualisation ECC et que l'utilisateur est déconnecté.

Les valeurs de tension et de courant (valeurs mesurées et valeurs des paramètres) peuvent être visualisées selon trois méthodes :

Exemples :

- $\cdot$  1.2 kV / 5.6 mA
- 1.23 kV / 5.67 mA
- 1234 V / 5678 µA

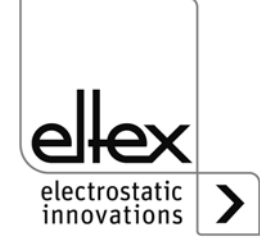

*Fig. 27: Réglages*

#### **4.4.2.2.4 Valeurs Highlight**

Appuyer sur le bouton « Valeurs Highlight ».

Dialogue pour le réglage de l'affichage « Paramètres / État ».

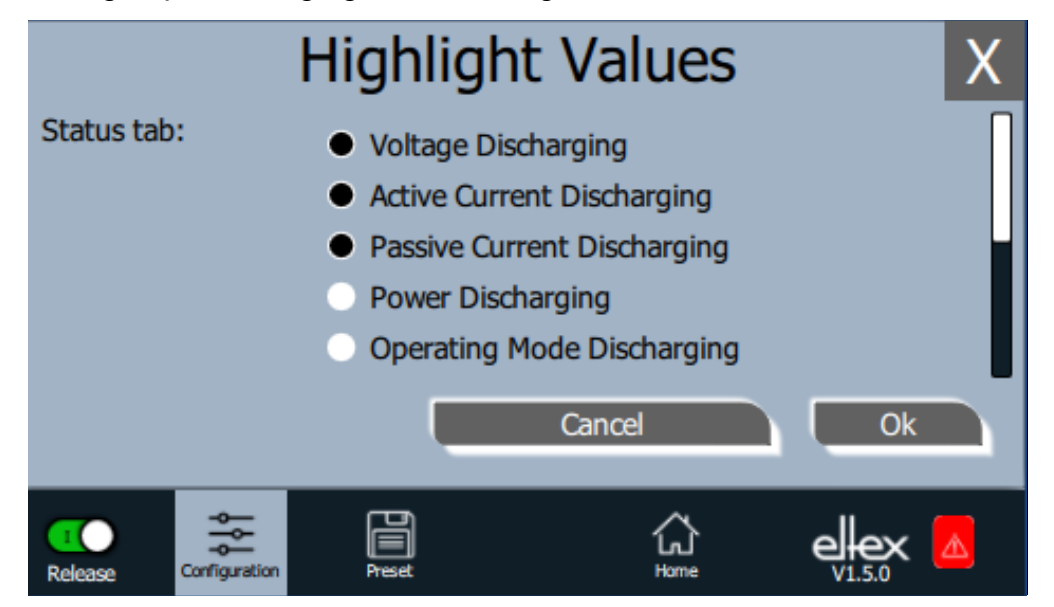

Des valeurs mesurées réglables s'affichent en fonction des droits d'accès. Sélectionner les paramètres et confirmer la sélection par appui sur OK. En cas d'appui sur la touche « Annuler », les modifications ne sont pas enregistrées et les derniers réglages restent actifs.

#### **4.4.2.2.5 Réglages par défaut**

Appuyer sur le bouton « Réglages par défaut ».

Une fois que le bouton « Réglages par défaut » a été pressé (voir [chapitre](#page-42-0)  [4.4.2.2 "Configuration"](#page-42-0)) , tous les paramètres sont chargés dans l'alimentation. En cas d'appui sur la touche « Annuler », les modifications ne sont pas enregistrées et les derniers réglages restent actifs.

#### **4.4.2.2.6 Connexion**

Appuyer sur le bouton « Connexion ».

Une fois que le bouton « Connexion » a été actionné, un écran s'affiche dans lequel l'opérateur peut entrer son mot de passe. Une fois la connexion établie, l'écran d'entrée se referme automatiquement.

Pour obtenir des informations détaillées sur la définition et la modification des différents mots de passe d'utilisateur, voir [chapitre 4.4.2.2.1](#page-43-0) .

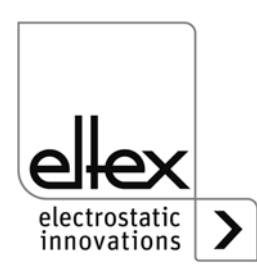

B00435

 $B$ A-fr-2085-2302\_POWER IONIZER  $47$ 

*Fig. 28:*

*Valeurs Highlight*

#### **4.4.2.3 Aperçu des fonctions Préréglage**

Appuyer sur le bouton « Préréglage ».

Dialogue pour le chargement, l'enregistrement, la modification et la suppression de préréglages du jeu de paramètres complet en vue de l'adaptation rapide des différentes valeurs pour le mode de service respectif.

Sur la partie gauche de l'écran sont visualisés les préréglages enregistrés actuellement et sur la partie droite sont visualisées les options de modification possibles.

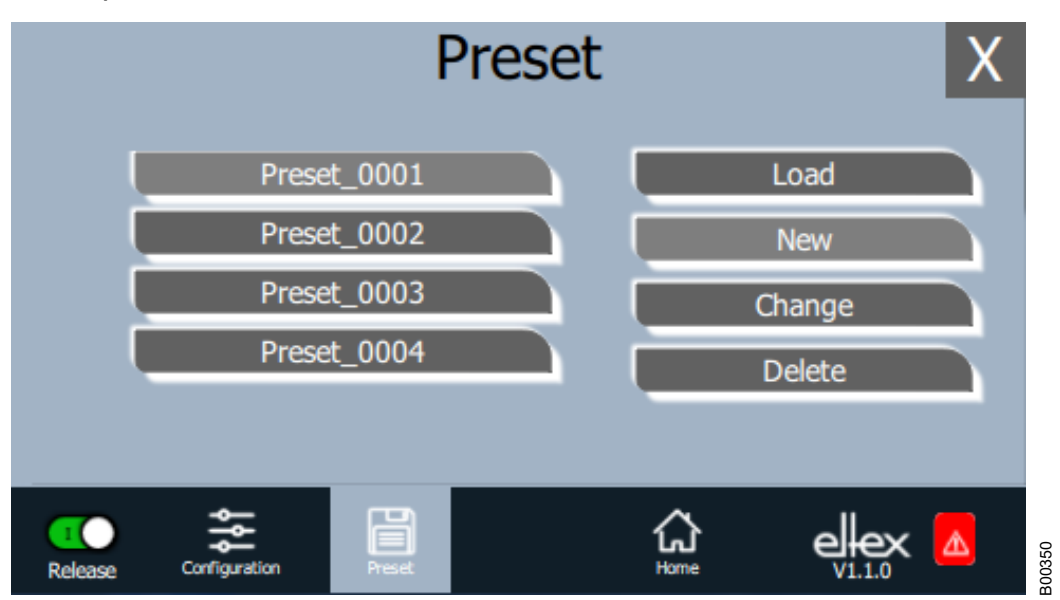

*Fig. 29: Aperçu des fonctions Préréglage*

#### **Charger**

Une fois que le bouton « Charger » a été pressé, le préréglage sélectionné actuellement (p. ex. « Preset\_0001 ») est chargé dans le jeu de paramètres de l'alimentation.

#### **Nouveau**

Le jeu de paramètres réglé actuellement est enregistré dans la liste des préréglages sous un nom qui doit être saisi.

#### **Éditer**

Modification du préréglage sélectionné. Il est possible d'éditer tous les paramètres ainsi que le nom du fichier.

#### **Supprimer**

Suppression du préréglage sélectionné. Une fois que le bouton « Supprimer » a été pressé, l'entrée est supprimée de la liste des préréglages.

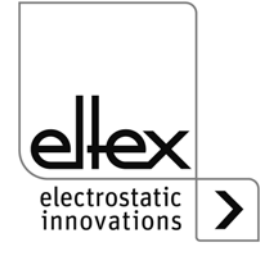

#### **4.4.2.4 Aperçu des fonctions Eltex DEBUG / liste des messages**

Appuyer sur le bouton « Eltex DEBUG ». Les messages de défaut et d'alerte actuels s'affichent.

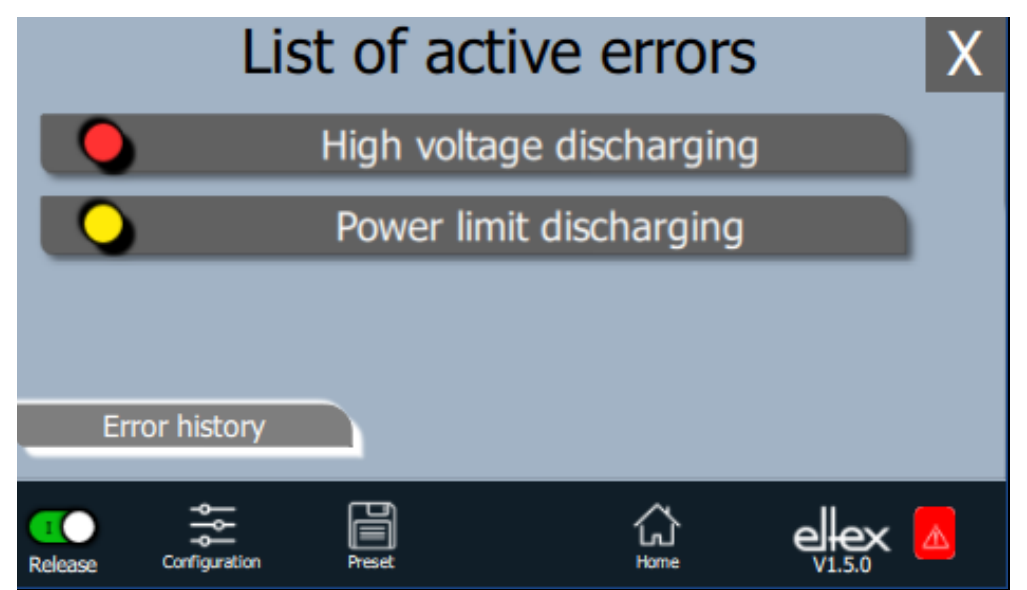

Une fois que le bouton « Historique des erreurs » a été pressé, une liste chronologique de tous les messages émis s'affiche.Cliquer sur l'entrée respective pour visualiser des informations supplémentaires sur la cause de l'erreur ayant provoqué le message et sur son élimination.

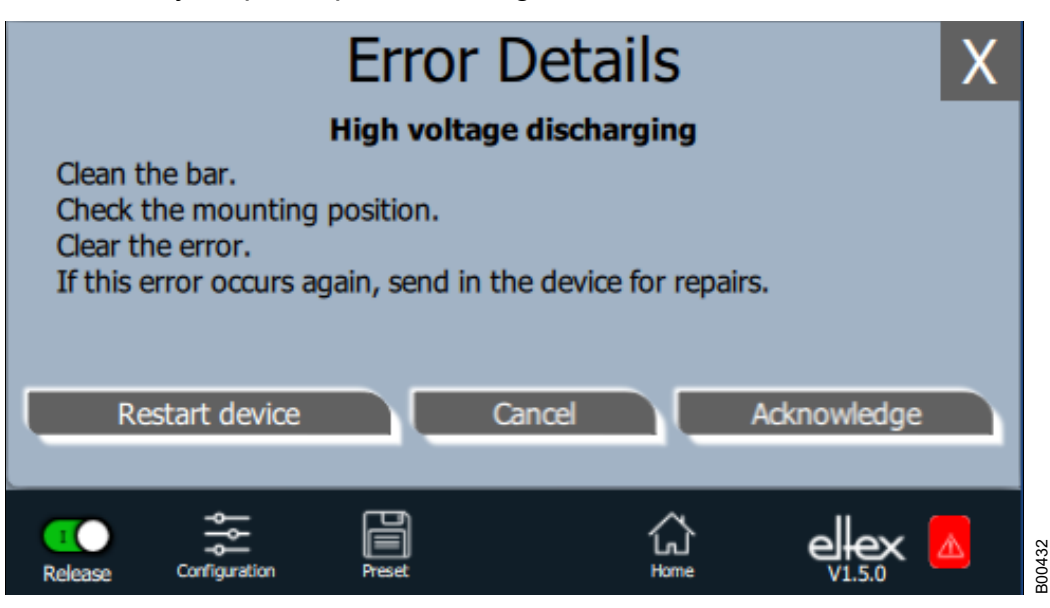

Une fois que le bouton « Acquitter » a été pressé, un contrôle interne a lieu ; ce contrôle terminé, le message est supprimé de la liste.

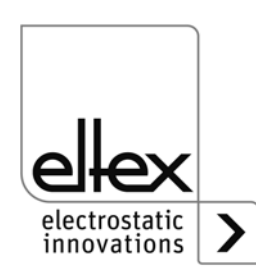

B00433

*Fig. 31: Aperçu des fonctions Détails erreur*

*Fig. 30: Aperçu* 

*des fonctions Eltex DEBUG* Certains messages ne peuvent pas être acquittés. Dans ce cas, il est nécessaire de redémarrer l'alimentation pour supprimer l'erreur ; pour redémarrer l'alimentation, appuyer sur le bouton « Redémarrer l'appareil ». À noter cependant qu'il n'est pas possible de supprimer les messages de diagnostic au moyen de cette fonction. Pour supprimer les messages de diagnostic, il est impératif d'éteindre et de rallumer l'alimentation.

#### **4.4.2.5 Paramétrage de l'alimentation**

Appuyer sur le bouton « Paramétrage ».

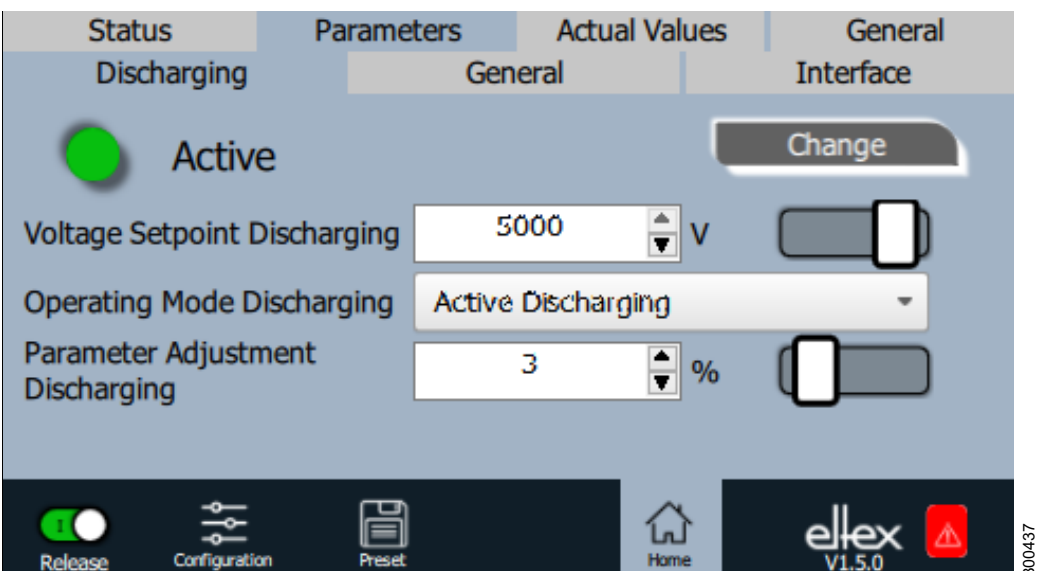

Pour modifier la valeur du paramètre, utiliser le curseur ou entrer la nouvelle valeur dans la liste de sélection ; confirmer la valeur sélectionnée par appui sur OK. En cas de droits d'accès insuffisants, le système invite à saisir un mot de passe. En sélectionnant l'option « Modifier tous », on active tous les paramètres qui peuvent être modifiés avec les droits d'accès actuels ; attendre le retour d'information du système.

N.B. : La liste des paramètres ne contient que les paramètres qui peuvent être lus avec les droits d'accès actuels. Les droits d'accès sont définis sous « Configuration » => « Gestion des droits d'accès ».

Vous trouverez une vue d'ensemble des valeurs mesurées et des paramètres réglables au chapitre [chapitre A.2 "Vue d'ensemble des](#page-68-0)  [valeurs mesurées et des paramètres"](#page-68-0)

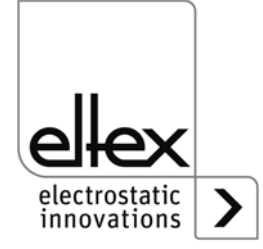

50 BA-fr-2085-2302\_POWER IONIZER

#### **4.4.2.6 Paramétrage général**

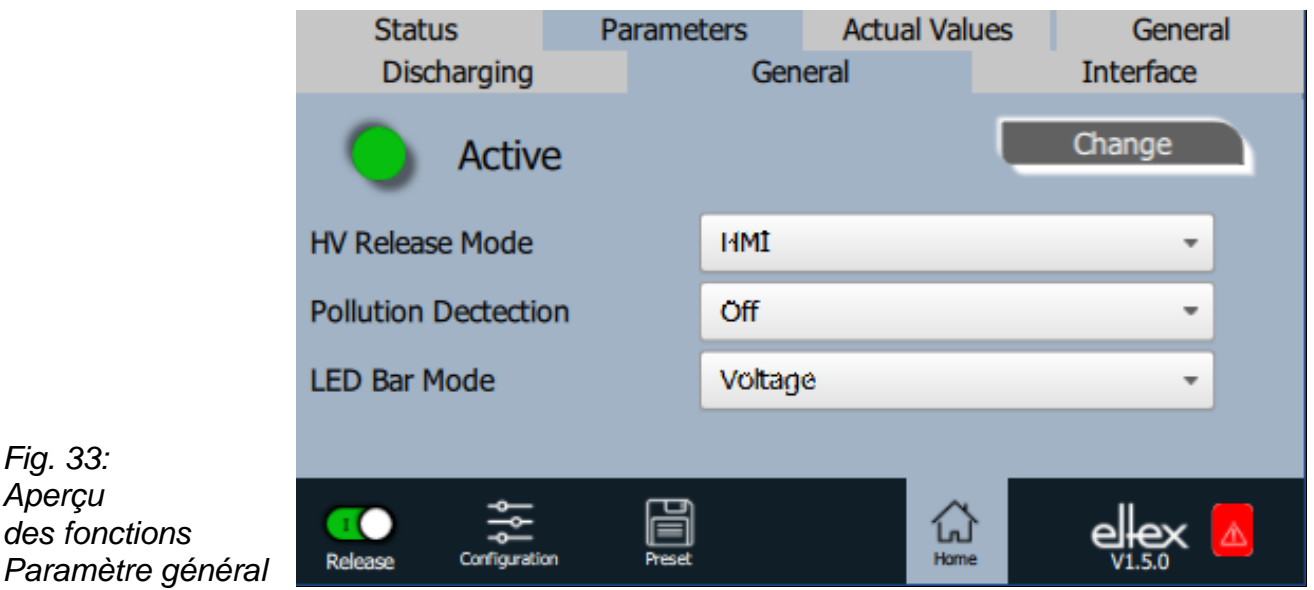

Pour une meilleure vue d'ensemble, les paramètres individuels sont organisés dans plusieurs onglets. Par exemple, le mode de validation haute tension peut être modifié via l'onglet "Général". Avec ce paramètre, il est possible d'activer ou de désactiver les options de réglage ou le blocage de la validation de la haute tension.

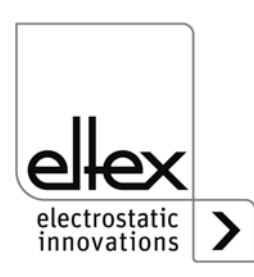

B00436

*Fig. 33: Aperçu* 

*des fonctions* 

## **5. Entretien**

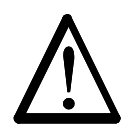

### **Avertissement !**

Risque d'électrocution !

- Pour tous les travaux d'entretien et de réparation, couper la tension d'appareil.
- La machine sur laquelle les appareils sont montés ne doit pas être en marche.
- Les travaux de réparation et d'entretien doivent être effectués exclusivement par des électriciens qualifiés.

#### **5.1 Alimentation**

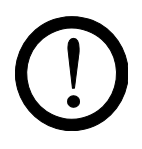

Le bon fonctionnement de l'alimentation doit être vérifié à intervalles réguliers. La zone de branchement des câbles haute tension doit être gardée propre. Les intervalles de contrôle dépendent des conditions d'utilisation et doivent donc être fixés par l'exploitant en fonction de celles-ci. L'alimentation lui-même ne nécessite pas d'entretien particulier.

#### **5.2 Électrodes de décharge**

Dans l'objectif de garantir un fonctionnement irréprochable des électrodes, les nettoyer au moins une fois par semaine à l'air comprimé exempt d'eau et d'huile (6 x 10**5** Pa maxi) et au moyen d'une brosse souple à poil synthétique.

Si les électrodes sont encrassées par ex. de graisse, colle, encre. etc., les nettoyer au white-spirit.

Ne pas plonger les électrodes et les câbles de haute tension dans du solvant !

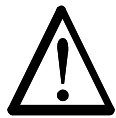

#### **Avertissement !**

Risque de déflagrations !

Attendre que le solvant se soit évaporé avant de remettre l'alimentation en service.

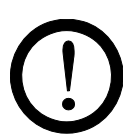

#### **Attention !**

Veiller à ne pas endommager les pointes d'émission des électrodes. Brosser uniquement dans le sens longitudinal.

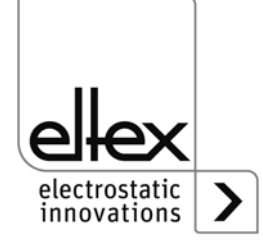

## **6. Elimination des défauts**

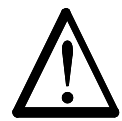

#### **Avertissement !**

Risque d'électrocution !

- Pour tous les travaux d'entretien et de réparation, désactiver l'alimentation et couper la tension.
- La machine à laquelle l'appareil est monté doit elle aussi être hors service pendant tous les travaux.
- Seuls des électriciens qualifiés sont autorisés à réaliser tous les travaux.

#### **6.1 Messages de défaut**

Dès qu'un défaut survient, la haute tension est coupée immédiatement et la sortie indicatrice de défaut prend la valeur 0 V.

#### **Nota !**

Les défauts ne sont pas mis en mémoire. En cas de coupure de tension d'alimentation, les messages de défaut sont automatiquement perdus.

Les messages de défaut sont énumérés dans le tableau qui suit dans l'ordre de leurs numéros.

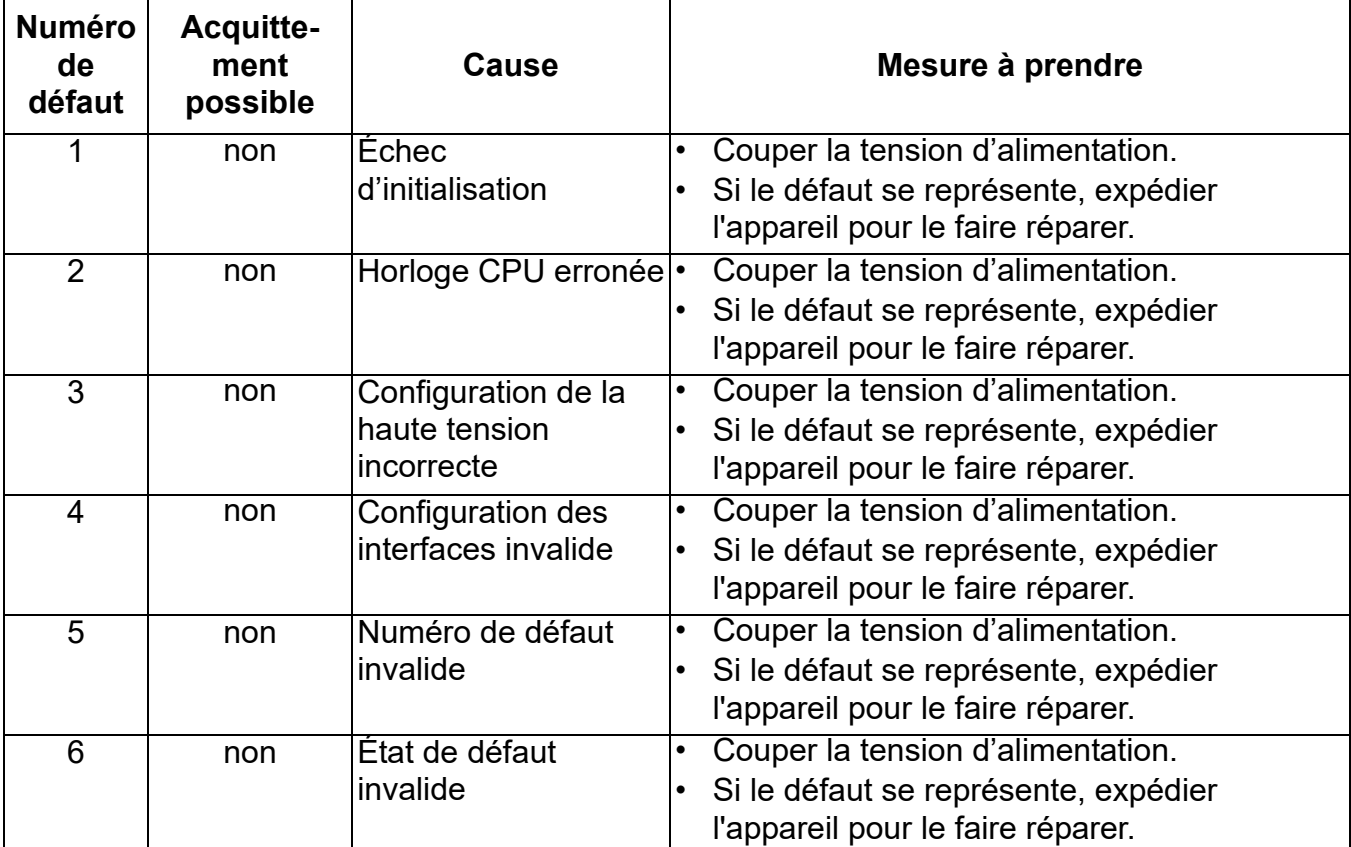

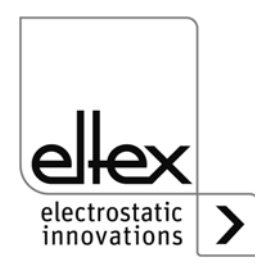

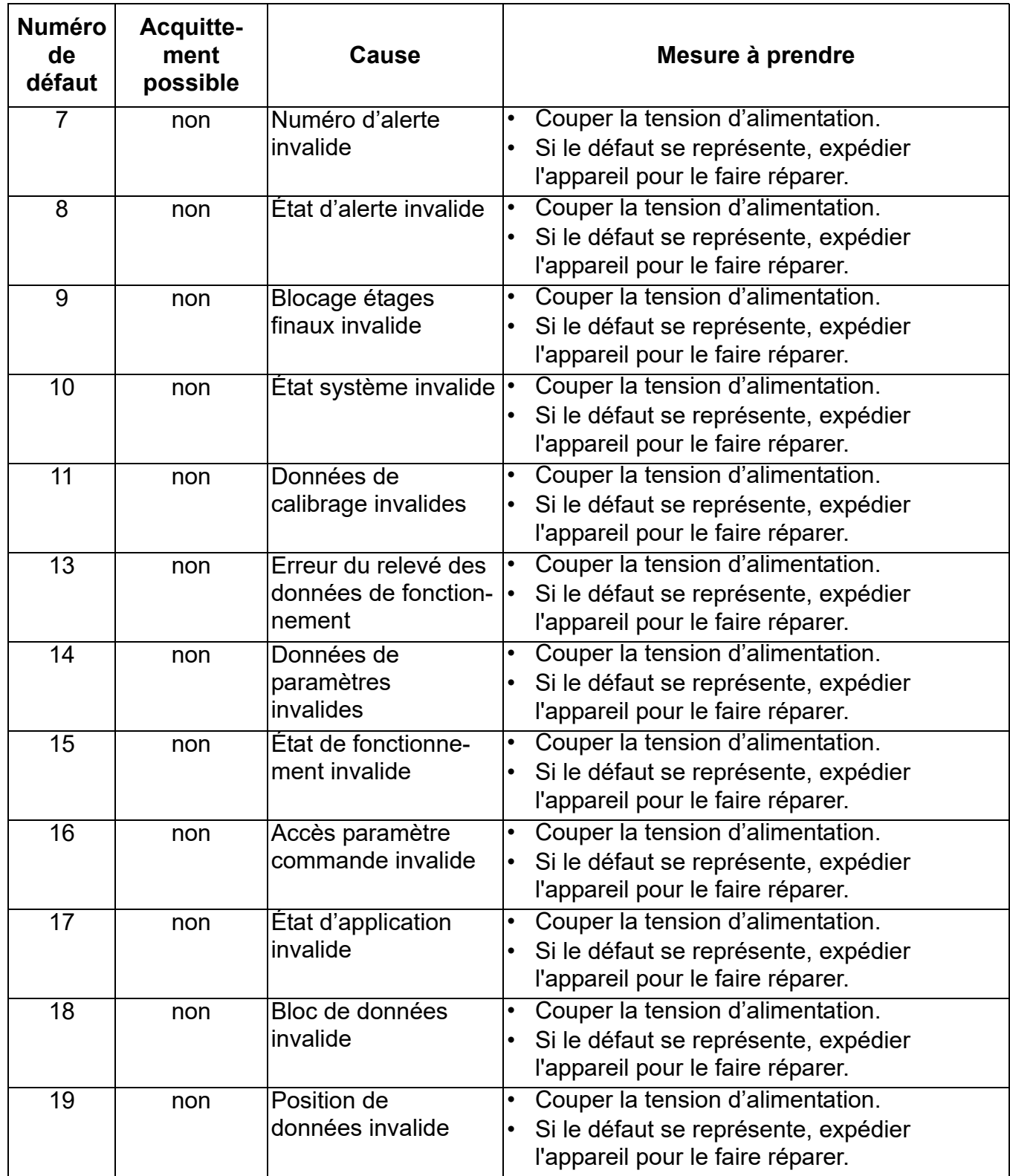

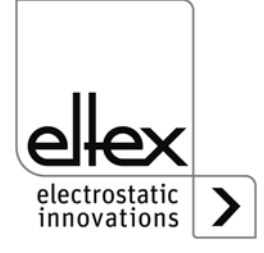

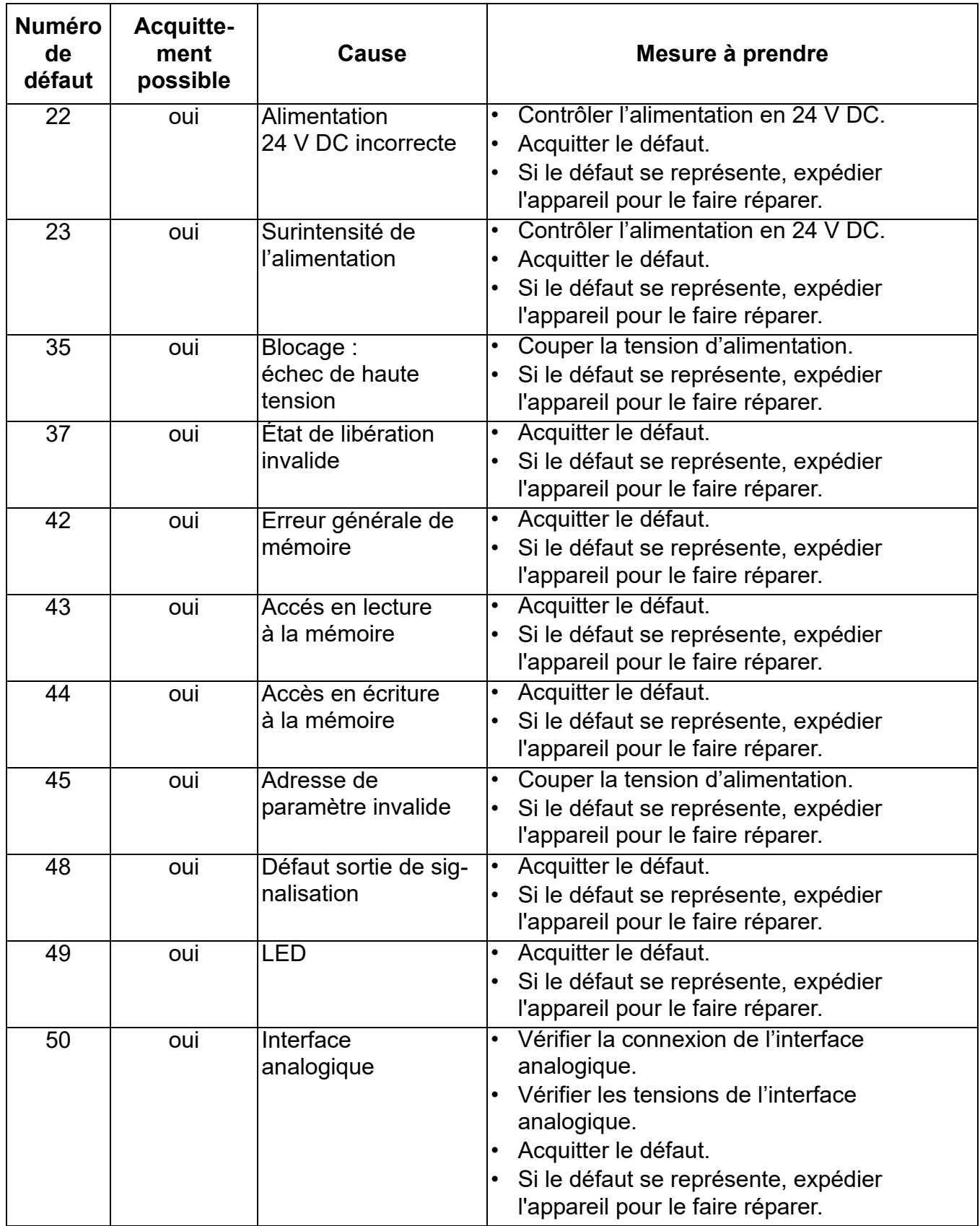

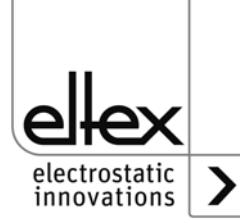

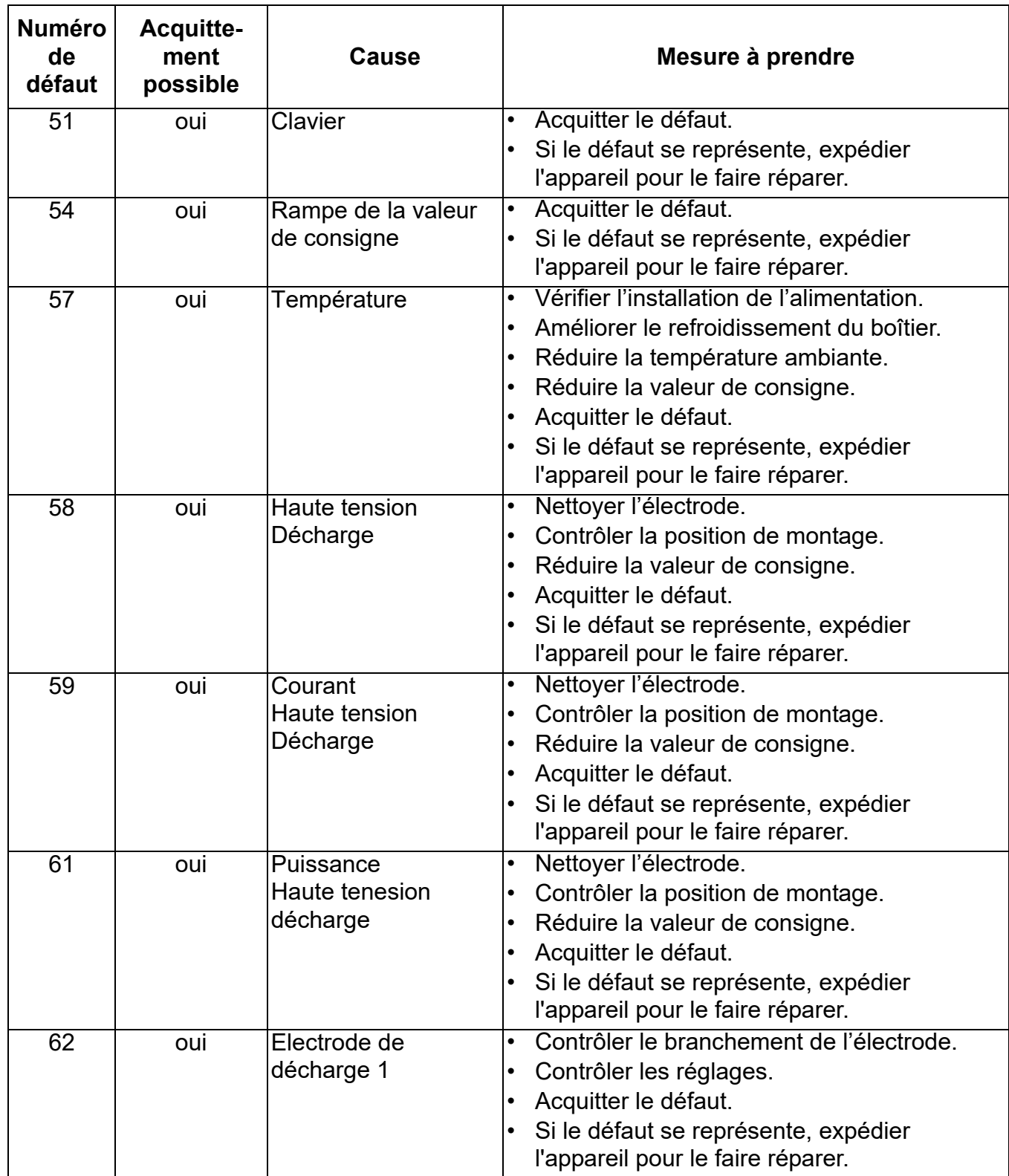

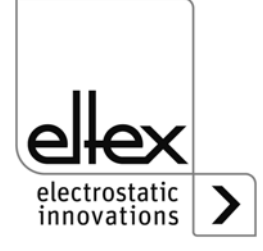

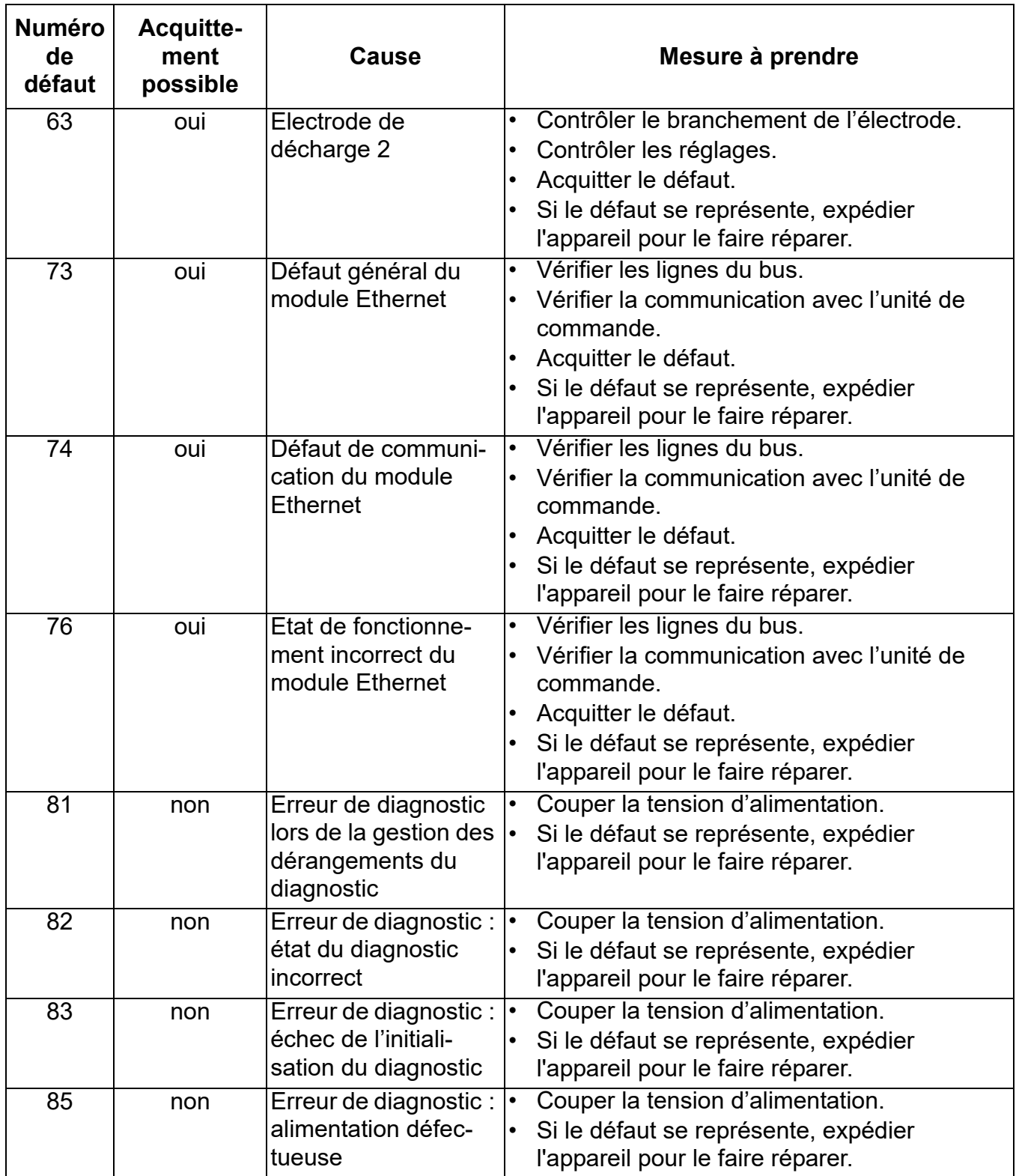

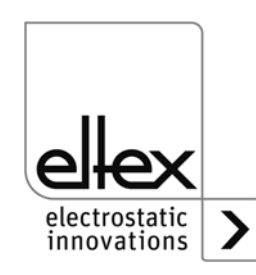

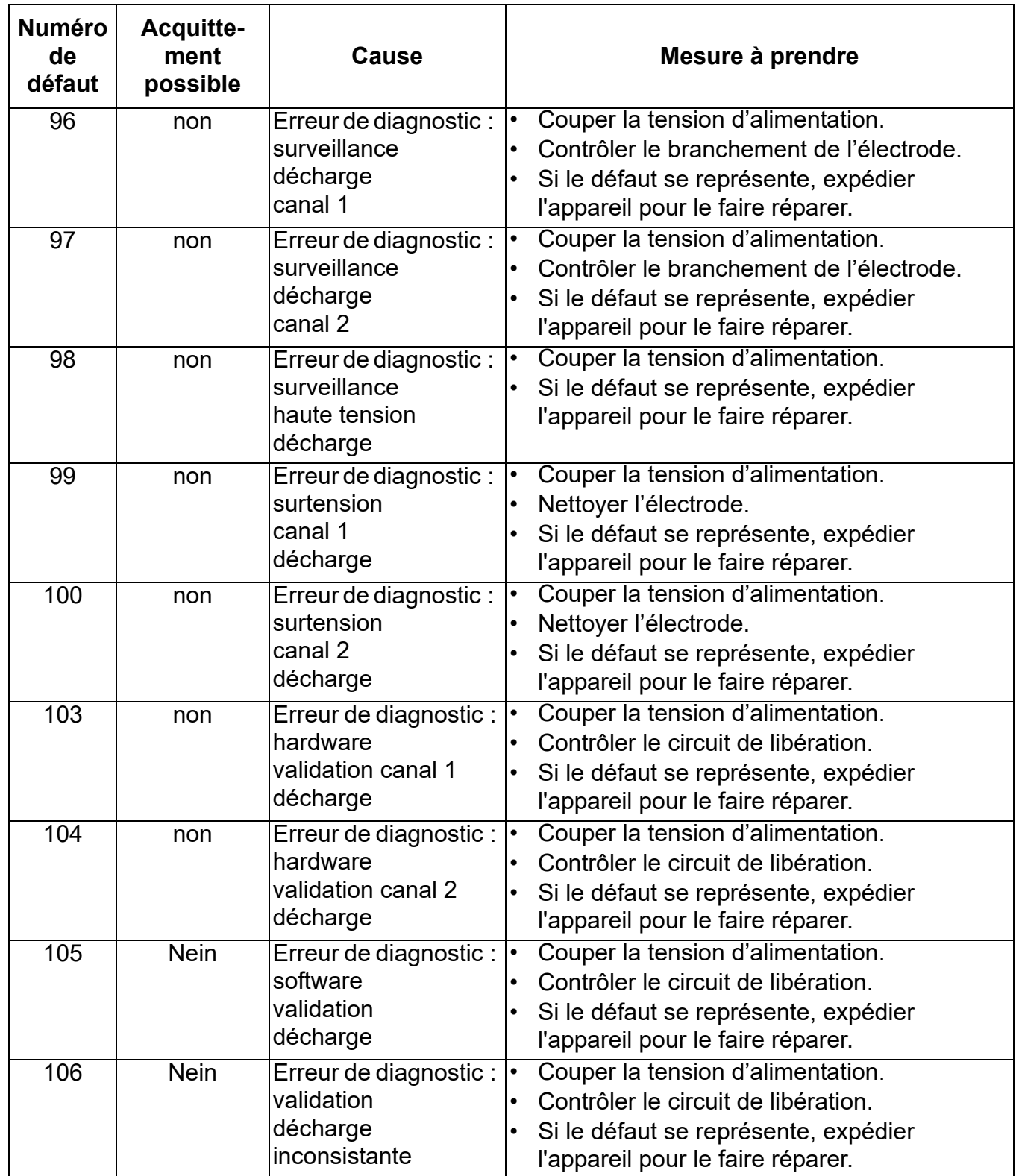

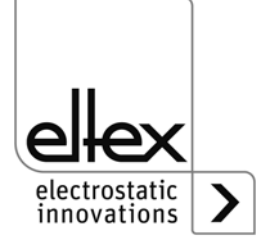

#### **6.2 Messages d'alerte**

Lorsqu'un message d'alerte est émis, la haute tension n'est pas bloquée.

#### **Nota !**

Les défauts ne sont pas mis en mémoire. En cas de coupure de tension d'alimentation, les messages d'alerte sont automatiquement perdus.

Les numéros des messages d'alerte sont présentés dans le tableau cidessous :

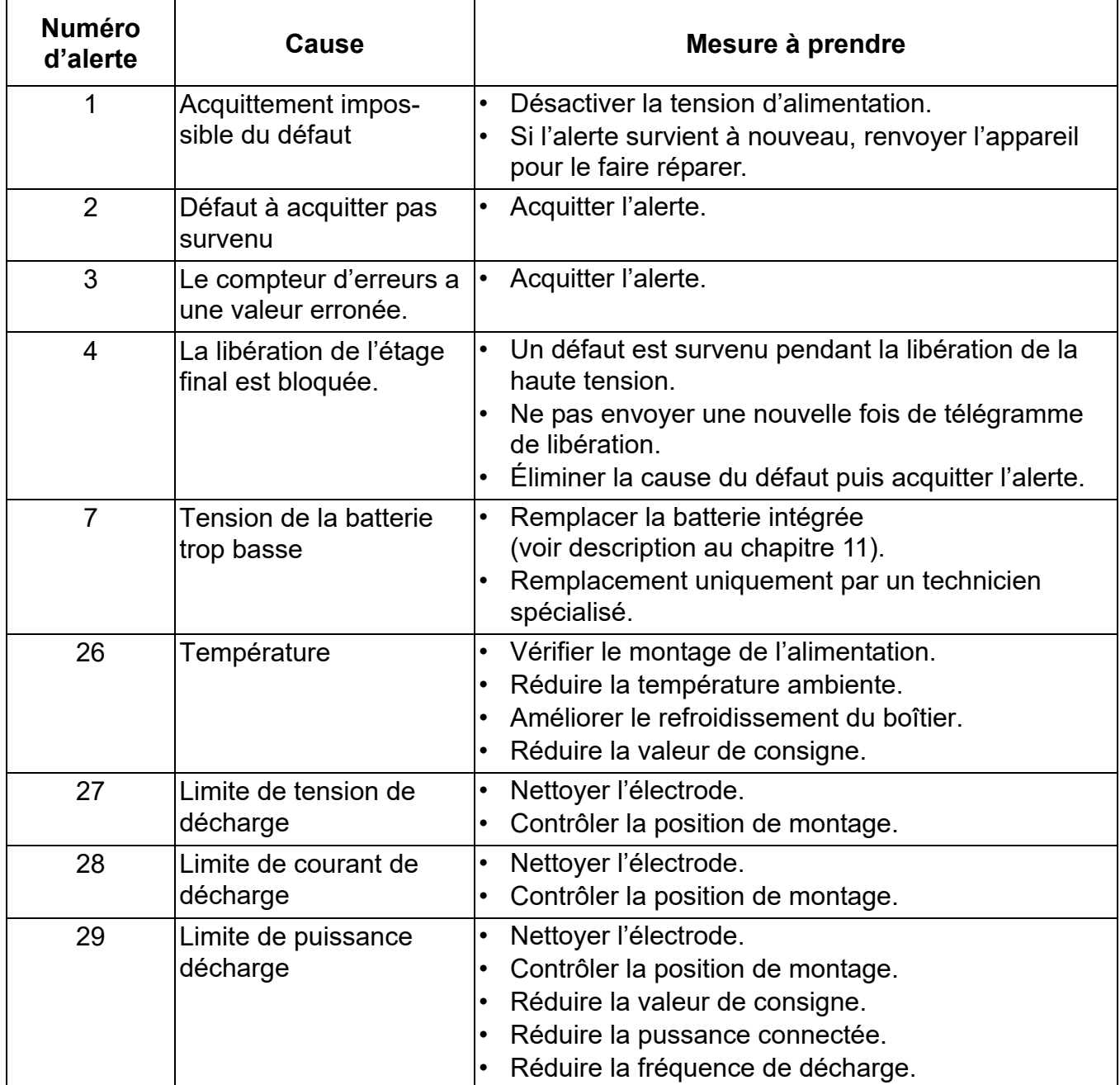

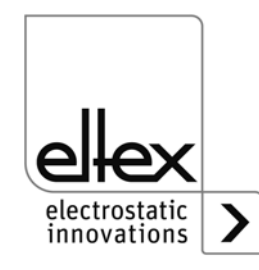

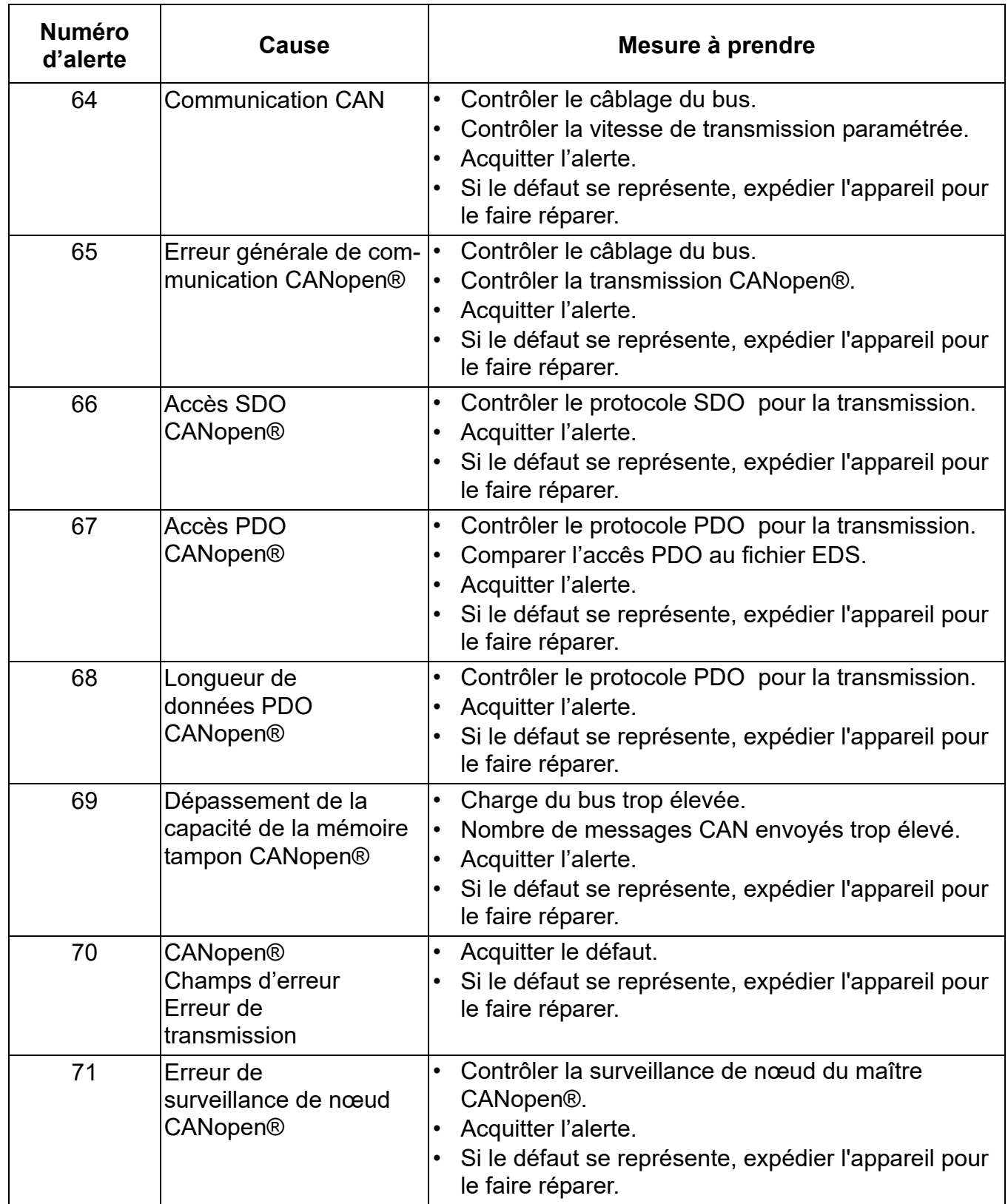

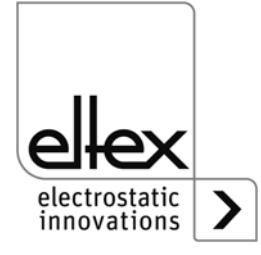

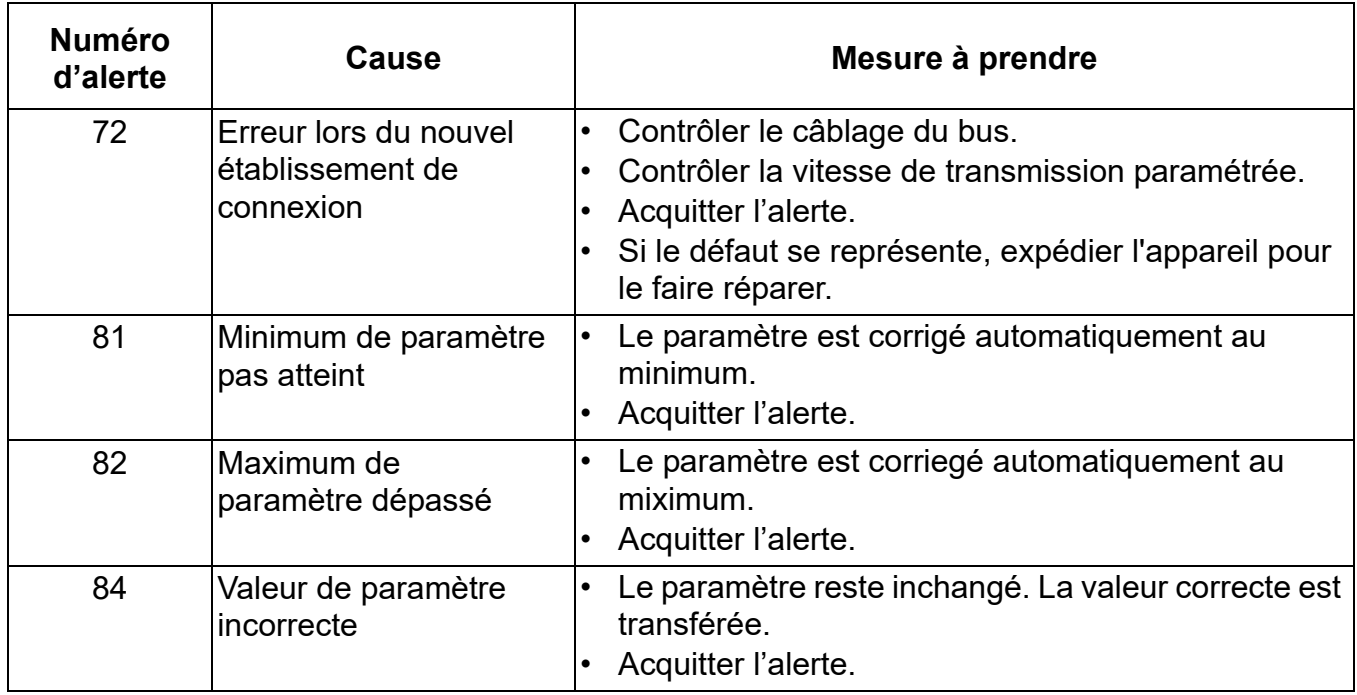

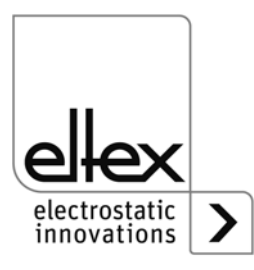

# **7. Caractéristiques techniques PI**

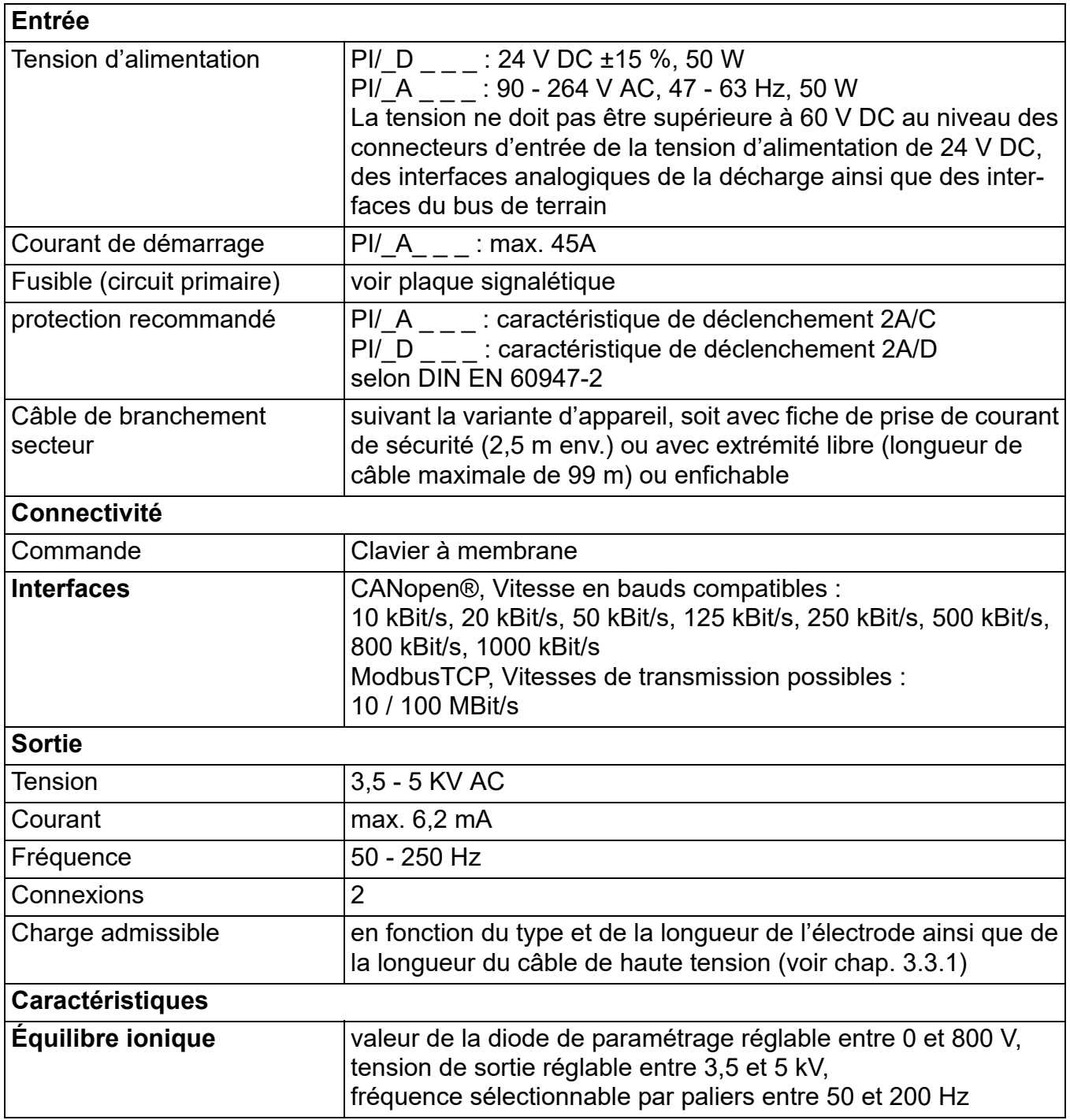

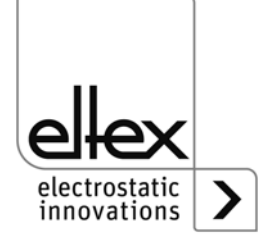

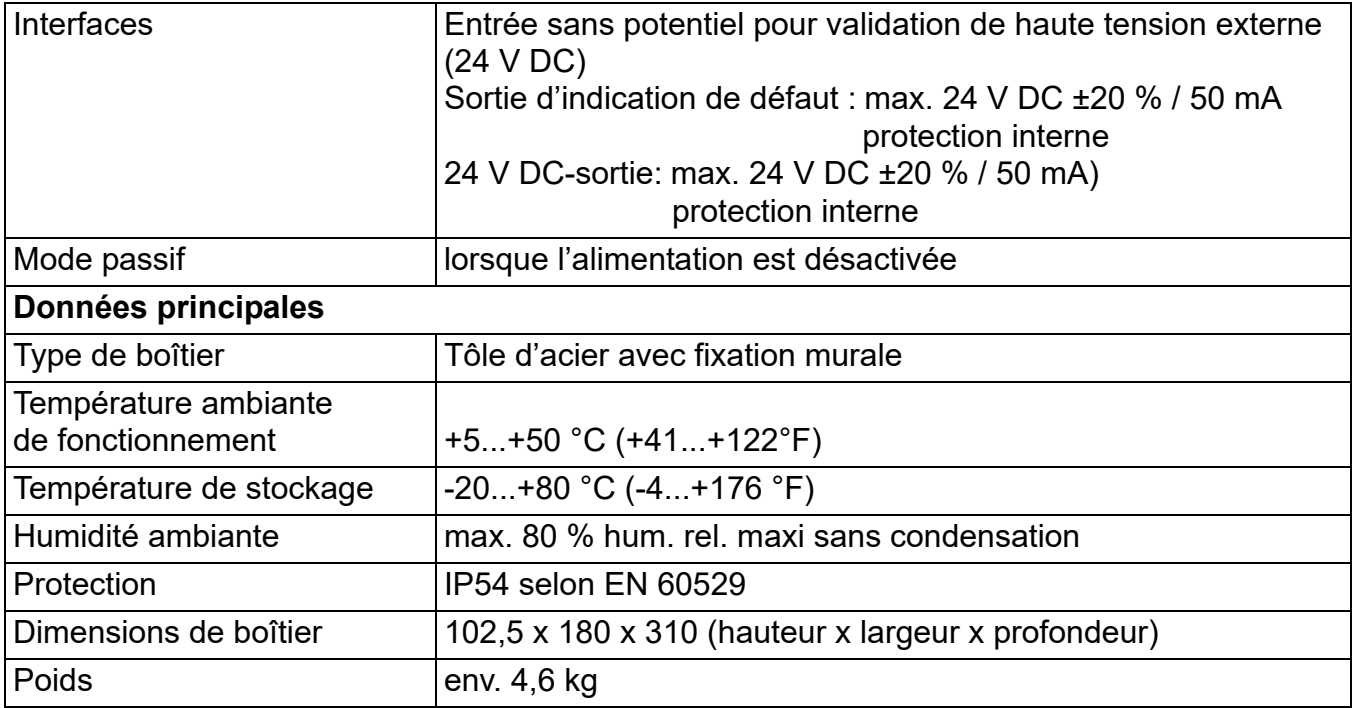

# $C<sub>f</sub>$

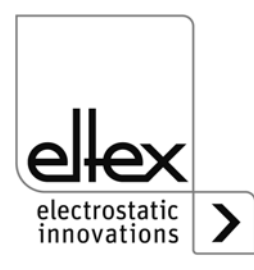

## **8. Dimensions**

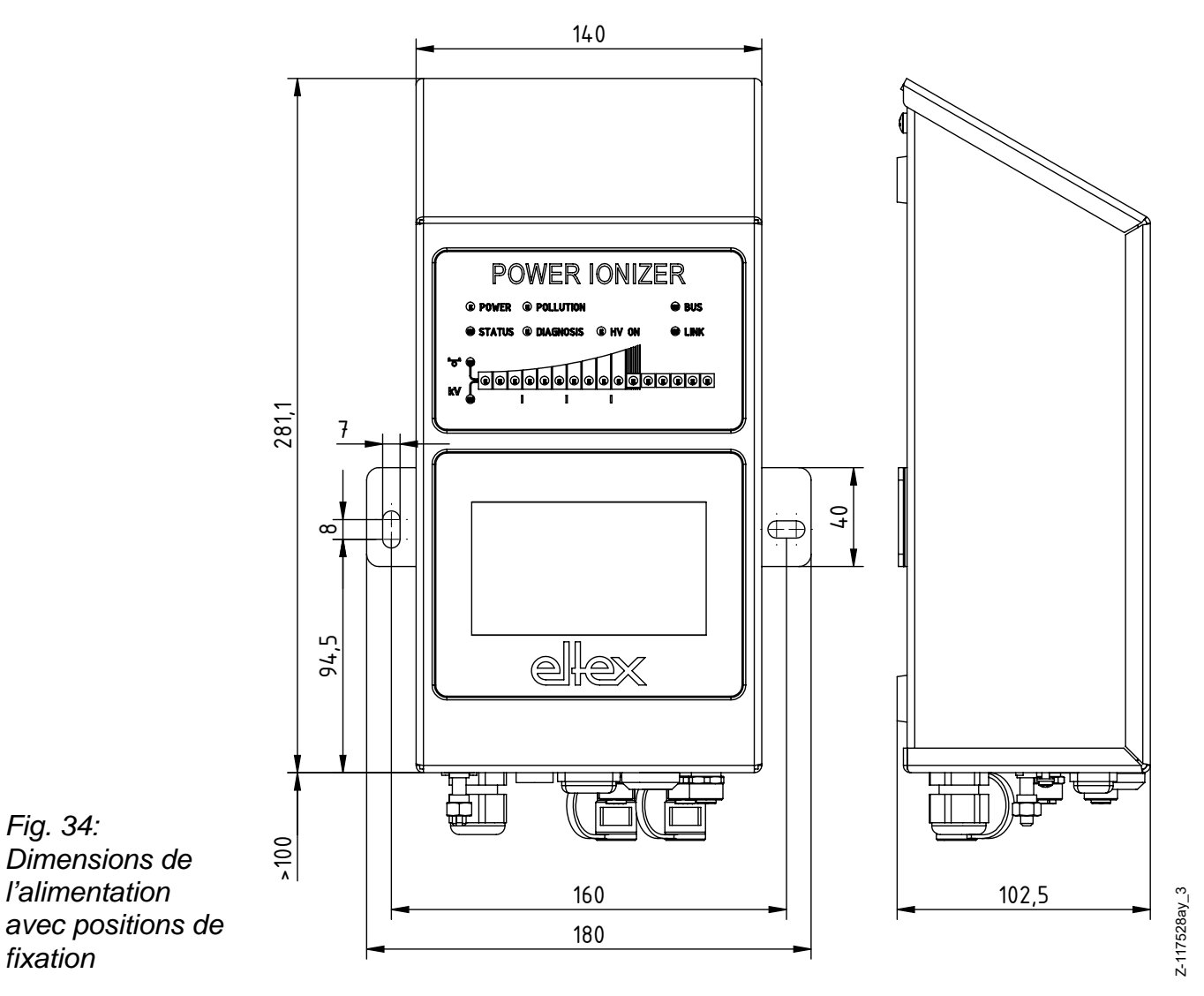

*Montage avec 2 vis à tête hexagonale M5 (ou M6) avec rondelle*

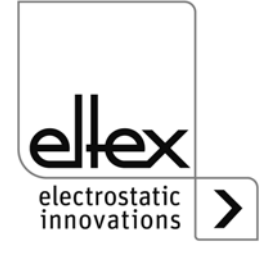

## **9. Pièces détachées et accessoires**

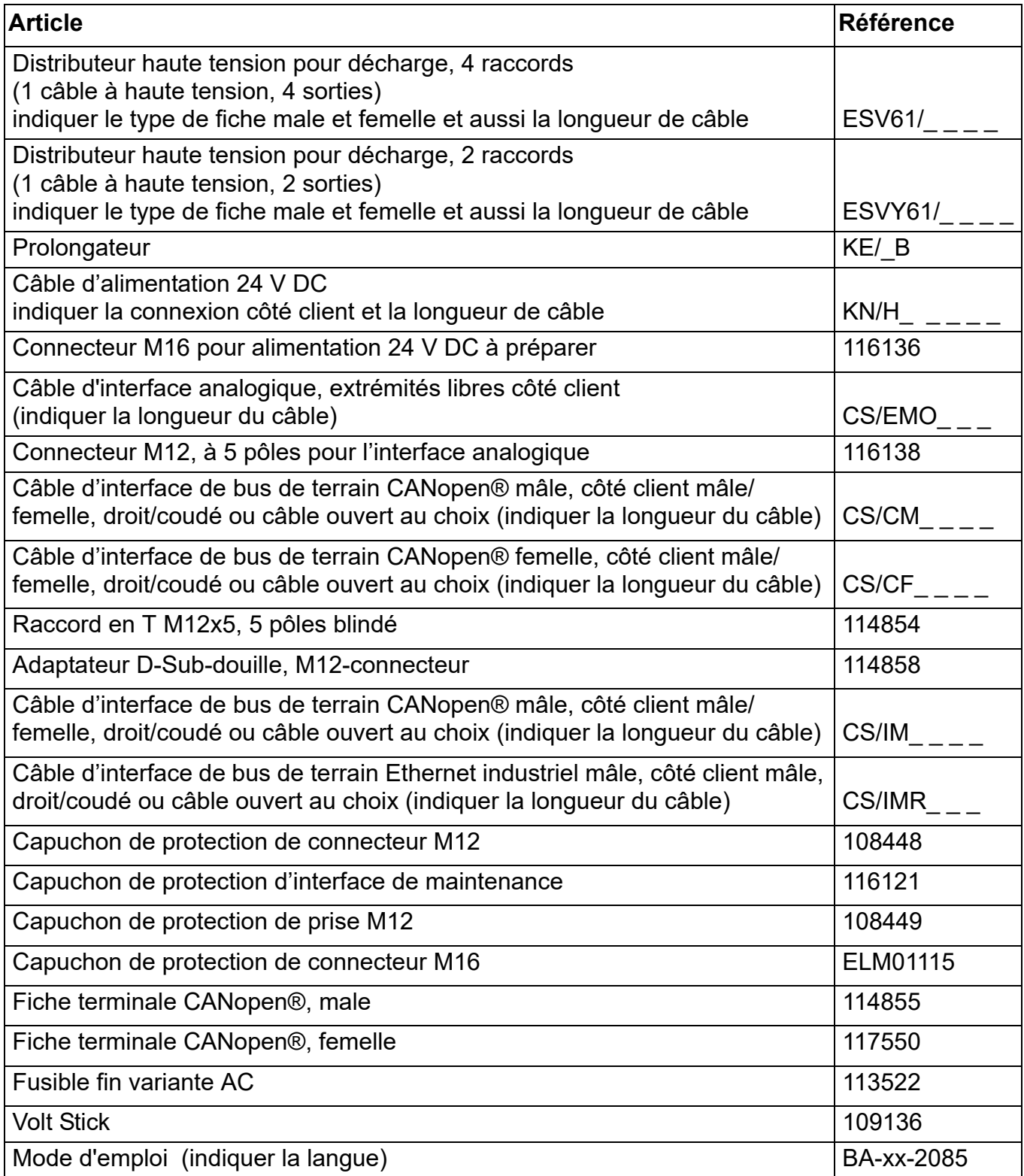

En cas de commande, prière de toujours indiquer la référence concernée.

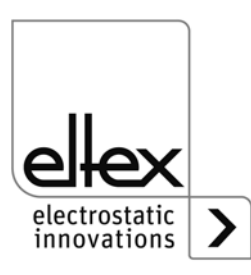

## **10. Mise hors service / Retrait de la batterie**

Prendre les mesures suivantes pour éliminer l'alimentation :

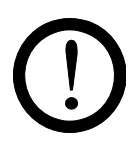

#### **Attention !**

Ces travaux doivent être effectués par un technicien qualifié.

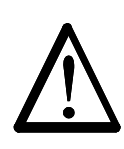

#### **Avertissement !**

Risque d'électrocution ! Avant de l'ouvrir, mettre l'alimentation hors tension et débrancher tous les connecteurs et les câbles.

L'énergie accumulée dans les circuits électroniques crée un risque rémanent de choc électrique. Attendre un moment avant d'ouvrir l'alimentation, puis vérifier l'absence de tension avant de retirer la batterie.

**Il est interdit de changer la batterie.** L'utilisation d'un type de batterie inapproprié peut causer un danger d'explosion.

La batterie au lithium intégrée dans l'alimentation doit être retirée et éliminée séparément avant l'élimination de l'appareil. Pour cela, ouvrez le panneau arrière de l'appareil, démontez la batterie au lithium et éliminezla séparément.

Une fois la batterie enlevée, l'alimentation peut être jetée suivant les règles générales applicables (déchets électriques).

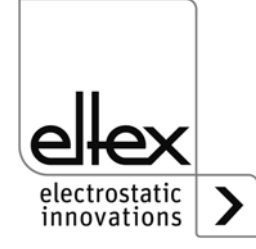

## **A. ANNEXE**

#### **A.1 Assemblage des connecteurs**

**A.1.1 Connecteur M16 pour alimentation 24 V DC Version droite, version avec bague de serrage**

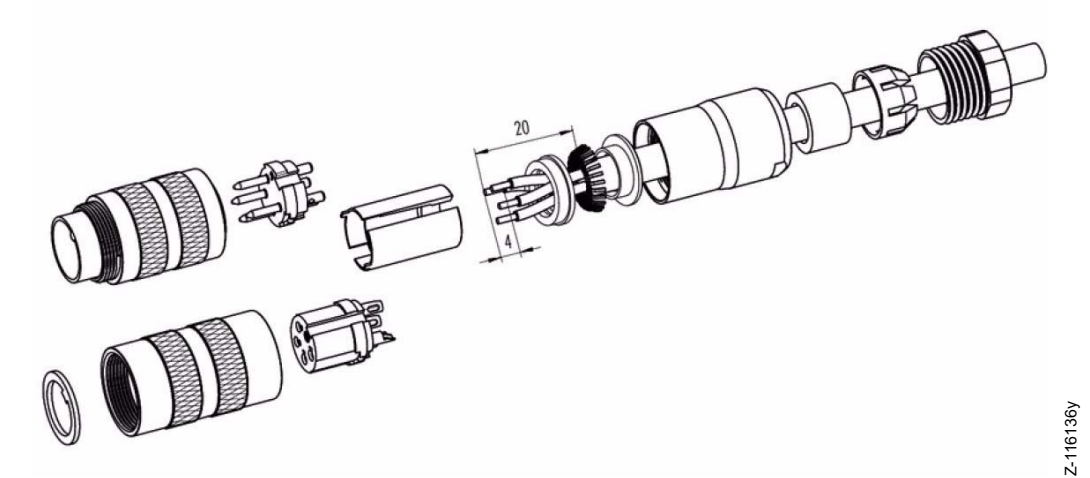

*Fig. 35: Connecteur M16 pour alimentation 24 V DC*

- 1. Monter la vis de pression, la cage de blocage, le joint d'étanchéité, la douille entretoise sur la première bague de serrage de blindage.
- 2. Dénuder les fils, élargir le blindage et monter la deuxième bague de serrage de blindage.
- 3. Souder les fils, monter la douille entretoise, rapprocher les deux bagues de serrage du blindage et couper le blindage excédentaire.
- 4. Monter les autres pièces comme illustré sur la figure

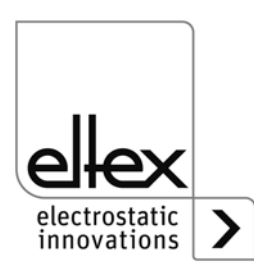

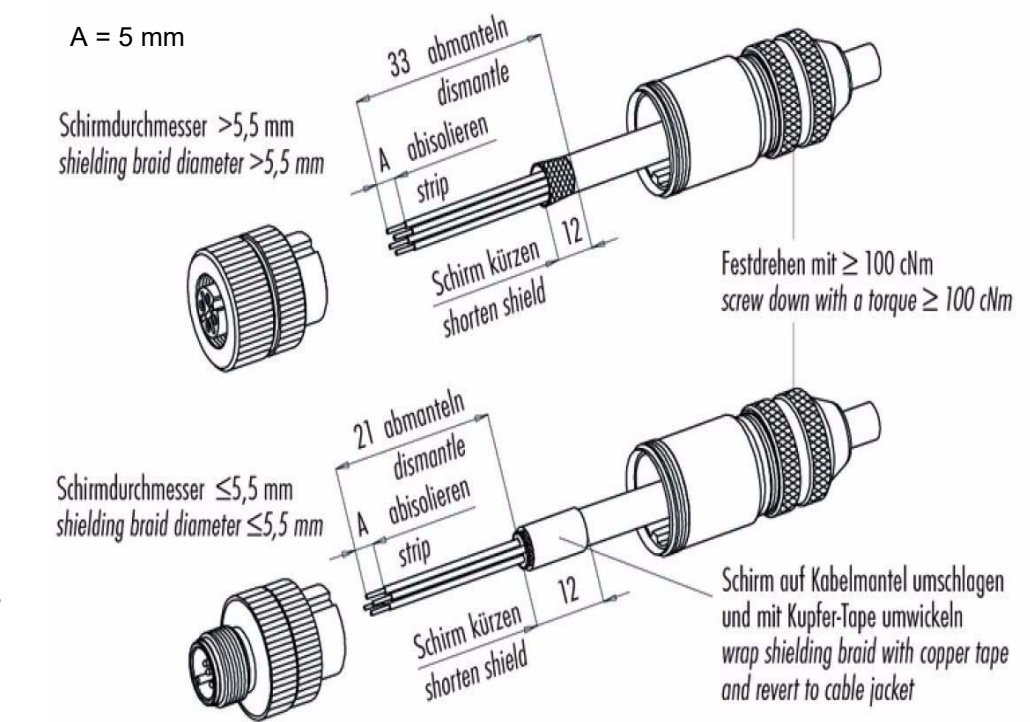

#### **A.1.2 Connecteur M12, à 5 pôles pour l'interface analogique**

*Fig. 36: Connecteur M12, à 5 pôles pour l'interface analogique*

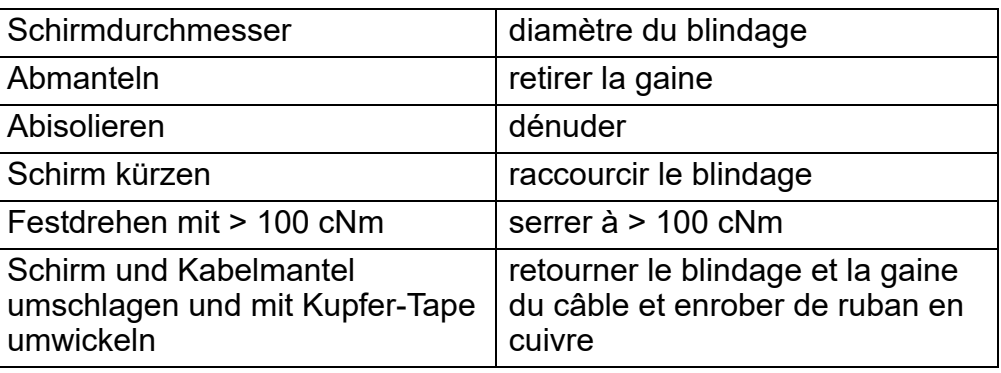

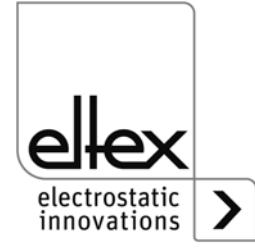

Z-116137y

#### <span id="page-68-0"></span>**A.2 Vue d'ensemble des valeurs mesurées et des paramètres**

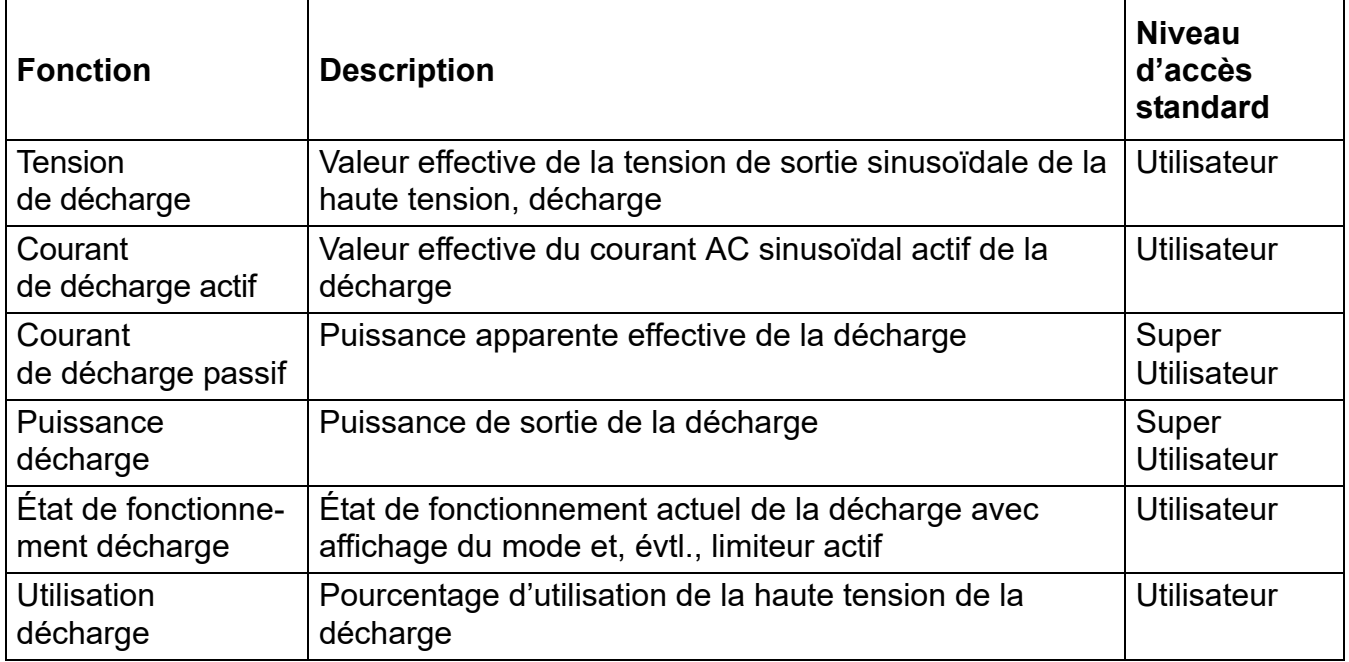

#### **A.2.1 Valeurs mesurées de décharge**

#### **A.2.2 Valeurs mesurées générales**

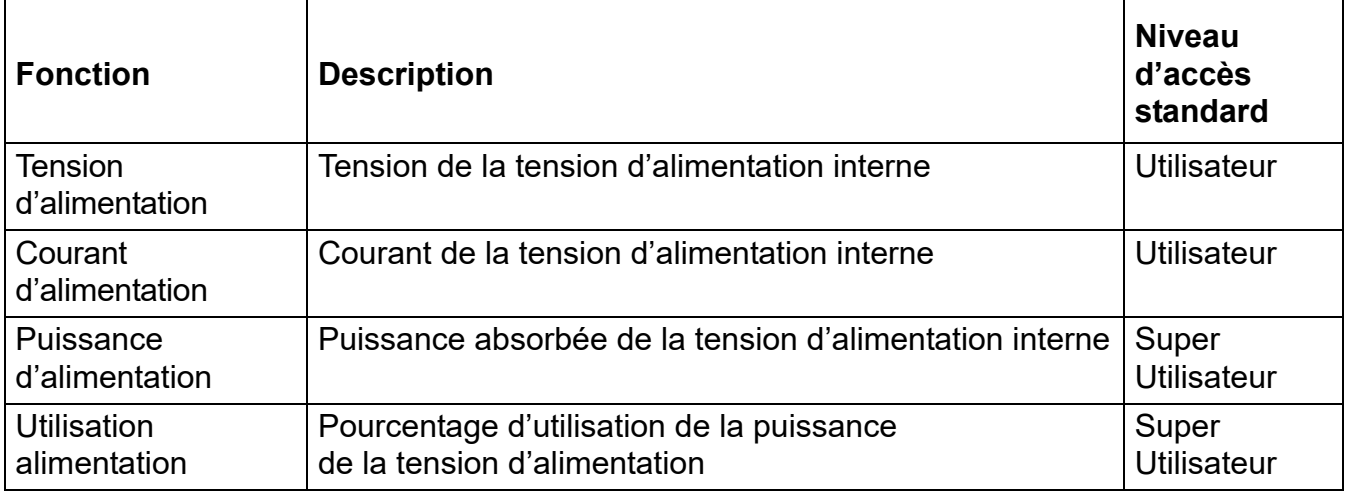

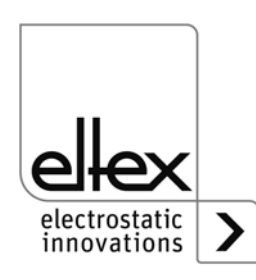

#### **A.2.3 Paramètres de décharge**

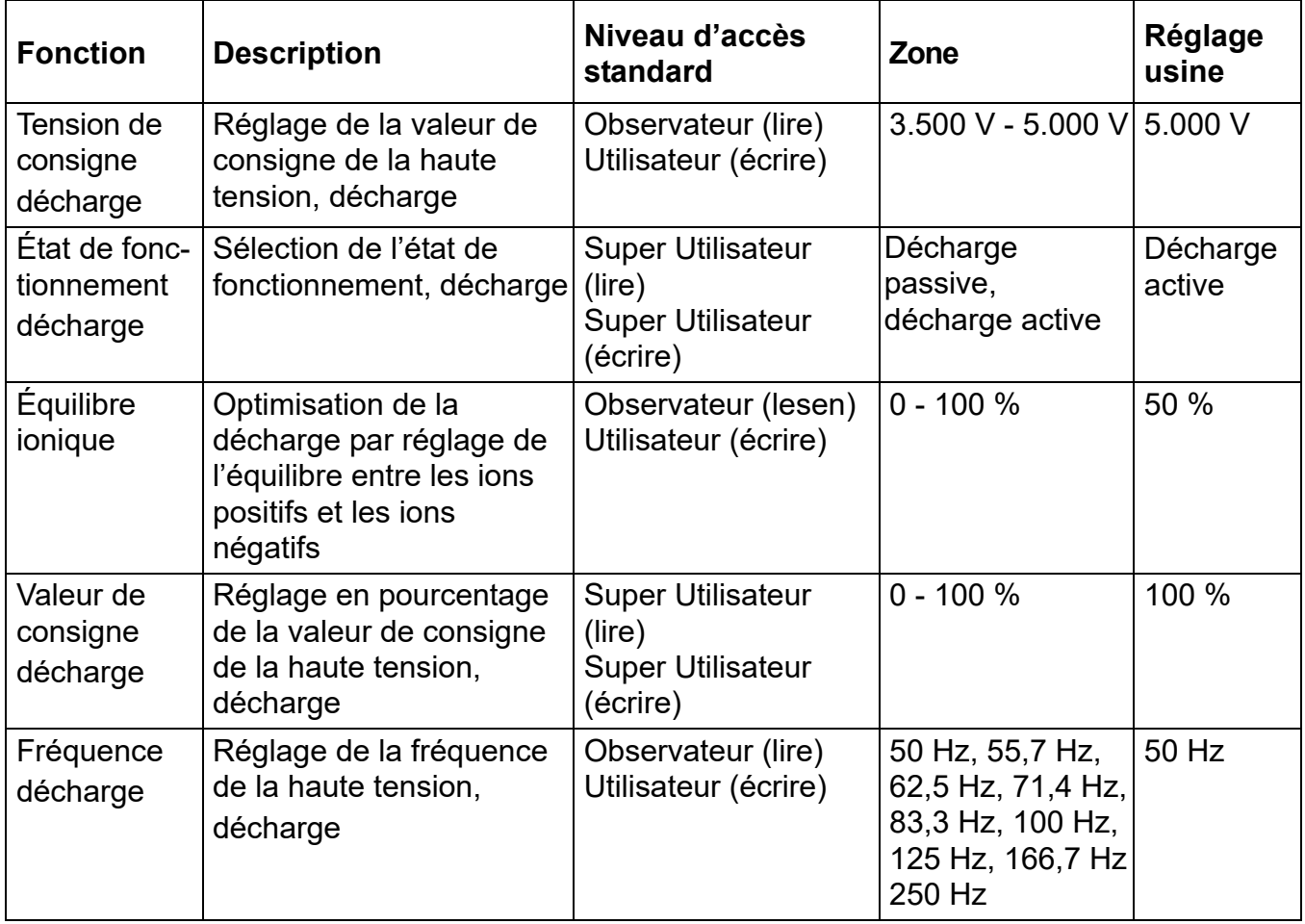

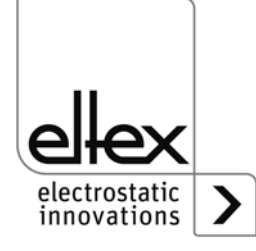

#### **A.2.4 Paramètres généraux**

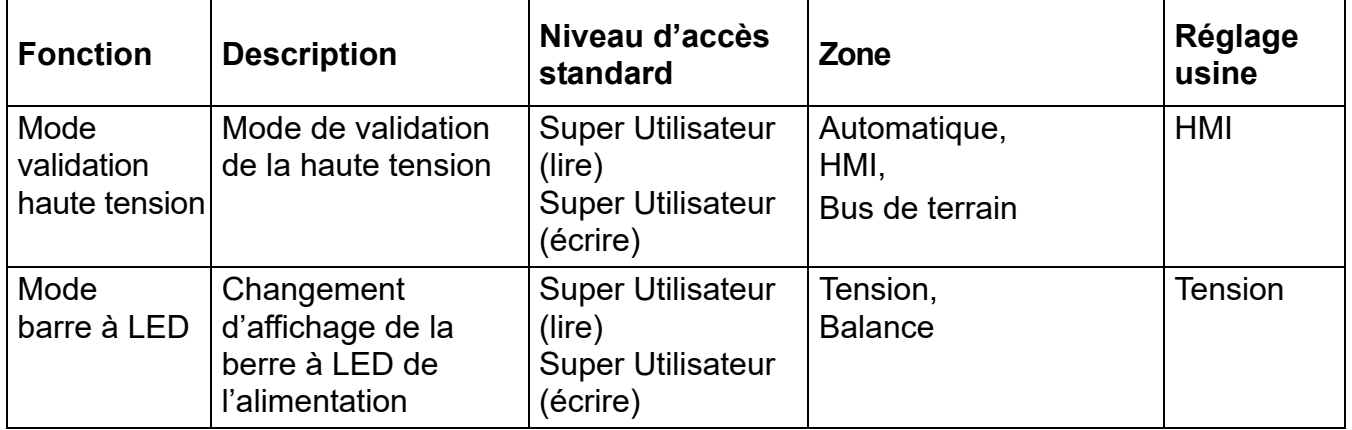

#### **A.2.5 Paramètres de l'interface**

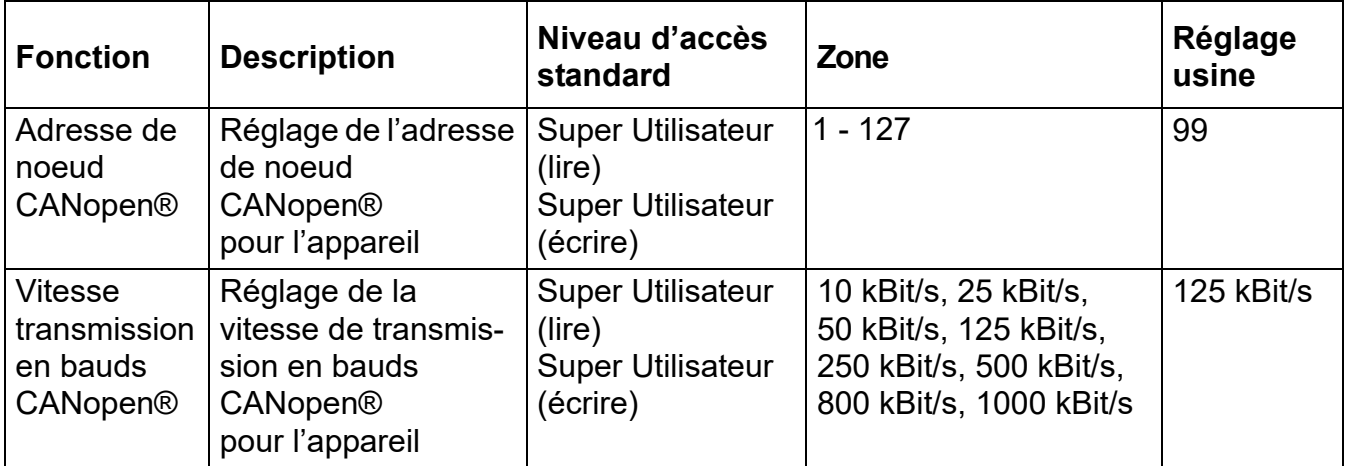

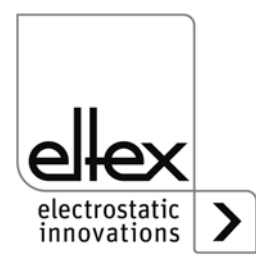

## **UE-Déclaration de Conformité**

CE-2085-fr-2008

electrostatic innovations

 $\epsilon$ 

Eltex-Elektrostatik-Gesellschaft mbH Blauenstraße 67 - 69 D-79576 Weil am Rhein

déclarent en toute responsabilité que le produit

#### Alimentations type POWER IONIZER PI (selon codes référence Eltex)

est conforme aux normes et aux directives suivantes.

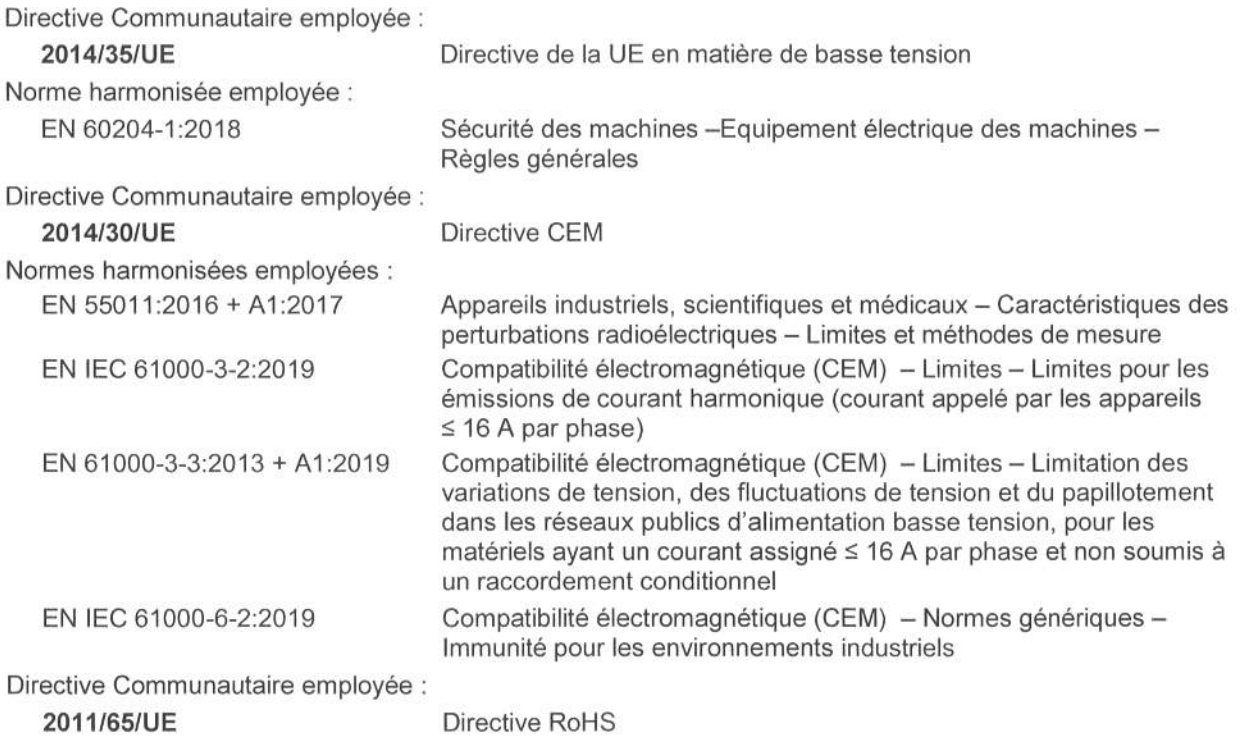

dans leur version valable au moment de la livraison du matériel. Eltex-Elektrostatik-Gesellschaft mbH possèdent la documentation technique suivante aux fins de consultation ÷

- instructions de service réglementaires
- schémas
- documentation technique diverse

luluis<sub>t</sub> lalıhı Lykas Hahne, P.D.G

Weil am Rhein, 17.08.2020 Lieu/Date
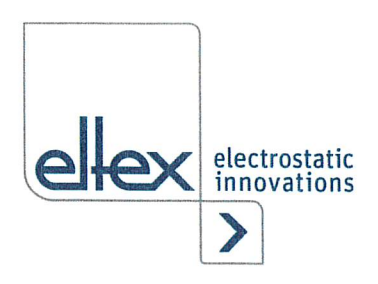

## UKCA Declaration of Conformity

CA-2085-en-2208

Eltex-EIektrostatik-GeseIIschaft mbH Blauenstraße 67 - 69 D-79576 Weil am Rhein

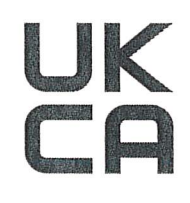

declares in its sole responsibility that the product

## Power Suppy Type POWER IONIZER PI (according to Eltex reference code)

complies with the following directives and standards.

Applicable Regulation: S.I. 2016 No. IIOI Used Designated Standard: Electrical Equipment (Safety) Regulations BS EN 60204-1 :2018 Applicable Regulation: S.I. 2016 No. 1091 Used Designated Standard: Electromagnetic Compatibility Regulations BS EN IEC 61000-3-2 + AI :2019 BS EN 61000-3-3 + A2:2013 BS EN IEC 61000-6-2:2019 BS EN 55014 +A2:2016 Applicable Regulation: S.I. 2012 No. 3032 RoHS Regulations

in the version effective at the time of delivery.

Eltex-Elektrostatik-Gesellschaft mbH keep the following documents for inspection:

- proper operating instructions
- plans
- other technical documentation

Weil am Rhein, 30.08.2022 Place/Date

<u>Jaluas</u> Lukas Hahne, Managing Director

## **Entreprises et représentations Eltex**

**Les adresses actualisées de toutes nos représentations se trouvent sur notre site internet www.eltex.de**

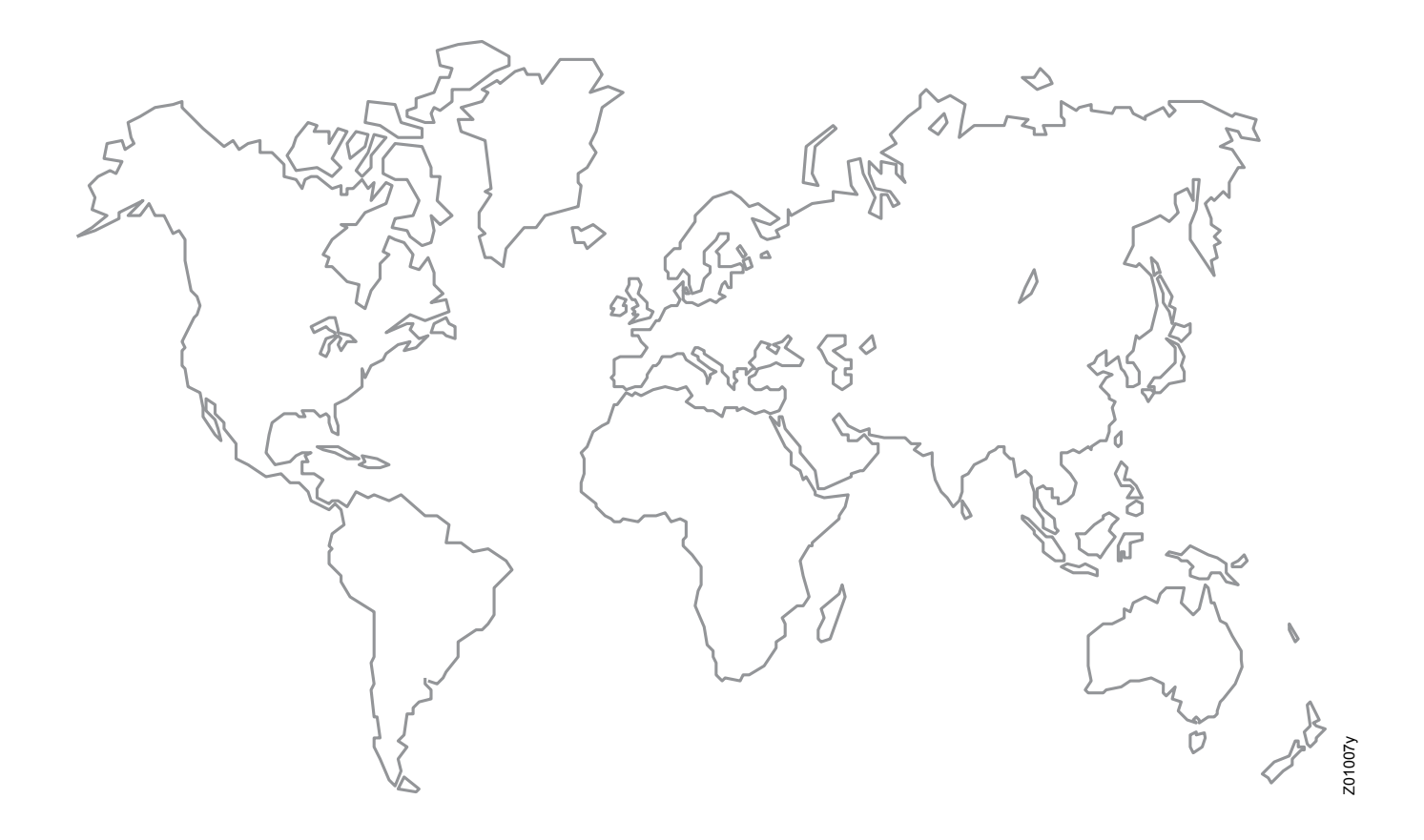

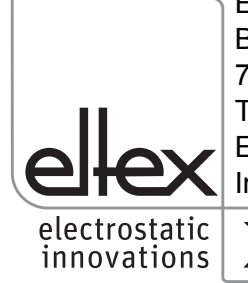

Eltex-Elektrostatik-Gesellschaft mbH Blauenstraße 67-69 79576 Weil am Rhein | Germany Téléphone +49 (0) 7621 7905-422<br>E-mail info@eltex.de info@eltex.de Internet www.eltex.de

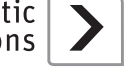